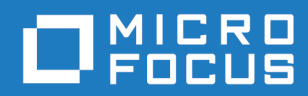

# Orbix Mainframe 6.3.1

Artix Transport User's Guide

Micro Focus The Lawn 22-30 Old Bath Road Newbury, Berkshire RG14 1QN UK <https://www.microfocus.com>

© Copyright 2020-2021 Micro Focus or one of its affiliates.

MICRO FOCUS, the Micro Focus logo and Orbix are trademarks or registered trademarks of Micro Focus or one of its affiliates.

All other marks are the property of their respective owners.

2021-03-18

# **Contents**

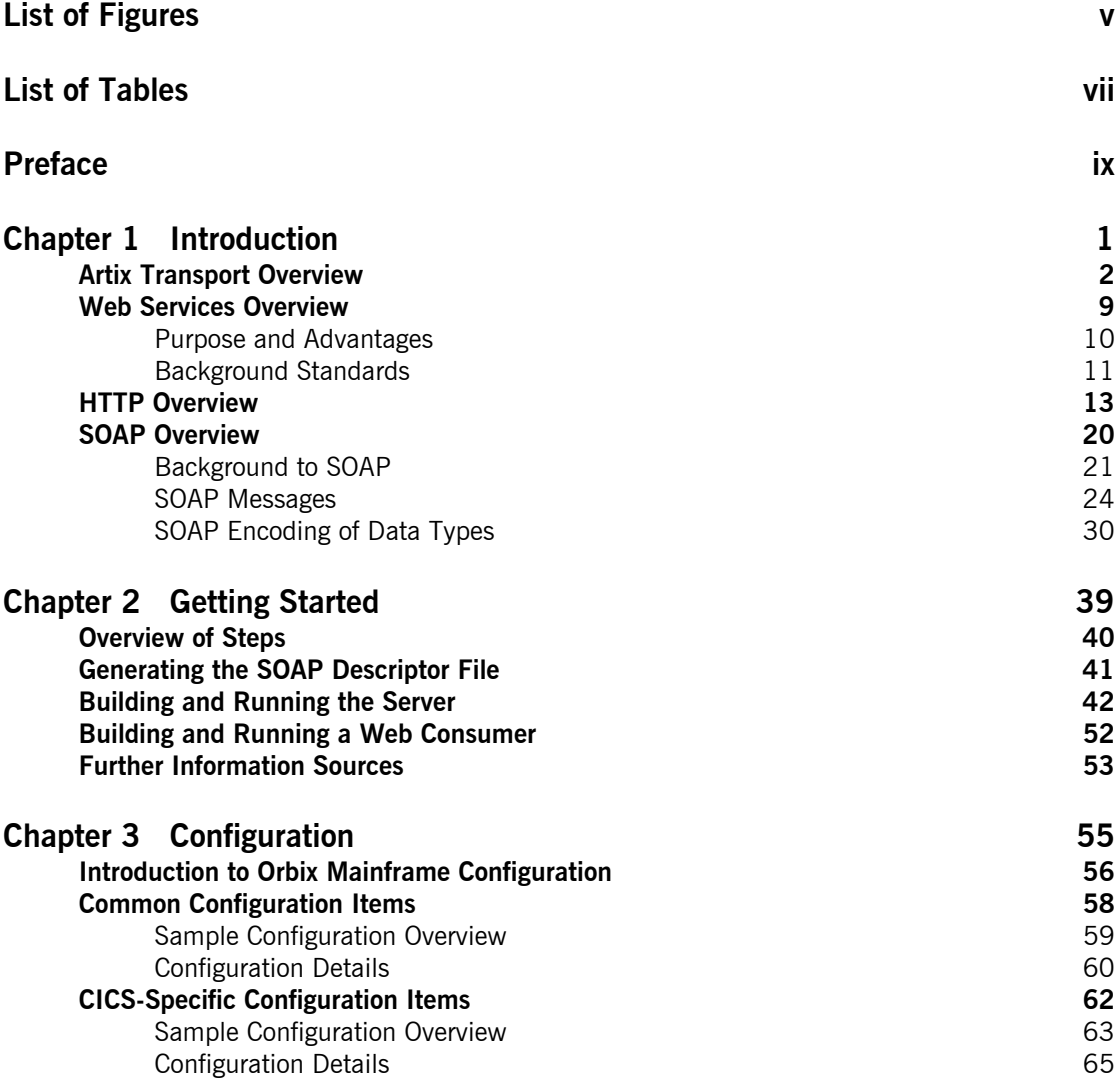

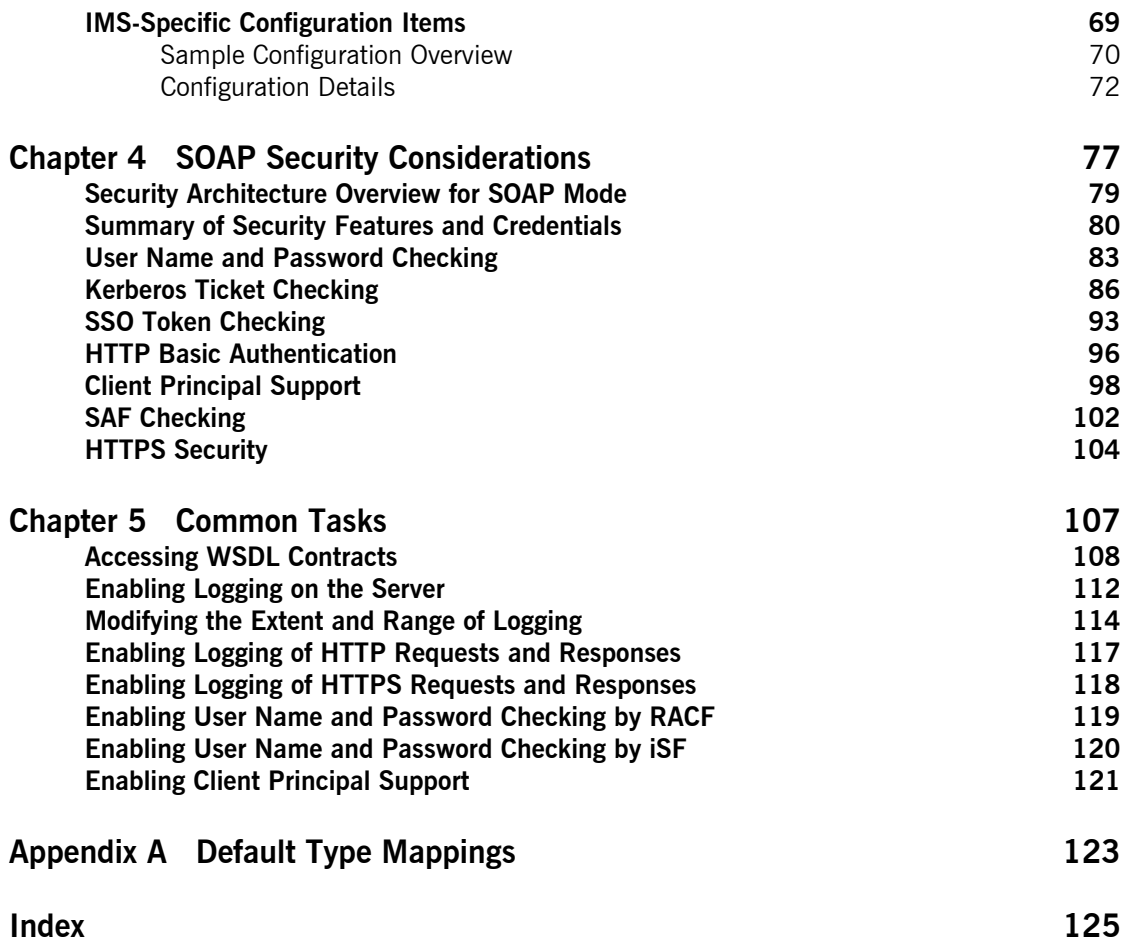

# <span id="page-4-0"></span>List of Figures

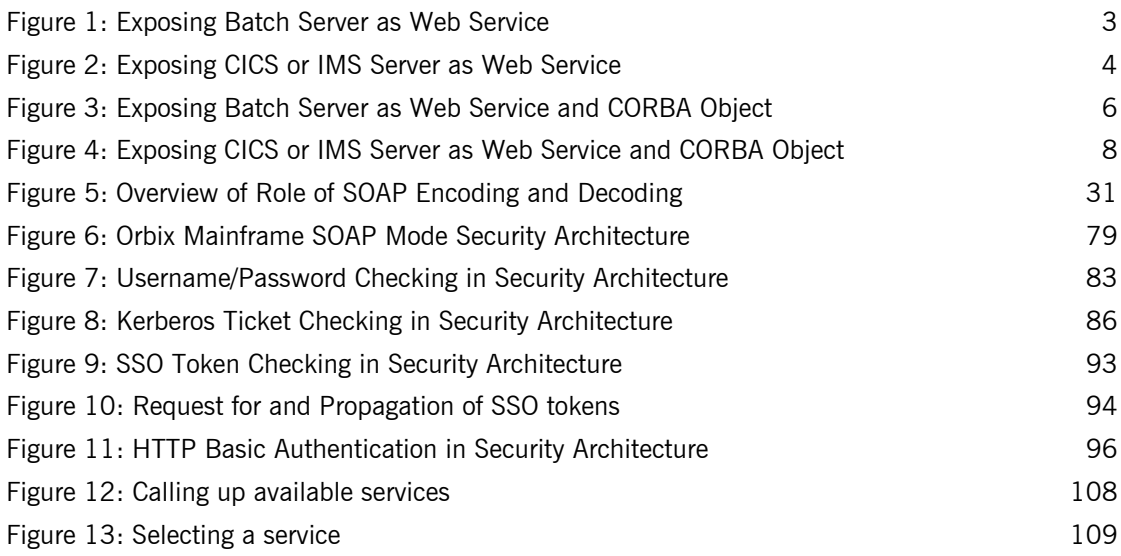

LIST OF FIGURES

# <span id="page-6-0"></span>List of Tables

[Table 1: Default IDL-to-WSDL Type Mappings 123](#page-136-1)

LIST OF TABLES

# <span id="page-8-0"></span>Preface

The Artix Transport component of Orbix Mainframe enables existing or new CORBA servers on the mainframe to be exposed as Web services to the network. Specifically, it allows distributed client applications across the Internet to integrate with Orbix COBOL or Orbix PL/I servers running in batch, CICS, or IMS on z/OS, using SOAP over HTTP(S) as the communications protocol. It enables Orbix servers on the mainframe to be exposed as Web services, without the need for any code changes to those applications. It therefore provides a powerful mechanism for the rapid integration of distributed network components, allowing Orbix Mainframe servers to participate fully in the business flow.

<span id="page-8-1"></span>**Standards compliance** The Artix Transport component complies with the following W3C specifications:

- **•** SOAP 1.1
- **•** HTTP 1.0 and 1.1
- **•** WSDL 1.1

The Artix Transport component complies with the Web Services Interoperability Organization specification, *Basic Profile Version 1.0*.

The Artix Transport component complies with the OASIS *Web Services Security UsernameToken Profile 1.0* specification for credentials checking in SOAP headers.

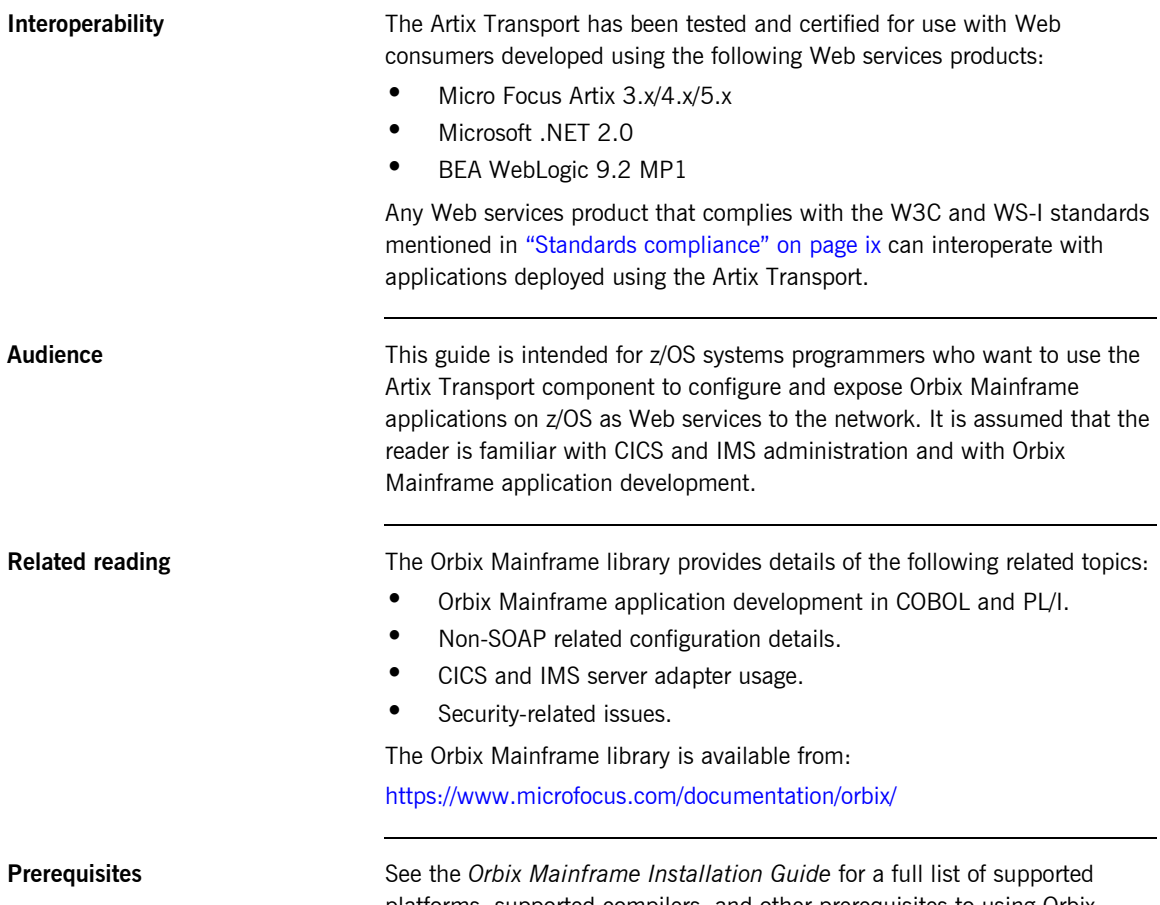

platforms, supported compilers, and other prerequisites to using Orbix Mainframe and the Artix Transport component.

**Organization of this guide** This guide includes the following:

## **[Chapter 1](#page-14-1), ["Introduction"](#page-14-1)**

This chapter provides an introductory overview of the Artix Transport component, Web services in general, HTTP, and SOAP.

## **[Chapter 2](#page-52-1), ["Getting Started"](#page-52-1)**

This chapter is provided as a means to getting started with the Artix Transport component. It walks you through a simple demonstration that shows how to expose an existing Orbix server on z/OS as a Web service that can be contacted by various different types of clients.

## **[Chapter 3](#page-68-1), ["Configuration"](#page-68-1)**

This chapter provides the information needed to deploy and configure an existing Orbix Mainframe server so that it can be exposed as a Web service that accepts SOAP/HTTP(S) requests from distributed clients across the Internet. First it provides an overview of the steps involved in deploying an Orbix Mainframe server as a Web service. Then it provides details of the configuration items involved in enabling an Orbix server to accept SOAP/ HTTP(S) requests.

## **[Chapter 4](#page-90-1), ["SOAP Security Considerations"](#page-90-1)**

This chapter provides details of the different security mechanisms supported by the Artix Transport component in terms of how they can be configured and what they involve.

## **[Chapter 5](#page-120-1), ["Common Tasks"](#page-120-1)**

This chapter provides details of topics that might be of interest to more advanced users of the Artix Transport component. These include a discussion of the different WSDL encoding styles supported and made available by the Artix Transport, and an explanation of how to perform various tasks relating to topics such as event logging and username and password checking in SOAP servers on the mainframe.

## **[Appendix A, "Default Type Mappings"](#page-136-2)**

This appendix provides a listing of the default type mappings that the Artix Transport component supports.

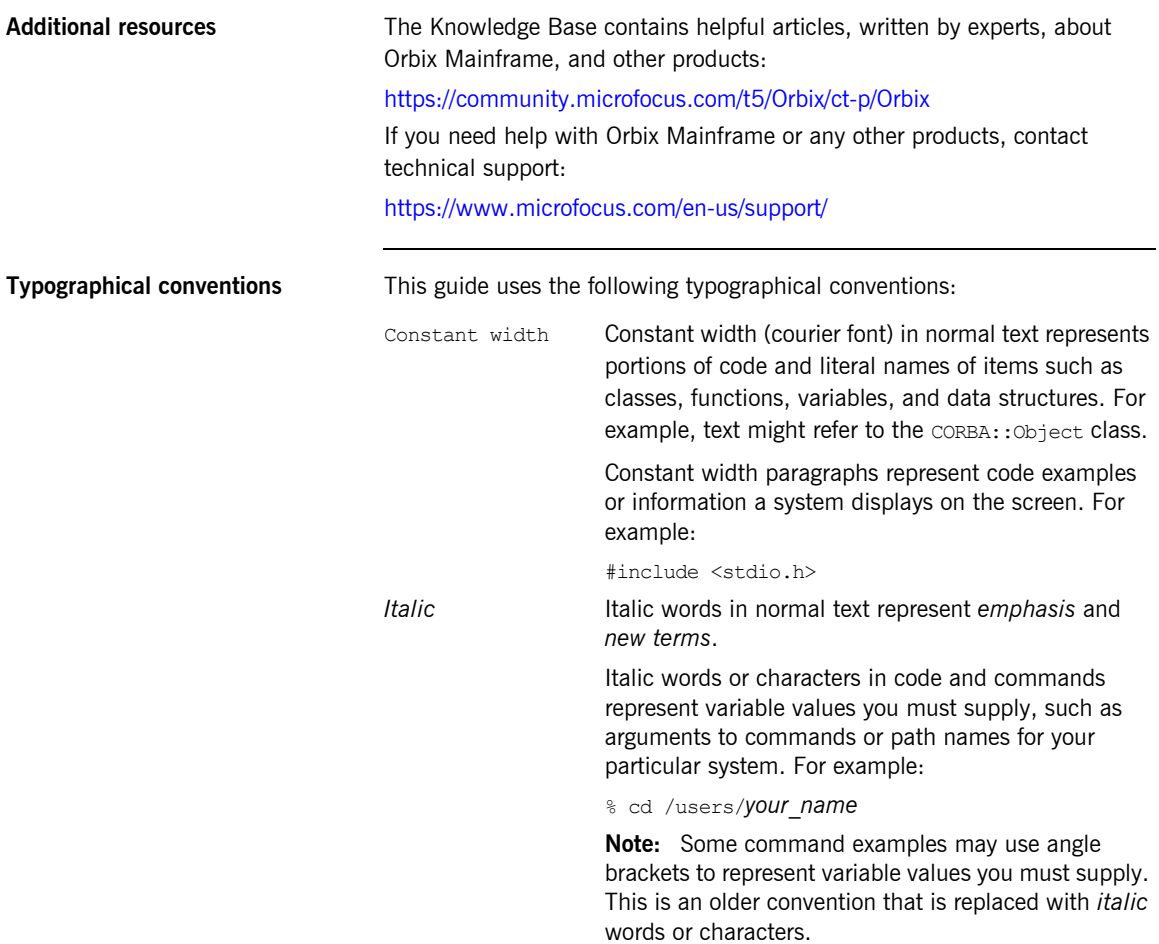

**Keying conventions** This guide may use the following keying conventions:

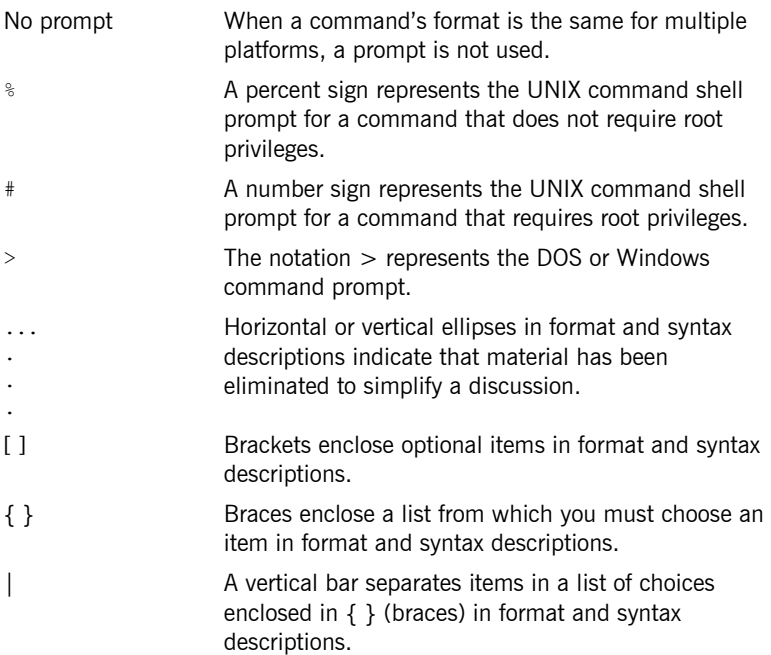

PREFACE

# <span id="page-14-1"></span><span id="page-14-0"></span>Introduction

*The Artix Transport component of Orbix Mainframe enables existing or new CORBA servers on the mainframe to be exposed as Web services to the network. Specifically, it allows distributed client applications across the Internet to integrate with Orbix COBOL or Orbix PL/I servers running in batch, CICS, or IMS on z/OS, using SOAP over HTTP(S) as the communication protocol. It enables Orbix servers on the mainframe to be exposed as Web services, without the need for any code changes to these applications. It therefore provides a powerful mechanism for the rapid integration of distributed network components, allowing Orbix Mainframe servers to participate fully in the business flow. This chapter provides an introductory overview of the Artix Transport component, Web services in general, HTTP, and SOAP.*

**In this chapter** This chapter discusses the following topics:

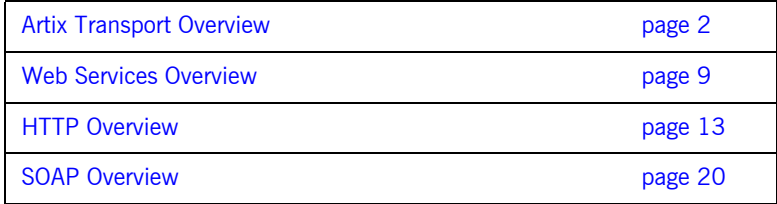

## <span id="page-15-0"></span>**Artix Transport Overview**

**Overview** This section provides an introductory overview of the Artix Transport component in terms of its purpose and how it works. It discusses the following topics:

- **•** ["What is the Artix Transport component?" on page 2.](#page-15-1)
- **•** ["Graphical overview of batch server invocation" on page 3.](#page-16-1)
- **•** ["Graphical overview of CICS or IMS server invocation" on page 4.](#page-17-1)
- **•** ["Explanation of graphical overviews" on page 5](#page-18-0).
- **•** ["Data encoding mechanisms" on page 5](#page-18-1).

<span id="page-15-1"></span>**What is the Artix Transport component?** The Artix Transport component enables integration of existing and new Orbix Mainframe server applications with other applications in a heterogeneous environment, using SOAP over HTTP(S) as the communications protocol. (See ["HTTP Overview" on page 13](#page-26-0) and ["SOAP Overview" on page 20](#page-33-0) for more details of HTTP(S) and SOAP respectively.) It enables Orbix Mainframe servers to be exposed as Web services to Windows and UNIX clients across the Internet or Intranet.

> The Artix Transport component is a powerful tool in that it allows you to combine the dynamic features offered by Web services technology with the reliability and scalability offered by Orbix. Combining standards such as SOAP, HTTP, and CORBA, it provides a fast and robust solution to your enterprise computing needs. Additionally, because it involves a simple matter of configuring your Orbix servers to determine whether they accept SOAP or IIOP requests, it provides the added advantage of requiring no modifications to your existing Orbix Mainframe server implementations.

**Note:** The Artix Transport can not be used to consume Web services. Orbix Mainframe applications can not make client invocations on SOAP endpoints. Orbix Mainframe only supports CORBA/GIOP client invocations using the client adapter for Orbix applications running in IMS and CICS. The same client invocation restriction applies to Orbix COBOL and PL/I applications running in batch.

## <span id="page-16-1"></span>**Graphical overview of batch server invocation**

[Figure 1](#page-16-0) provides a graphical overview of how the Artix Transport component allows an Orbix COBOL or Orbix PL/I server running in batch to be contacted by a Web services client using SOAP over HTTP(S).

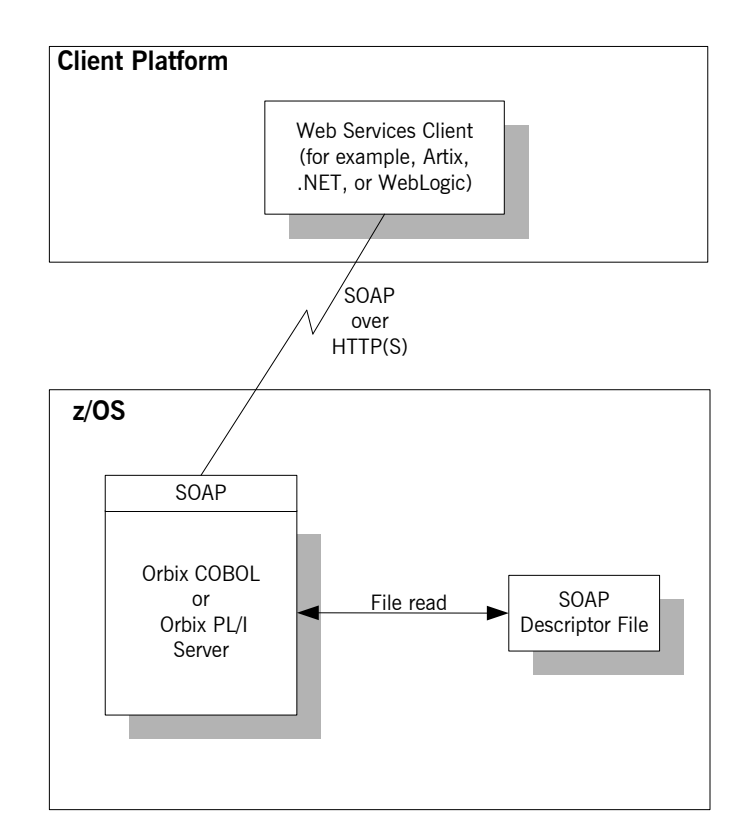

<span id="page-16-0"></span>**Figure 1:** *Exposing Batch Server as Web Service*

**Note:** For the purposes of illustration, [Figure 1](#page-16-0) shows a direct persistent batch Orbix Mainframe server being exposed as a Web service.

## <span id="page-17-1"></span>**Graphical overview of CICS or IMS server invocation**

[Figure 2](#page-17-0) provides a graphical overview of how the Artix Transport component allows an Orbix COBOL or Orbix PL/I server running in CICS or IMS to be contacted (using the CICS or IMS server adapter) by a Web services client using SOAP over HTTP(S).

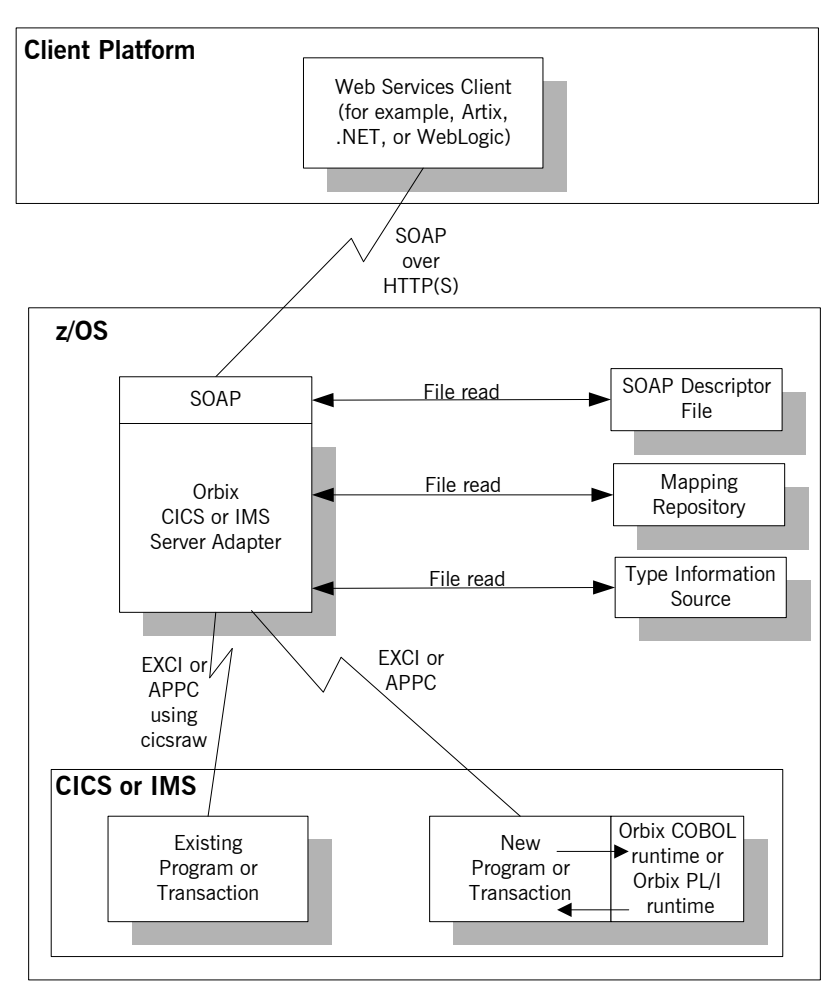

<span id="page-17-0"></span>**Figure 2:** *Exposing CICS or IMS Server as Web Service*

<span id="page-18-1"></span><span id="page-18-0"></span>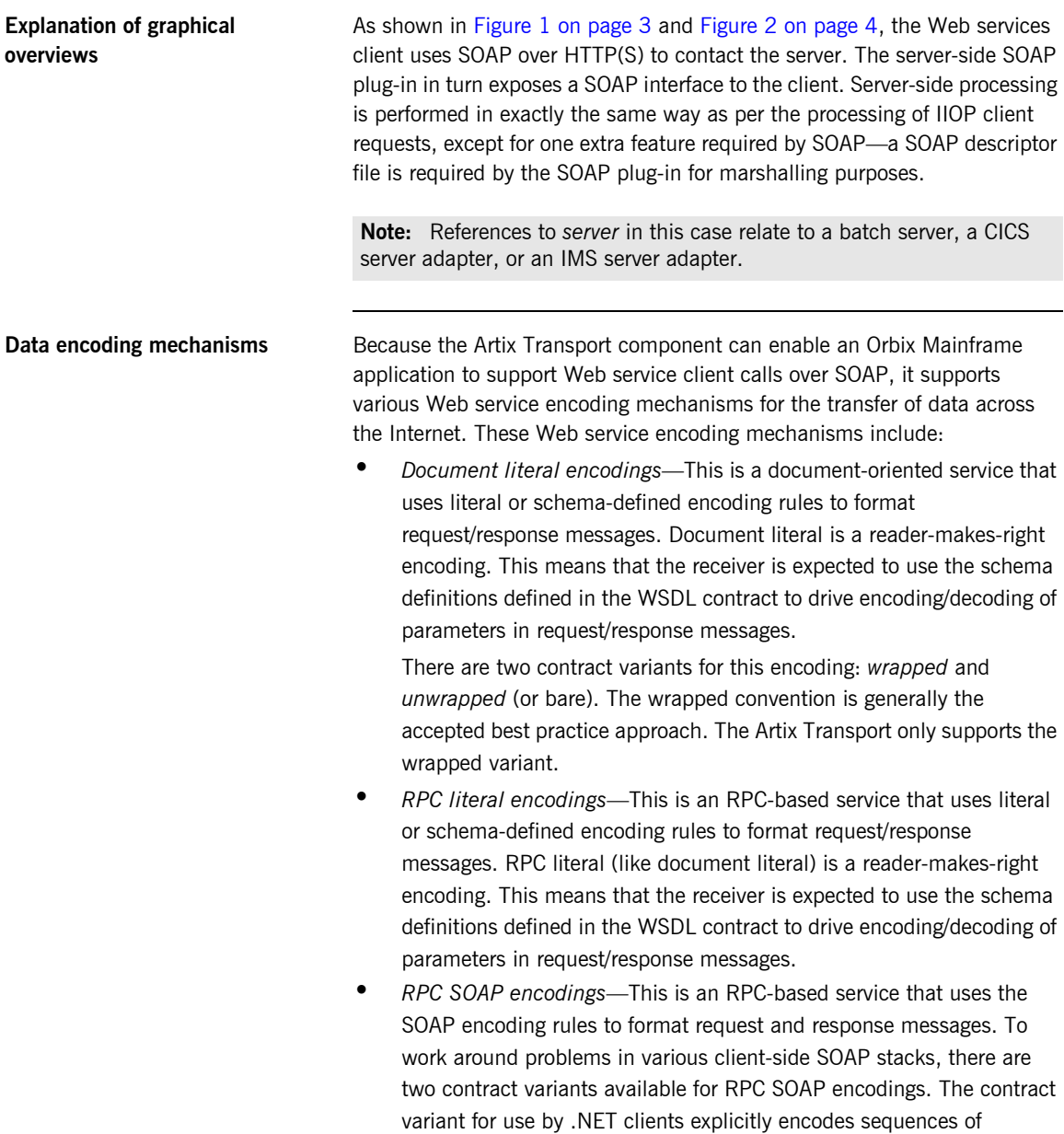

elements as soapenc:Array elements whereas the variant for use by other client SOAP stacks encodes sequences of elements as a schema defined sequence of those elements. See ["Web Services Overview" on](#page-22-0)  [page 9](#page-22-0) for more details of SOAP encoding rules.

**Exposing a server as both a CORBA object and Web service**

[Figure 3](#page-19-0) provides a graphical overview of how Orbix Mainframe allows you to expose the same Orbix Mainframe batch server as both a CORBA object and a Web service.

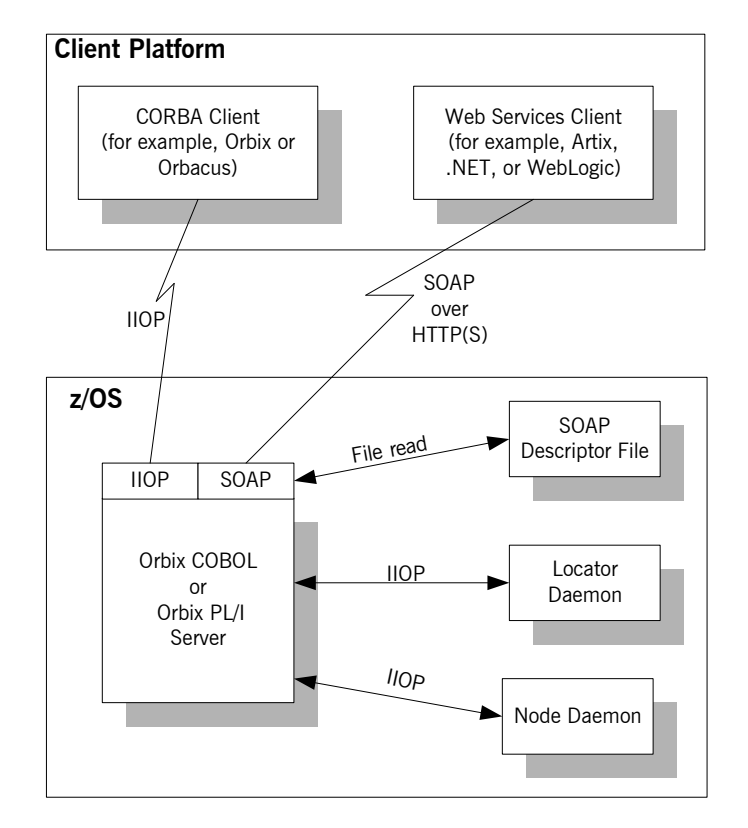

<span id="page-19-0"></span>**Figure 3:** *Exposing Batch Server as Web Service and CORBA Object*

**Note:** For the purposes of illustration, both [Figure 3](#page-19-0) and [Figure 4 on](#page-21-0)  [page 8](#page-21-0) show a locator and node daemon being contacted. If a batch server or a CICS or IMS server adapter is configured to run in direct persistence mode, however, the locator and node daemon are not required. See ["Configuration" on page 55](#page-68-1) for more details about configuration.

[Figure 4](#page-21-0) provides a graphical overview of how Orbix Mainframe allows an Orbix COBOL or Orbix PL/I server running in CICS or IMS to be exposed (using the CICS or IMS server adapter) as both a CORBA object and a Web service.

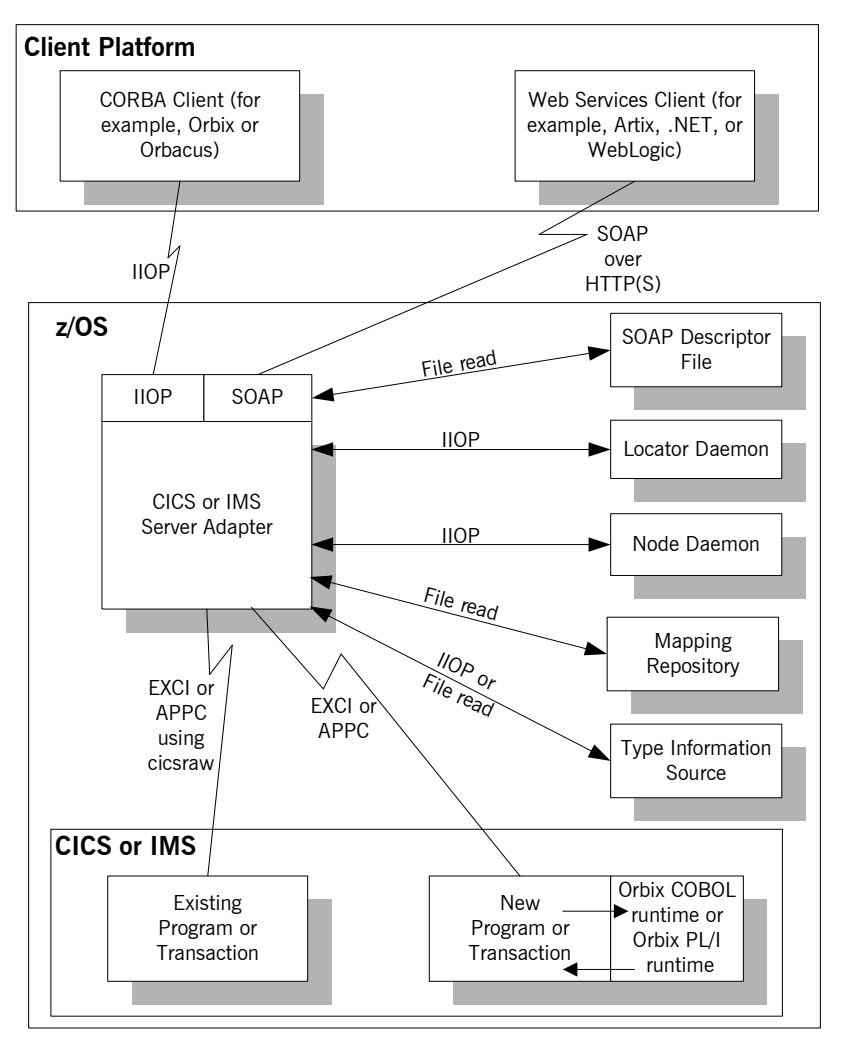

<span id="page-21-0"></span>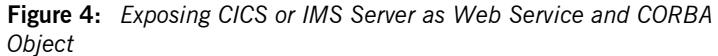

## <span id="page-22-0"></span>**Web Services Overview**

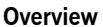

The Artix Transport component allows you to expose existing and new Orbix Mainframe servers as Web services across the Internet. This section provides an introductory overview of Web services technology in general and the existing standards on which it is based.

**In this section** This section discusses the following topics:

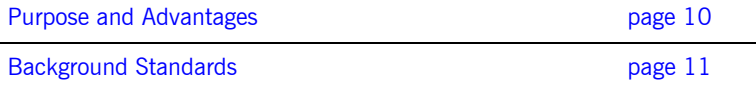

## <span id="page-23-0"></span>**Purpose and Advantages**

**Overview** This subsection provides an introductory overview of the purpose and advantages of Web services technology. It discusses the following topics:

- **•** ["Purpose" on page 10](#page-23-1).
- **•** ["Advantages" on page 10](#page-23-2).

<span id="page-23-1"></span>**Purpose** Messervices technology is a means by which an organisation can expose its data and services across the Internet to other distributed web users and web-connected programs. Typical examples of services range from large-scale storage management or customer relationship management to small-scale furnishing of stock quotes or checking of auction bids.

> Web services technology is not tied to the more traditional client-server model of computing, where a web browser client communicates with a web server using some graphical user interface. Instead, Web services allow for the interchange of data and services between organisations through the use of programmatic interfaces (APIs), and at a peer-to-peer level where both parties could equally be supplying services to each other. For this reason, Web services are sometimes referred to as application services, and providers of Web services are known as application service providers.

<span id="page-23-2"></span>Advantages The advantages of Web services technology include:

- **•** It combines existing standards such as XML, SOAP, WSDL, UDDI, and HTML, to offer a standardized, standards-based way of integrating web-based applications.
- **•** It defines data in XML, which is an easy-to-read format for human consumption.
- **•** It offers an integration solution that does not require peers to have extensive knowledge of each other's IT infrastructure behind the security firewall.
- **•** It offers an integration solution that does not care how components are implemented, because all services are described in a standard manner using WSDL, and all communication is standards-based using XML, SOAP and HTTP.

## <span id="page-24-0"></span>**Background Standards**

<span id="page-24-4"></span><span id="page-24-3"></span><span id="page-24-2"></span><span id="page-24-1"></span>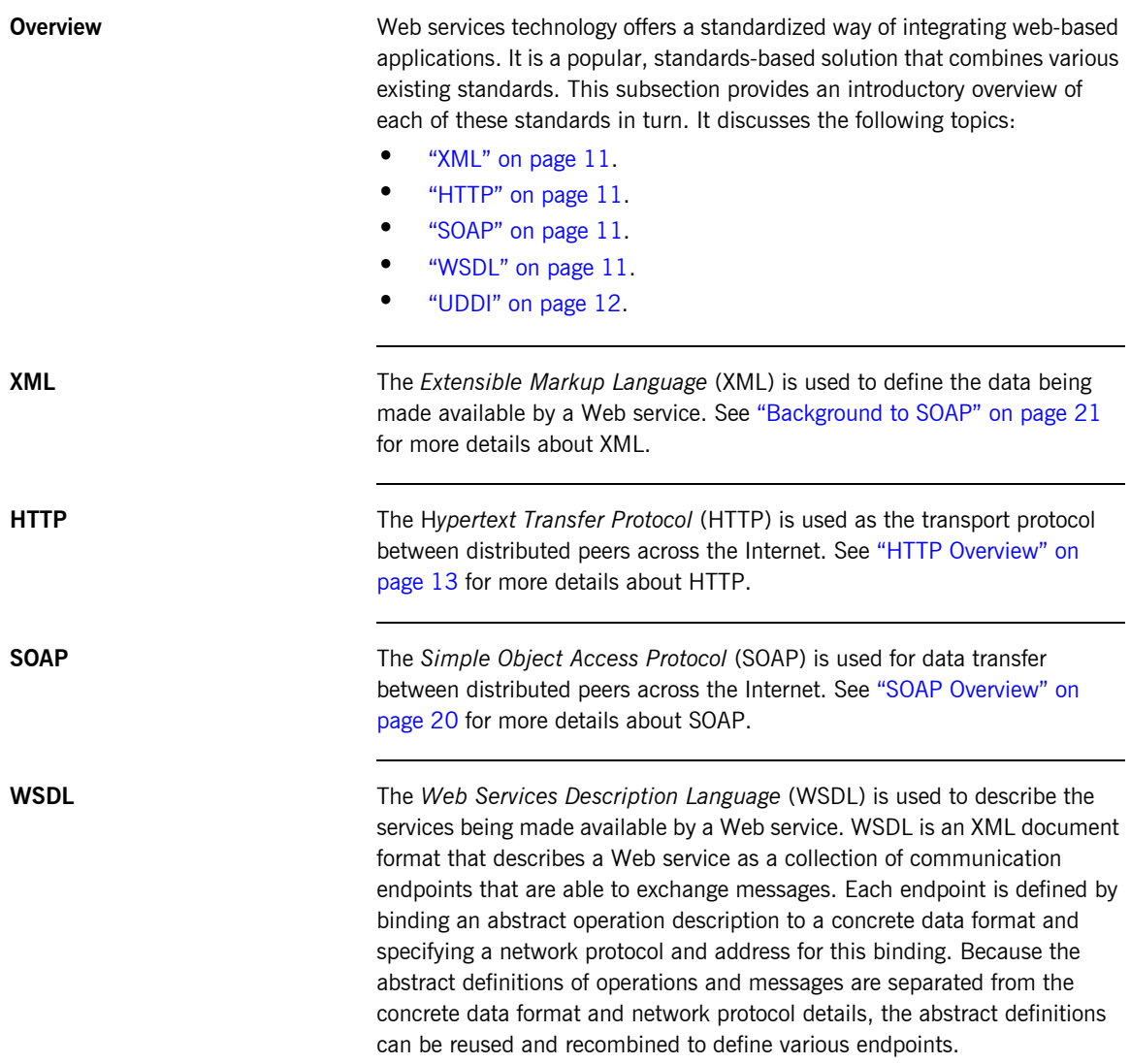

## CHAPTER 1 | **Introduction**

<span id="page-25-0"></span>**UDDI** The *Universal Discovery, Description and Integration* (UDDI) directory is used to list available services. UDDI is an XML-based, distributed registry (or directory) on the World Wide Web that helps to streamline online transactions by enabling companies to list themselves on the Internet, find each other, and make their systems interoperable for e-commerce for the purposes of conducting business. A business can list itself by name, product, location, or the Web services it offers. Comparable to a phone book's yellow and white pages, UDDI therefore acts as the service discovery protocol for Web services.

## <span id="page-26-0"></span>**HTTP Overview**

**Overview** This section provides an introductory overview of the Hypertext Transfer Protocol (HTTP). It discusses the following topics:

- **•** ["What is HTTP?" on page 13.](#page-26-1)
- **•** ["Resources and URLs" on page 14](#page-27-0).
- **•** ["HTTP transaction processing" on page 14](#page-27-1).
- **•** ["Format of HTTP client requests" on page 15](#page-28-0).
- **•** ["Format of HTTP server responses" on page 16.](#page-29-0)
- **•** ["HTTP properties" on page 18](#page-31-0).

**Note:** A complete introduction to HTTP is outside the scope of this guide. For more details see the W3C HTTP 1.1 specification at <http://www.w3.org/Protocols/rfc2616/rfc2616.html>. The Artix Transport component supports both version 1.0 and 1.1 of the W3C HTTP specification.

<span id="page-26-1"></span>**What is HTTP? HTTP** is used as the transport protocol between distributed peers across the Internet. It is the standard TCP/IP-based transport used for client-server communications on the World Wide Web. Its main function is to establish connections between distributed web browsers (clients) and web servers for the purposes of exchanging files and possibly other information across the Internet.

> HTTP is termed an *application protocol*. It defines how messages between web browsers and web servers should be formatted and transmitted. It also defines how web browsers and web servers should behave in response to various commands. HTTP is available on all platforms, and HTTP requests are usually allowed through security firewalls.

<span id="page-27-1"></span><span id="page-27-0"></span>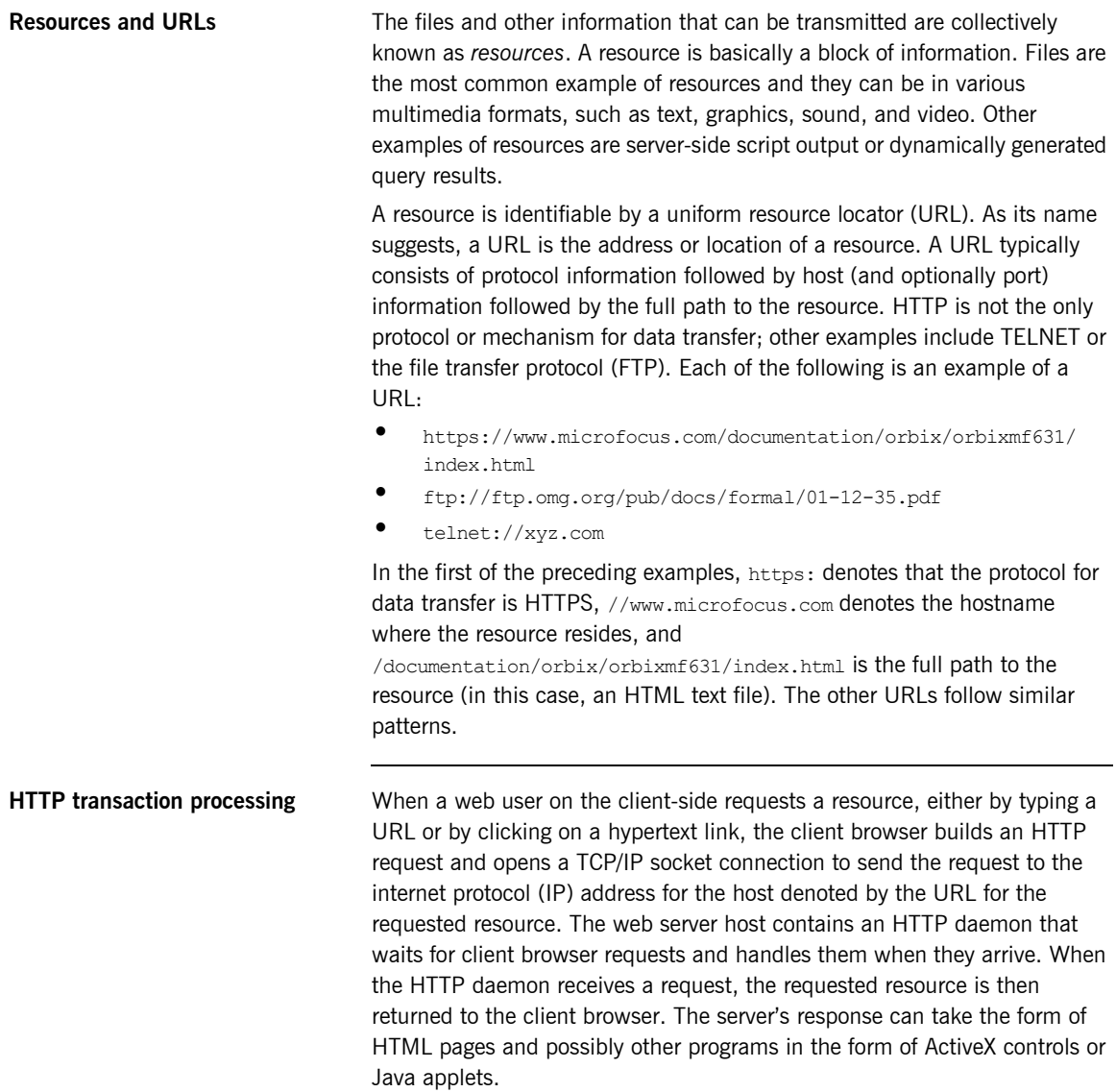

<span id="page-28-0"></span>**Format of HTTP client requests** The following is an example of the typical format of an HTTP client request:

```
GET REQUEST-URI HTTP/1.1
header field: value
header field: value
HTTP request body (if applicable)
```
The preceding code can be explained as follows:

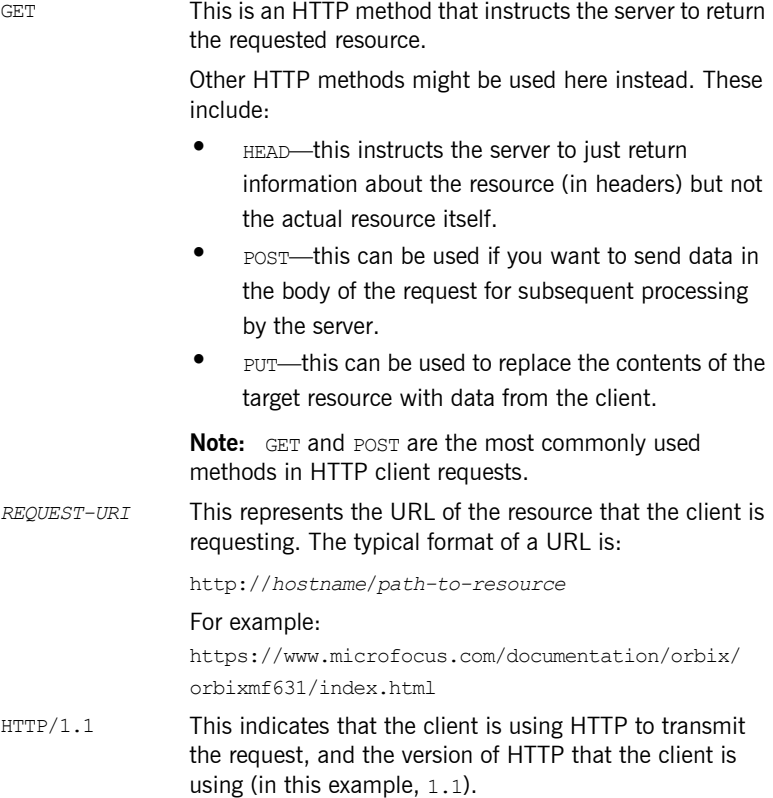

<span id="page-29-0"></span>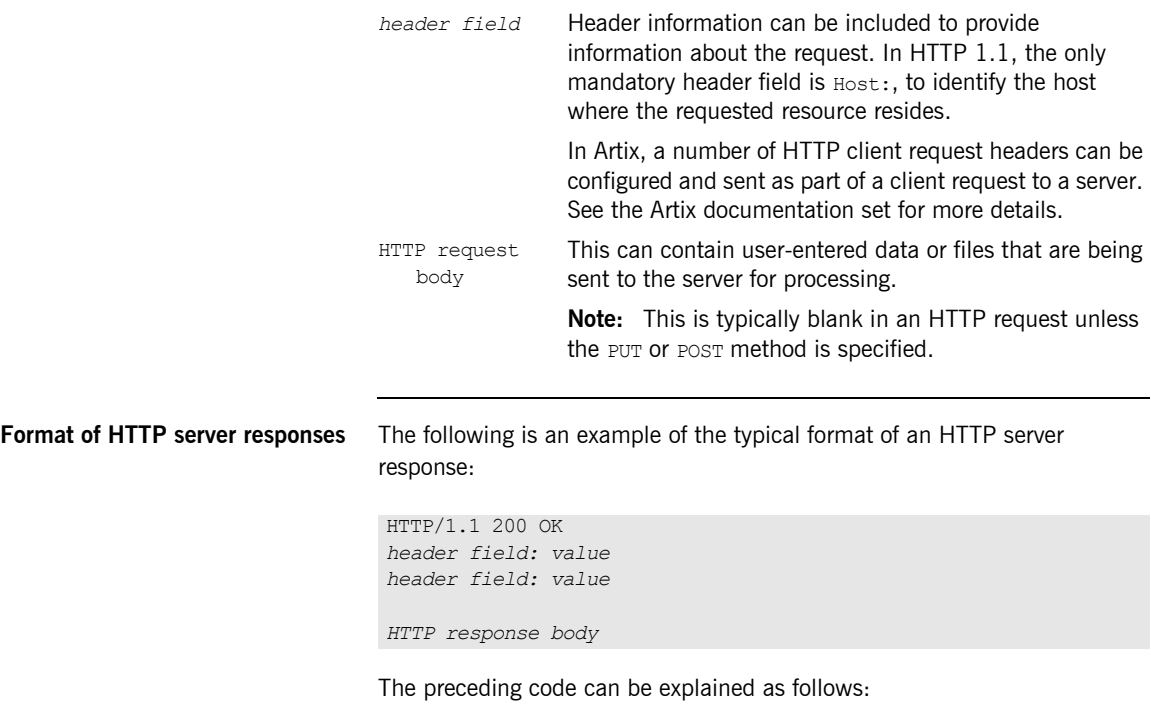

HTTP/1.1 This indicates that the server is using HTTP to transmit the response, and the version of HTTP that the server is using (in this example, 1.1).

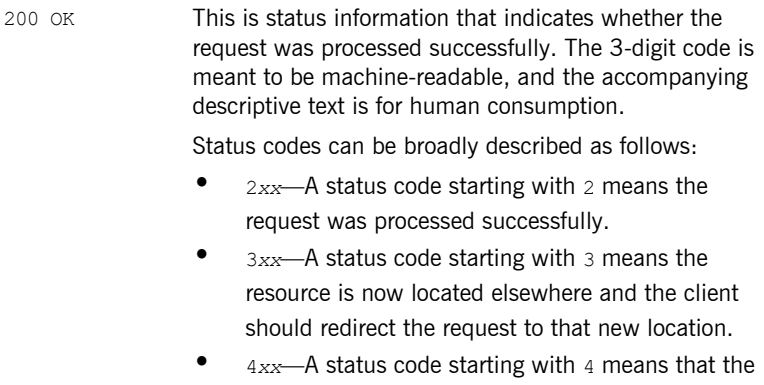

- request has failed because the client has either sent a request in the wrong syntax, or it might have requested a resource that is invalid or that it is not authorized to access.
- **•** <sup>5</sup>*xx*—A status code starting with 5 means that the request has failed because the server has experienced internal problems or it does not support the request method specified.
- *header field* Header information can be included to provide information about the response itself or about the information contained in the body of the response. HTTP response body This is where the requested resource is returned to the client, if the request has been processed successfully. Otherwise, it might contain some explanatory text as to why the request was not processed successfully.

The data in the body of the response can be in a variety of formats, such as HTML or XML text, GIF or JPEG image, and so on.

<span id="page-31-0"></span>**HTTP properties** The basic properties of HTTP can be summarized as follows:

**•** Comprehensive addressing—The target resource on which a client request is to be invoked is indicated by means of a universal resource identifier (URI), either as a location (URL) or name (URN). As explained in ["Resources and URLs" on page 14](#page-27-0), a URL consists of protocol information followed, typically, by host (and optionally port) information followed by the full path to the resource. For example:

https://www.microfocus.com/documentation/orbix/orbixmf631/ index.html

See ["Resources and URLs" on page 14](#page-27-0) for more details.

- **•** Request/response paradigm—A client (web browser) can establish an HTTP connection with a web server by means of a URI, to send a request to that server. See ["Format of HTTP client requests" on](#page-28-0)  [page 15](#page-28-0) for details of the format of a client request message. See ["Format of HTTP server responses" on page 16](#page-29-0) for details of the format of a server response message.
- **•** Connectionless protocol—HTTP is termed a connectionless protocol because an HTTP connection is typically closed after a single request/response operation. While it is possible for a client to request the server to keep a connection open for subsequent request/response operations, the server is not obliged to keep the connection open. The advantage of closing connections is that it does not incur any overhead in terms of session housekeeping; however, the disadvantage is that it makes it difficult to track user behavior.

**Note:** A potential workaround to tracking user behavior is through the use of cookies. A cookie is a string sent by a web server to a web browser and which is then sent back to the web server again each time the browser subsequently contacts that server.

**•** Stateless protocol—Because HTTP connections are typically closed after each request/response operation, there is no memory or footprint between connections. A workaround to this, in CGI applications, is to encode state information in hidden fields, in the path information, or in URLs in the form returned to the client browser. State can also be

saved in a file, rather than being encoded, as in the typical example of a visitor counter program, where state is identified by means of a unique identifier in the form of a sequential integer.

- **•** Multimedia support—HTTP supports the transfer of various types of data, such as text (for example, HTML or XML files), graphics (for example, GIF or JPEG files), sound, and video. These types are commonly referred to as multipart internet mail extension (MIME) types. A server response can include header information that informs the client of the MIME type of the information being sent by the server.
- **•** Proxies and caches—The communication chain between a client and server might include intermediary programs known as proxies. A proxy can receive client requests, possibly modify the request in some way, and then forward the request along the chain possibly to another proxy or to the target server. Such intermediaries can employ caches to store responses that might be appropriate for subsequent requests. Caches can be shared (public) or private. Specific directives can be established in relation to cache behavior and not all responses might be cacheable.
- **•** Security—Secure HTTP connections that run over the secure sockets layer (SSL) or transport layer security (TLS) protocol can also be established. A secure HTTP connection is referred to as HTTPS and uses port 443 by default. (A non-secure HTTP connection uses port 80 by default.)

## <span id="page-33-0"></span>**SOAP Overview**

**Overview** This section provides an introductory overview of the simple object access protocol (SOAP) in terms of its purpose, how it evolved, the elements of a SOAP message, and how it handles (encodes) application data types.

**In this section** This section discusses the following topics:

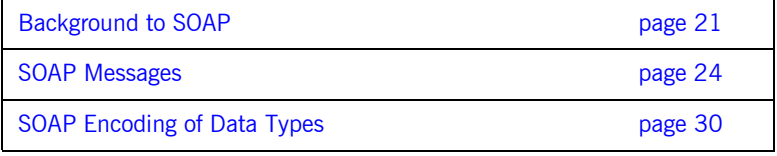

**Note:** A complete introduction to SOAP is outside the scope of this guide. For more details see the W3C SOAP 1.1 specification at [http://www.w3.org/TR/2000/NOTE-SOAP-20000508/.](http://www.w3.org/TR/2000/NOTE-SOAP-20000508/) The Artix Transport component supports only version 1.1 of the W3C SOAP specification.

## <span id="page-34-0"></span>**Background to SOAP**

<span id="page-34-2"></span><span id="page-34-1"></span>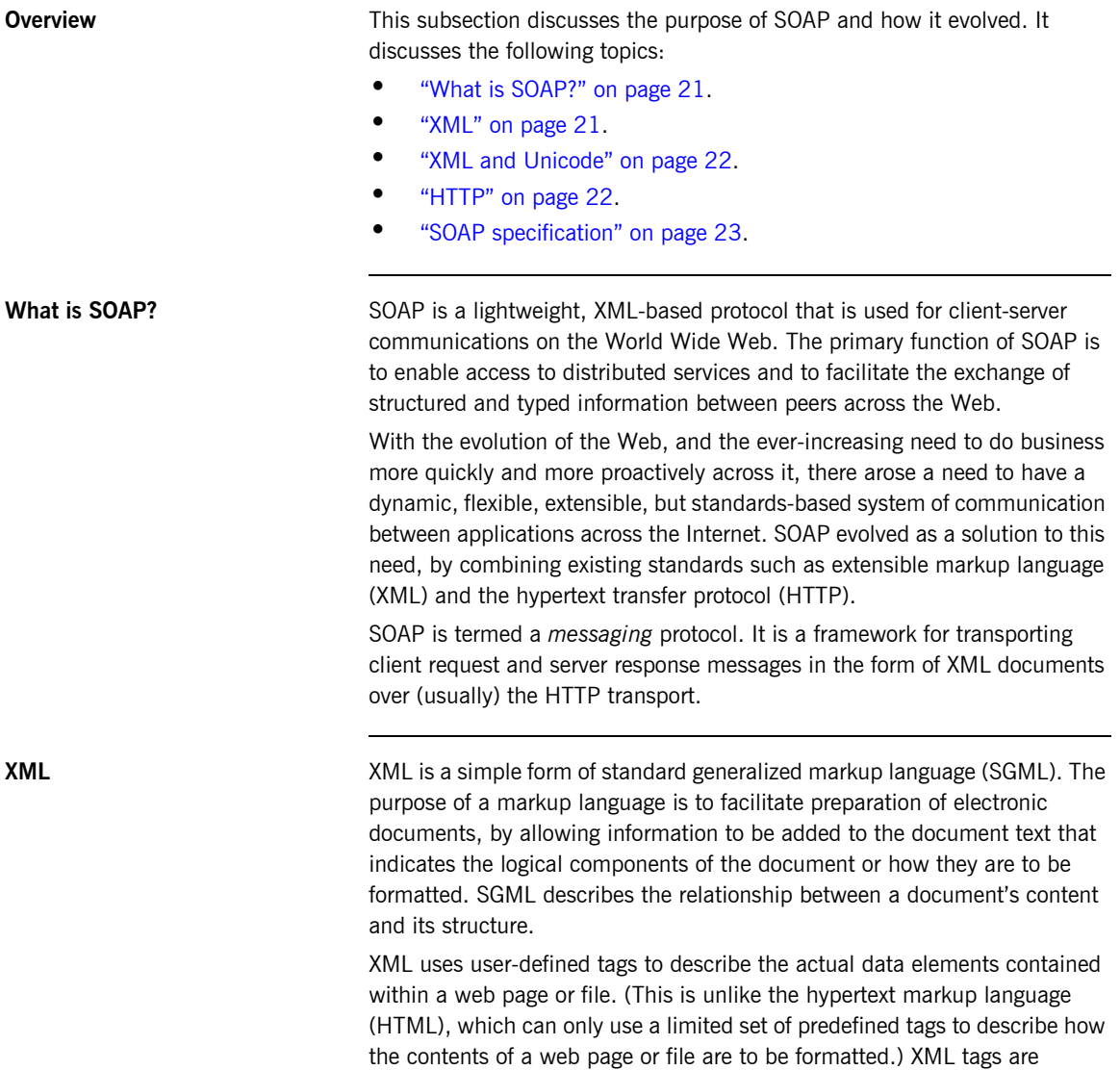

unlimited, because they can be defined at the user's discretion, depending on the data elements that need to be defined. This is why XML is termed *extensible*. XML processors now exist for any common platform or language.

<span id="page-35-0"></span>**XML and Unicode** XML works on the assumption that all character data belongs to the universal character set (UCS). UCS is more commonly known as *Unicode*. This is a mechanism for setting up binary codes for text or script characters that relate to the principal written languages of the world. Unicode therefore provides a standard means of interchanging, processing, and displaying written texts in diverse languages. See http://www.unicode.org for details. Because Unicode uses 16 bits to represent a particular character, it can represent more than 65,000 different international text characters. This makes Unicode much more powerful than other text representation formats, such as ASCII (American standard code for information interchange), which only uses 7 bits to represent a particular character and can only represent 128 characters. Unicode uses a conversion method called UTF (universal transformation format) that can convert text to 8–bit or 16–bit Unicode characters. To this effect, there are UTF–8 and UTF–16 encoding formats. All XML processors, regardless of the platform or programming language for which they are implemented, must accept character data encoded using UTF–8 or UTF–16 encoding formats.

<span id="page-35-1"></span>**HTTP** HTTP is used as the transport protocol between distributed peers across the Internet. It is the standard TCP/IP-based transport used for client-server communications on the World Wide Web. Its main function is to establish connections between distributed web browsers (clients) and web servers for exchanging files and possibly other information across the Internet. HTTP is available on all platforms, and HTTP requests are usually allowed through security firewalls. See ["HTTP Overview" on page 13](#page-26-0) for more details.

> Given the dynamic features of XML and HTTP, SOAP has therefore become regarded as the optimum tool for enabling communication between distributed, heterogeneous applications over the Internet.

**Note:** Although most implementations of SOAP are HTTP-based, SOAP can be used with any transport that supports transmission of XML data. Depending on the particular transport in use, SOAP can also be implemented to support different types of message-exchange patterns, such as one-way or request-response.
**SOAP specification** SOAP is a framework for transporting client request and server response messages in the form of XML documents over HTTP or some other transport. The W3C SOAP specification at http://www.w3.org/TR/SOAP/ defines the standards for SOAP in relation to:

- **•** Format and components of SOAP messages.
- **•** SOAP usage with HTTP.
- **•** SOAP encoding rules for application-defined data types.
- **•** SOAP standards for representing remote procedure calls (RPCs) and responses.

["SOAP Messages" on page 24](#page-37-0) briefly discusses the format and components of SOAP messages, and their use with HTTP. ["SOAP Encoding of Data](#page-43-0)  [Types" on page 30](#page-43-0) briefly discusses how data types are handled in SOAP. Again, a complete introduction to these topics is outside the scope of this guide, and you should see the W3C SOAP 1.1 specification at http://www.w3.org/TR/SOAP/ for full details.

### <span id="page-37-0"></span>**SOAP Messages**

**Overview** This subsection uses an example of a simple client-server application to outline the typical format of a SOAP request and response message. It discusses the following topics:

- **•** ["Example overview" on page 24.](#page-37-1)
- **•** ["Example of SOAP request message" on page 25](#page-38-0).
- **•** ["Explanation of SOAP request message" on page 25](#page-38-1).
- **•** ["Example of SOAP response message" on page 26.](#page-39-0)
- **•** ["Explanation of SOAP response message" on page 27.](#page-40-0)
- **•** ["Example of SOAP response with fault" on page 27](#page-40-1).
- **•** ["Explanation of SOAP response with fault" on page 28](#page-41-0).

<span id="page-37-1"></span>**Example overview** The distributed application in this example involves a client that invokes a GetStudentGrade method on a target server. The client passes a student code and subject name, both of type string, as input parameters to the method request. On processing the request, the server returns the grade achieved by that student for that subject—the grade is of type int. The following example shows the logical definition of this application in a WSDL contract:

**Example 1:** *Example of logical definition in WSDL*

```
…
<message name="GetStudentGrade">
    <part name="StudentCode" type="xsd:string"/>
    <part name="Subject" type="xsd:string"/>
</message>
<message name="GetStudentGradeResponse">
     <part name="Grade" type="xsd:int"/>
</message>
<portType name="StudentPortType">
     <operation name="GetStudentGrade">
         <input message="tns:GetStudentGrade" name="GetStudentGrade"/>
         <output message="tns:GetStudentGradeResponse" name="GetStudentGradeResponse"/>
     </operation>
</portType>
…
```
<span id="page-38-2"></span><span id="page-38-0"></span>**Example of SOAP request message**

[Example 2](#page-38-2) shows an example of the format of a typical SOAP request message, based on [Example 1 on page 24](#page-37-2) (in this case, the client has passed student code 815637 and subject History as input parameters):

#### **Example 2:** *Example of a SOAP Request Message*

```
1 POST /StockQuote HTTP/1.1
   Host: www.stockquoteserver.com
   Content-Type: text/xml; charset="utf-8"
   Content-Length: nnnn
   SOAPAction: "Some-URI"
   <?xml version="1.0" encoding='UTF-8'?>
2 <SOAP-ENV:Envelope
        xmlns:SOAP-ENV="http://schemas.xmlsoap.org/soap/envelope/"
        SOAP-ENV:encodingStyle="http://schemas.xmlsoap.org/soap/
          encoding/"/>
3 <SOAP-ENV:Body>
                <m:GetStudentGrade xmlns:m="Some-URI">
                    <StudentCode>815637</StudentCode>
                    <Subject>History</Subject>
                </m:GetStudentGrade>
            </SOAP-ENV:Body>
    </SOAP-ENV:Envelope>
```
#### <span id="page-38-1"></span>**Explanation of SOAP request message**

[Example 2 on page 25](#page-38-2) can be explained as follows:

<span id="page-38-3"></span>1. The first five lines represent HTTP header information (in this example, the SOAP request is running over HTTP). When a SOAP request is running over HTTP, the HTTP method must be set to POST, the HTTP Content-Type header must be set to text/xml, and a SOAPAction HTTP header should also be included that specifies a URI indicating what is being requested. (However, the SOAPAction field can be left blank, in which case the URI specified in the first couple of lines is taken to indicate the intent of the request instead.)

**Note:** See "Using the HTTP Plug-in" chapter for more details of the format of HTTP request headers.

<span id="page-39-3"></span><span id="page-39-2"></span><span id="page-39-1"></span><span id="page-39-0"></span>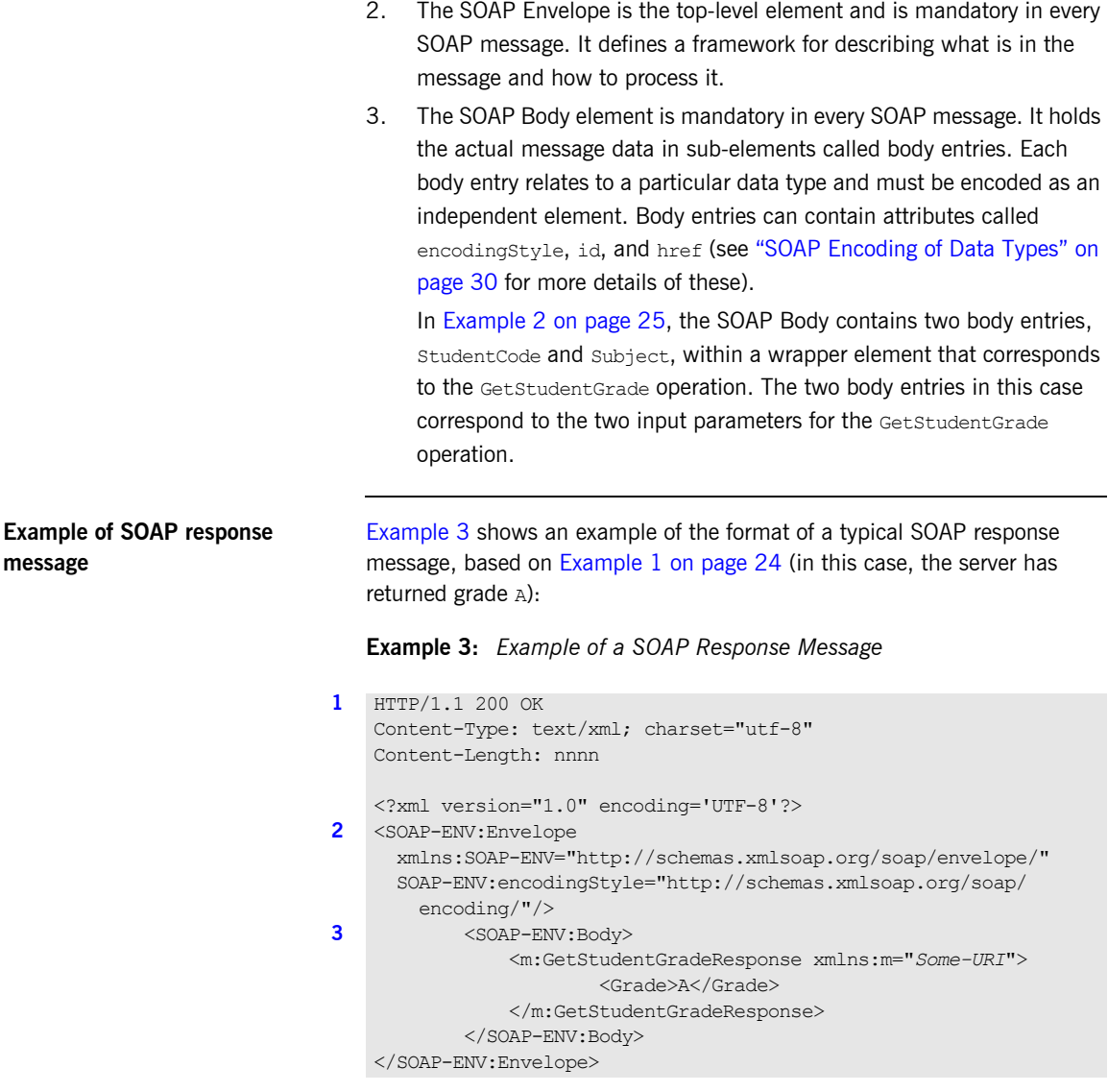

<span id="page-40-5"></span><span id="page-40-4"></span><span id="page-40-3"></span><span id="page-40-2"></span><span id="page-40-1"></span><span id="page-40-0"></span>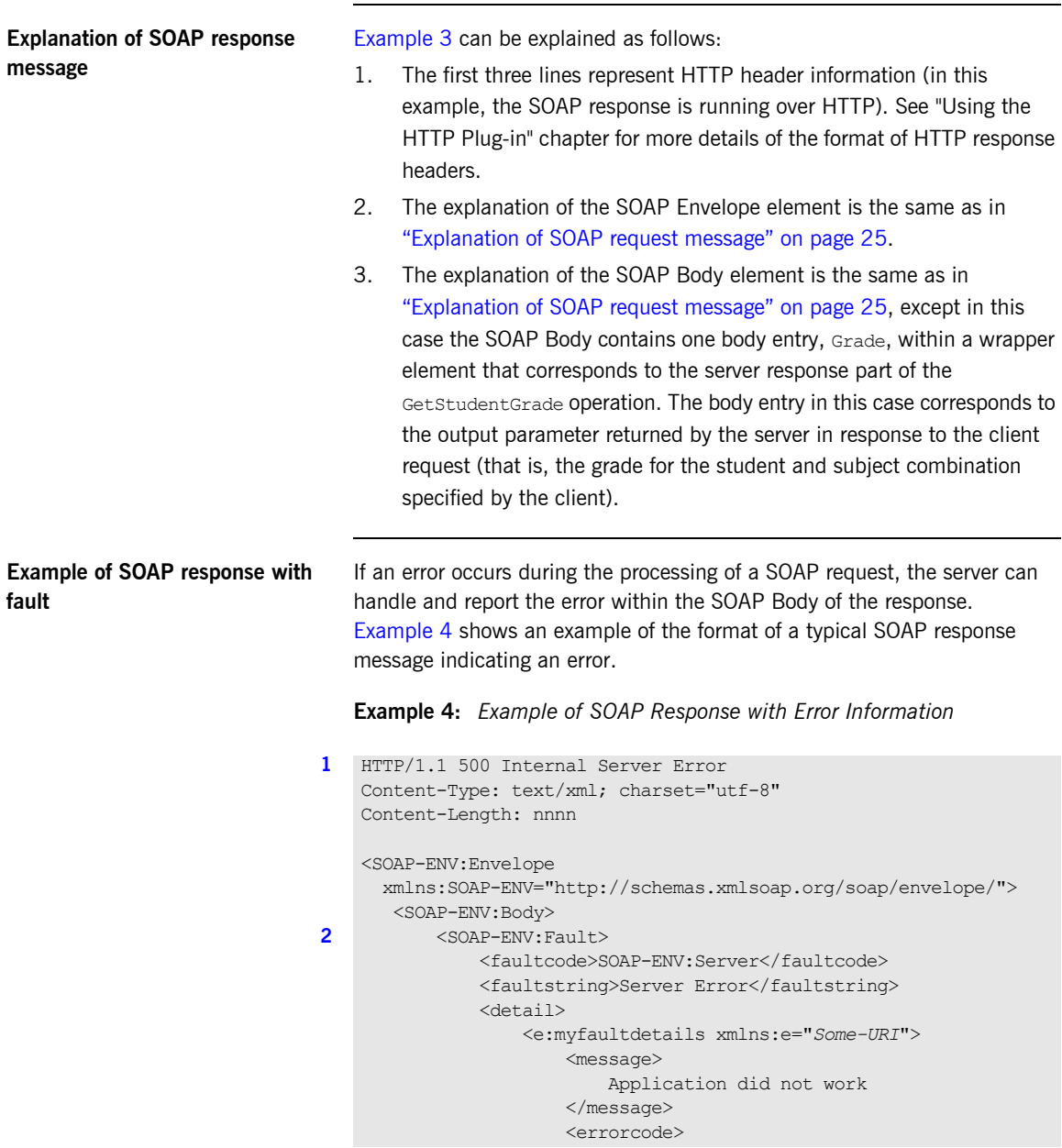

### **Example 4:** *Example of SOAP Response with Error Information*

```
 1001
                     </errorcode>
                 </e:myfaultdetails>
             </detail>
        </SOAP-ENV:Fault>
    </SOAP-ENV:Body>
</SOAP-ENV:Envelope>
```
<span id="page-41-0"></span>**Explanation of SOAP response with fault**

[Example 4 on page 27](#page-40-5) can be explained as follows:

- <span id="page-41-1"></span>1. The first three lines represent HTTP header information (in this example, the SOAP response is running over HTTP). See "Using the HTTP Plug-in" chapter for more details of the format of HTTP response headers.
- <span id="page-41-2"></span>2. Errors are reported within a SOAP Fault element within the SOAP Body. In this case, the SOAP Body must not contain any other elements. Only one SOAP Fault element can be defined in any SOAP message. SOAP Fault in turn defines the following four sub-elements:

faultcode This describes the error. The default faultcode values defined by the W3C SOAP specification are:

- **•** VersionMismatch—This means the SOAP Envelope was associated with an invalid namespace (that is, a namespace other than http://schemas.xmlsoap.org/soap/envelope/).
- **•** MustUnderstand—This means a header element that needed to be processed was not processed correctly.
- **•** Client—This means the message was not properly formed or did not contain appopriate information to be successfully processed.
- Server—This means the message could not be processed, but not due to message contents.
- faultstring This provides a human-readable explanation of the fault.

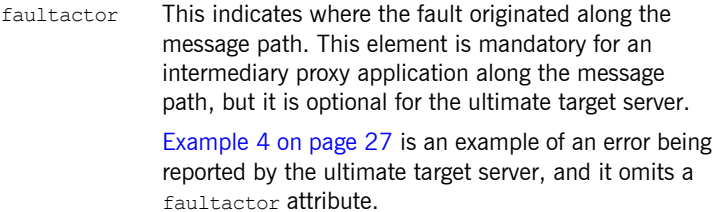

detail This in turn contains sub-elements, called *detail elements*, that hold application-specific error information when the fault is due to unsuccessful processing of the SOAP Body.

### <span id="page-43-0"></span>**SOAP Encoding of Data Types**

<span id="page-43-2"></span><span id="page-43-1"></span>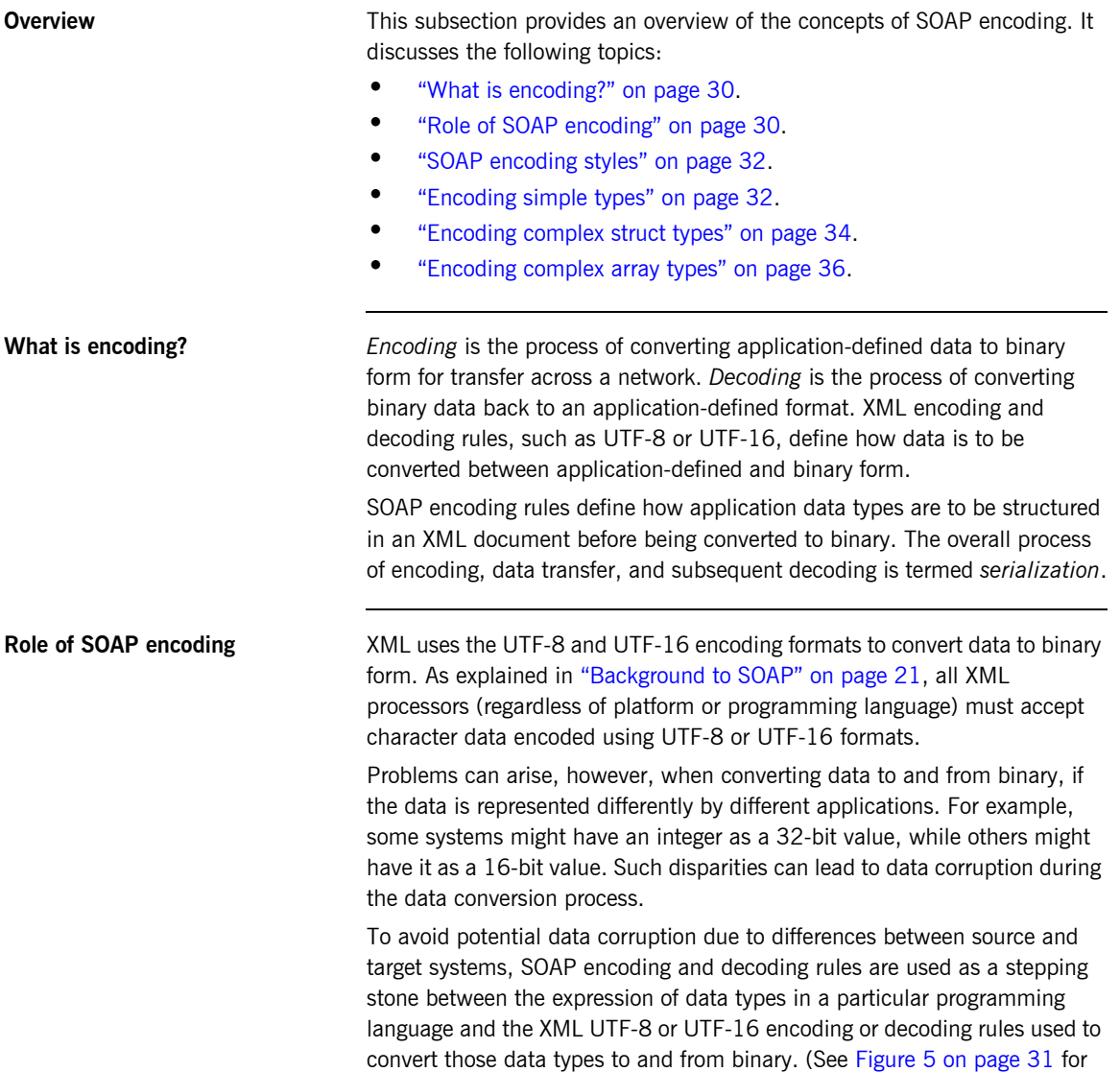

more details.) SOAP encoding rules, therefore, define the elements and data types that are designed to support serialization of data between disparate systems.

As shown in [Figure 5](#page-44-0), all data transferred as part of a SOAP payload is marshalled across the network as UTF-encoded binary strings.

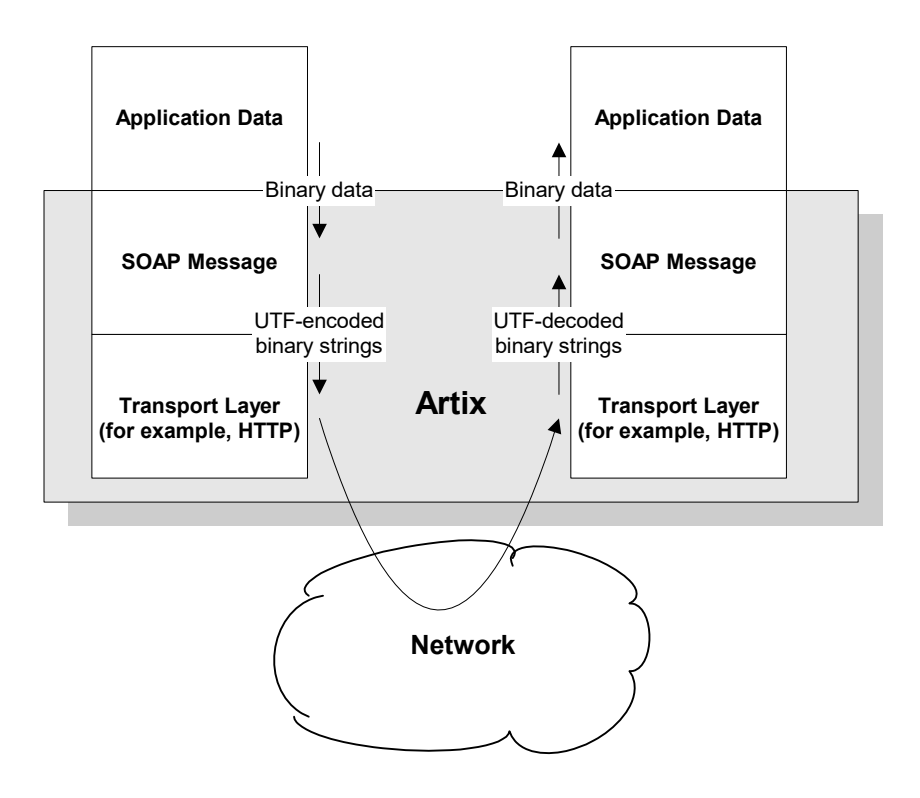

<span id="page-44-0"></span>**Figure 5:** *Overview of Role of SOAP Encoding and Decoding*

<span id="page-45-1"></span><span id="page-45-0"></span>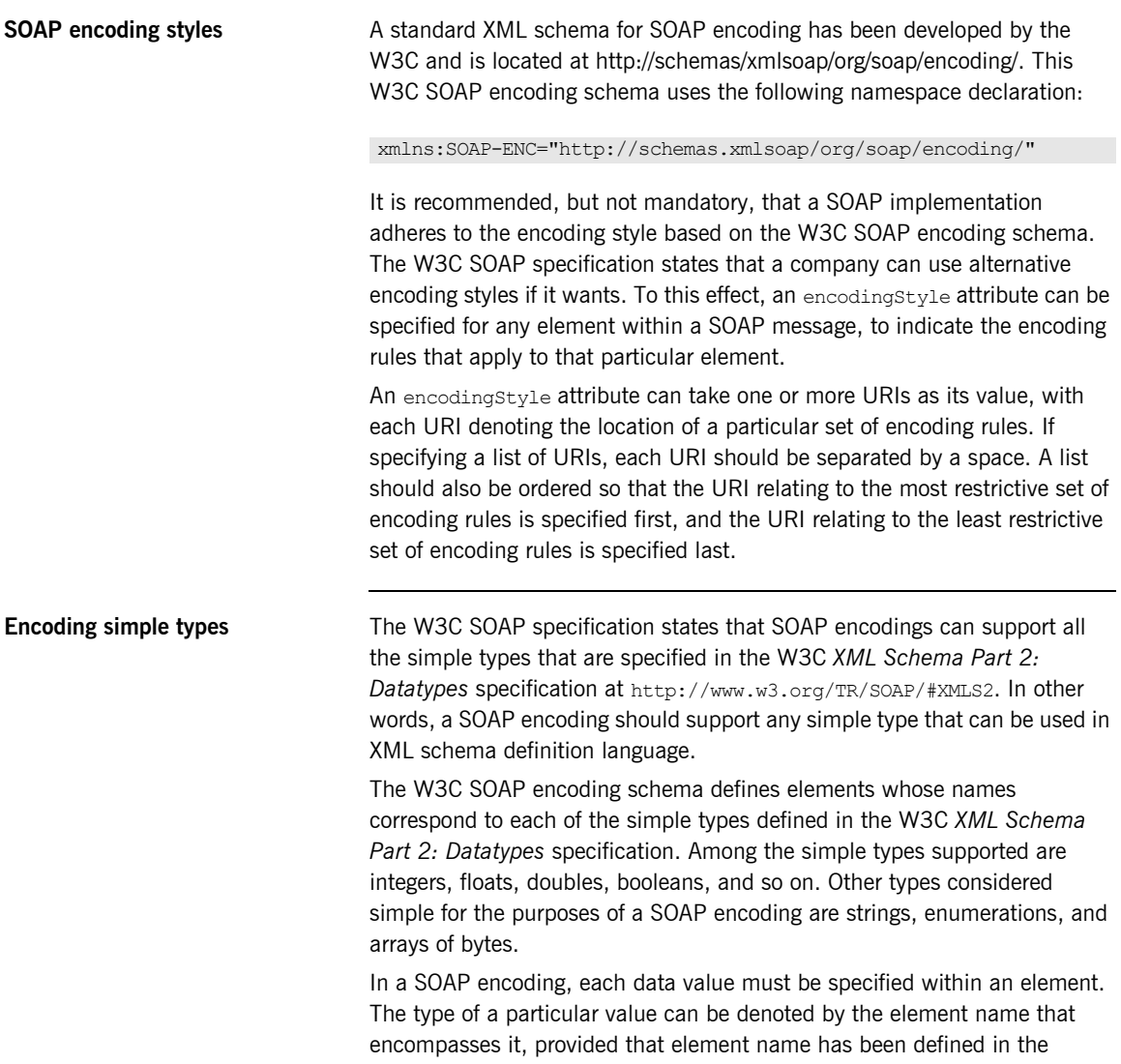

encoding schema as a derived type. The following is an example of a schema fragment that defines a series of elements (for example, an element called age of type int, an element called height of type float, and so on):

```
<element name="age" type="int"/>
<element name="height" type="float"/>
<element name="displacement" type="negativeInteger"/>
<element name="color">
   <simpleType base="xsd:string">
      <enumeration value="Blue"/>
      <enumeration value="Brown"/>
    </simpleType>
</element>
```
The following is an example of how the elements defined in the preceding sample schema might then be used in a SOAP encoding:

```
<age>34</age>
<height>6.0</height>
<displacement>-350</displacement>
<color>Brown</color>
```
If an element name in a SOAP encoding has not been defined as a derived type in an encoding schema (for example, the element name relating to a member of an array), that element must include an  $x$ si:type attribute in the SOAP encoding to indicate the data type. See ["Encoding complex array](#page-49-0)  [types" on page 36](#page-49-0) for an example of this.

<span id="page-47-0"></span>**Encoding complex struct types** The W3C SOAP specification defines two complex data types—structs and arrays. A struct is a compound value whose members are each distinguished by a unique name (also known as that member's *accessor*).

> The following is an example of a schema fragment that defines elements called Book, Author, and Address respectively, each of which is a structure containing a series of types:

```
<element name="Book">
<complexType>
    <sequence>
     <element name="title" type="xsd:string"/>
     <element name="author" type="tns:Author"/>
     </sequence>
</complexType>
</e:Book>
<element name="Author">
<complexType>
    <sequence>
    <element name="name" type="xsd:string"/>
    <element name="address" type="tns:Address"/>
     </sequence>
</complexType>
</e:Author>
<element name="Address">
<complexType>
    <sequence>
    <element name="street" type="xsd:string"/>
    <element name="city" type="xsd:string"/>
    <element name="country" type="xsd:string"/>
     </sequence>
</complexType>
</e:Address>
```
The following is an example of how the preceding schema definition could be subsequently used in a SOAP encoding (the following example shows embedded single-reference values for the author and address):

```
<e:Book>
    <title>Great Expectations</title>
     <author>
         <name>Charles Dickens</name>
         <address>
             <street>Whitechurch Road</street>
             <city>London</city>
             <country>England</country>
         </address>
      </author>
</e:Book>
```
In some cases an element might potentially contain more than one possible value. For example, if there was another book also called Great Expectations, written by some other author, there could be potentially more than one possible value for the author and address in the preceding example. When an element can contain more than one possible value it is termed *multireference*. In this case, an id attribute must be used to identify a multireference element, and a href attribute can be used to reference that element. For example, the href attribute of the <author> element in the following example refers to the  $id$  attribute of the multireference  $\langle Person \rangle$ element. Similarly, the href attribute of the <address> element refers to the  $id$  attribute of the multireference  $\leq$  Home  $\geq$  element (this is assuming the author in question has more than one home).

```
<e:Book>
    <title>Great Expectations</title>
     <author href="#Person-1"/>
</e:Book>
<e:Person id="Person-1">
    <name>Charles Dickens</name>
     <address> href="Home-1"/>
</e:Person>
<e:Home id="Home-1"/>
     <street>Whitechurch Road</street>
    <city>London</city>
    <country>England</country>
</e:Home>
```
<span id="page-49-0"></span>**Encoding complex array types** The W3C SOAP specification defines two complex data types—structs and arrays. An array is a compound value whose member values are distinguished by means of ordinal position within the array. An array in SOAP is of type SOAP-ENC: Array or a type derived from that.

> The following is an example (taken from the W3C SOAP specification) of a schema fragment that defines an element called mvFavoriteNumbers that is of type SOAP-ENC:Array:

```
<element name="myFavoriteNumbers"
     type="SOAP-ENC:Array"/>
```
The following is an example (taken from the W3C SOAP specification) of how the array defined in the preceding sample schema could be subsequently used in a SOAP encoding:

```
<myFavoriteNumbers SOAP-ENC:arrayType="xsd:int[2]">
     <number>3</number>
     <number>4</number>
</myFavoriteNumbers>>
```
The preceding example shows an array of two integers, with both members of the array called number (this is unlike the members of a struct which must all have unique names). The members of a SOAP array do not have to be all of the same type. The following is an example of the SOAP encoding for an array where an  $xsi:type$  attribute is used to specify the type of each member of the array:

**Note:** As explained in ["Encoding simple types" on page 32](#page-45-1), if the type of a value is not identifiable from the element name (or accessor) corresponding to that value, an  $x$ si:type attribute must be used in the SOAP encoding.

```
<SOAP-ENC:Array SOAP-ENC:arrayType="xsd:ur-type[4]">
   <thing xsi:type="xsd:int">98765</thing>
   <thing xsi:type="xsd:decimal">3.857</thing>
  <thing xsi:type="xsd:string">The cat sat on the mat</thing>
   <thing 
   xsi:type="xsd:uriReference">http://www.microfocus.com</thing>
</SOAP-ENC:Array>
```
SOAP encoding rules also support:

- **•** Arrays of complex structs or other arrays.
- **•** Multi-dimensional arrays.
- **•** Partially transmitted arrays.
- **•** Sparse arrays.

See the W3C SOAP specification for more details of the encoding guidelines for arrays.

CHAPTER 1 | **Introduction**

### CHAPTER 2

# Getting Started

*This chapter is provided as a means to getting started with the Artix Transport component. It walks through a simple demonstration showing how to expose an existing Orbix server on z/OS as a Web service that can be consumed using the Web services client platform of your choice.*

**In this chapter** This chapter discusses the following topics:

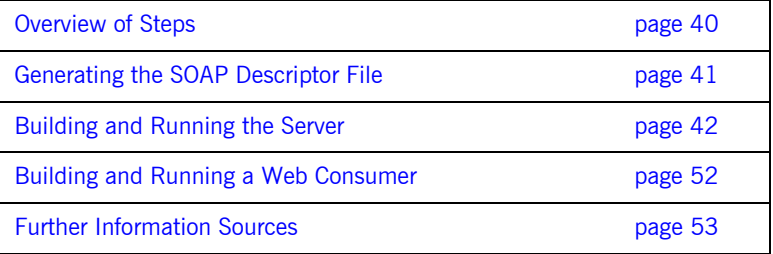

**Note:** The instructions provided in this chapter describe how to deploy the non-secure version of the simple demonstration.

# <span id="page-53-0"></span>**Overview of Steps**

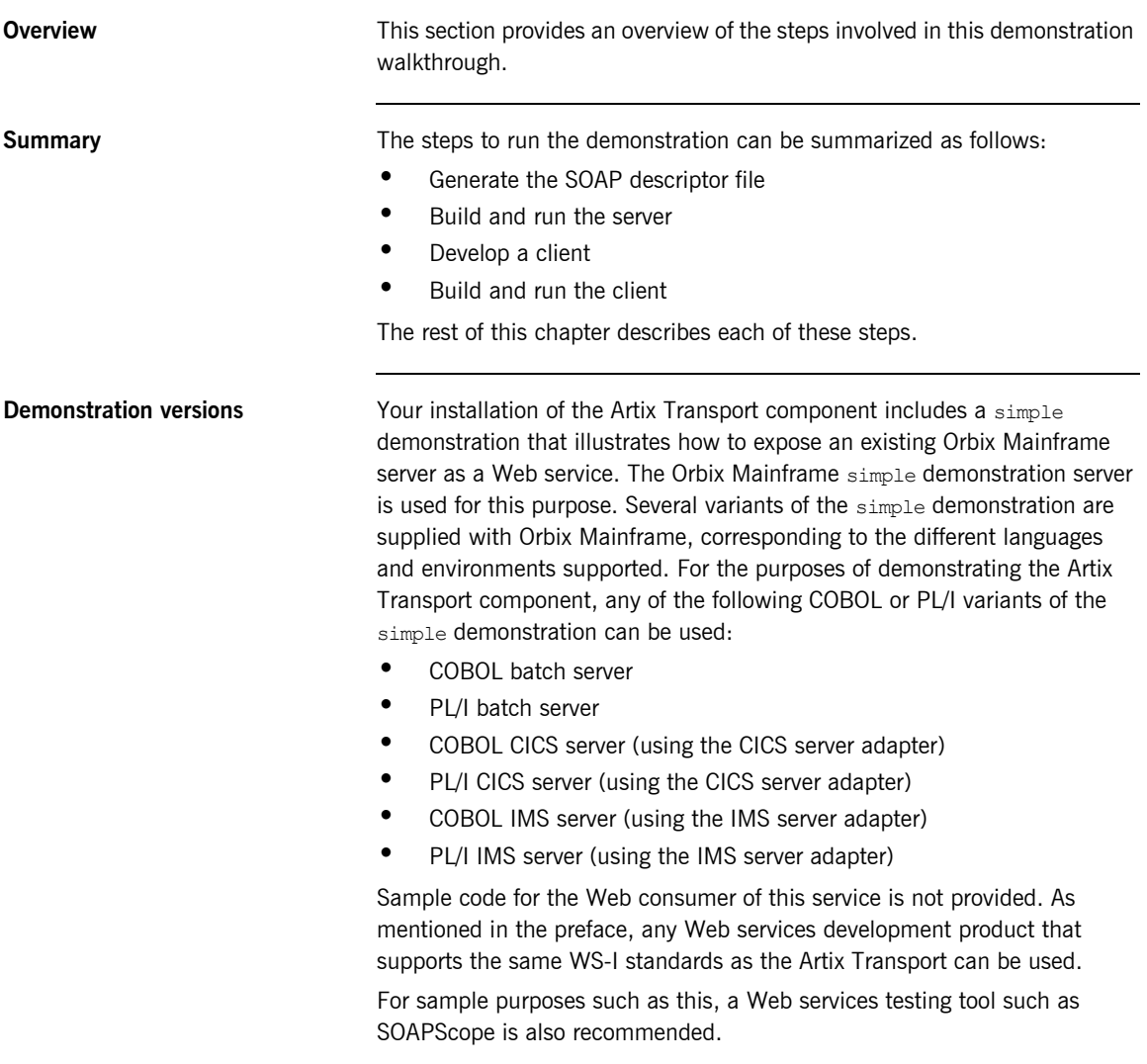

## <span id="page-54-0"></span>**Generating the SOAP Descriptor File**

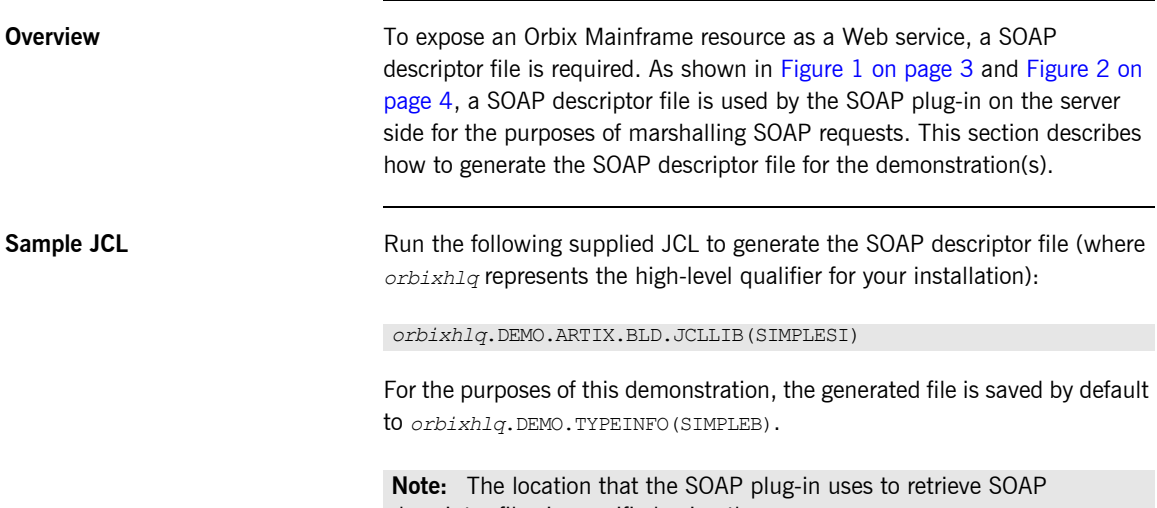

descriptor files is specified using the plugins:soap:type\_info:source configuration item.

# <span id="page-55-0"></span>**Building and Running the Server**

<span id="page-55-1"></span>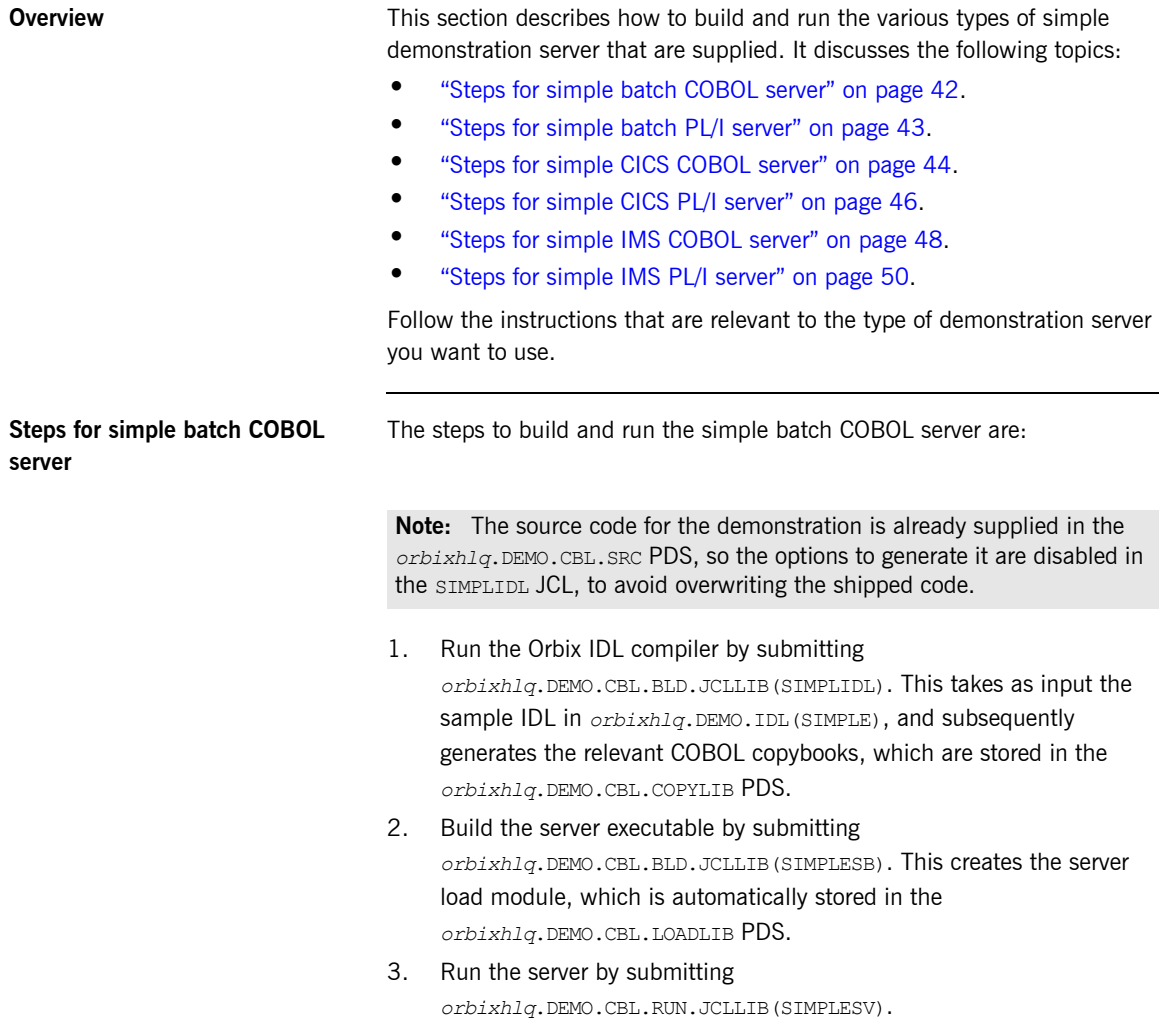

4. To ensure the server is running successfully, open a web browser and enter the following URL (where *remotehost* represents the z/OS TCP/IP hostname and 5105 is the port that the server uses to listen for incoming requests):

#### http://*remotehost*:5105/ionasoap/Simple\_SimpleObject?wsdl=doc\_literal

If the server returns the WSDL for the Web service, this means it is successfully up and running.

### <span id="page-56-0"></span>**Steps for simple batch PL/I server** The steps to build and run the simple batch PL/I server are:

**Note:** The source code for the demonstration is already supplied in the *orbixhlq*.DEMO.PLI.SRC PDS, so the options to generate it are disabled in the SIMPLIDL JCL, to avoid overwriting the shipped code.

- 1. Run the Orbix IDL compiler by submitting *orbixhlq*.DEMO.PLI.BLD.JCLLIB(SIMPLIDL). This takes as input the sample IDL in *orbixhlq*.DEMO.IDL(SIMPLE), and subsequently generates the relevant PL/I include members, which are stored in the *orbixhlq*.DEMO.PLI.PLINCL PDS.
- 2. Build the server executable by submitting *orbixhlq*.DEMO.PLI.BLD.JCLLIB(SIMPLESB). This creates the server load module, which is automatically stored in the *orbixhlq*.DEMO.PLI.LOADLIB PDS.
- 3. Run the server by submitting *orbixhlq*.DEMO.PLI.RUN.JCLLIB(SIMPLESV).
- 4. To ensure the server is running successfully, open a web browser and enter the following URL (where *remotehost* represents the z/OS TCP/IP hostname and 5105 is the port that the server uses to listen for incoming requests):

http://*remotehost*:5105/ionasoap/Simple\_SimpleObject?wsdl=doc\_literal

If the server returns the WSDL for the Web service, this means it is successfully up and running.

### <span id="page-57-0"></span>**Steps for simple CICS COBOL server**

The steps to build and run the simple CICS COBOL server are:

**Note:** The server implementation code is already supplied in *orbixhlq*.DEMO.CICS.CBL.SRC(SIMPLES), so the option to generate it is disabled in the SIMPLIDL JCL, to avoid overwriting the shipped code.

1. Run the Orbix IDL compiler by submitting

*orbixhlq*.DEMO.CICS.CBL.BLD.JCLLIB(SIMPLIDL). This takes as input the sample IDL in *orbixhlq*.DEMO.IDL(SIMPLE), and subsequently generates:

- The relevant COBOL copybooks for the CICS server, which are stored in the *orbixhlq*.DEMO.CICS.CBL.COPYLIB PDS.
- The source code for the CICS server mainline program, which is stored in *orbixhlq*.DEMO.CICS.CBL.SRC(SIMPLESV).
- The CICS server adapter mapping file, which is stored in the *orbixhlq*.DEMO.CICS.MFAMAP PDS.

**Note:** If you are using the CICS APPC plug-in, first edit the SIMPLIDL JCL to ensure that the following two lines appear as follows (that is, ensure the first line is commented out and the second one is not):

- //\* IDLPARM='-cobol:-S:-TCICS -mfa:-tSIMPLESV'
- // IDLPARM='-cobol:-S:-TCICS -mfa:-tSMSV'
- 2. Build the server executable by submitting *orbixhlq*.DEMO.CICS.CBL.BLD.JCLLIB(SIMPLESB). This creates the CICS server load module, which is stored in the *orbixhlq*.DEMO.CICS.CBL.LOADLIB PDS.
- 3. Define a transaction definition for the server, to allow it to run in CICS. See *orbixhlq*.JCLLIB(ORBIXCSD) for an example of the transaction definition for the supplied demonstration.
- 4. Provide the server load module to the CICS region that is to run the transaction, by adding *orbixhlq*.DEMO.CICS.CBL.LOADLIB and *orbixhlq*.MFA.LOADLIB to the DFHRPL for that CICS region.
- 5. In *orbixhlq*.DOMAINS(FILEDOMA), ensure that the plugins:cicsa:mapping\_file configuration item (within the iona services.cicsa scope) specifies the full path to the mapping file that contains the relevant mapping entries. As explained in point 1, the sample mapping entries for the demonstration are generated in *orbixhlq*.DEMO.CICS.MFAMAP(SIMPLEA)by default.
- 6. If the CICS server adapter is already running, it must be refreshed to pick up the mapping file updates. To do this, follow the instructions in *orbixhlq*.JCLLIB(ORXADMIN) for performing an itadmin mfa reload. If the CICS server adapter is not already running, start it as described in the *CICS Adapters Administrator's Guide*.

**Note:** You can only use the itadmin mfa reload and itadmin mfa refresh commands if you are licensed to use Orbix Mainframe (that is, if you have a valid IIOP license). Otherwise, you must manually stop and restart the adapter to perform the equivalent of a reload and refresh.

7. To ensure the server is running successfully, open a web browser and enter the following URL (where *remotehost* represents the z/OS TCP/IP hostname and 5105 is the port that the server uses to listen for incoming requests):

http://*remotehost*:5051/ionasoap/Simple\_SimpleObject?wsdl=doc\_literal

If the server returns the WSDL for the Web service, this means it is successfully up and running.

<span id="page-59-0"></span>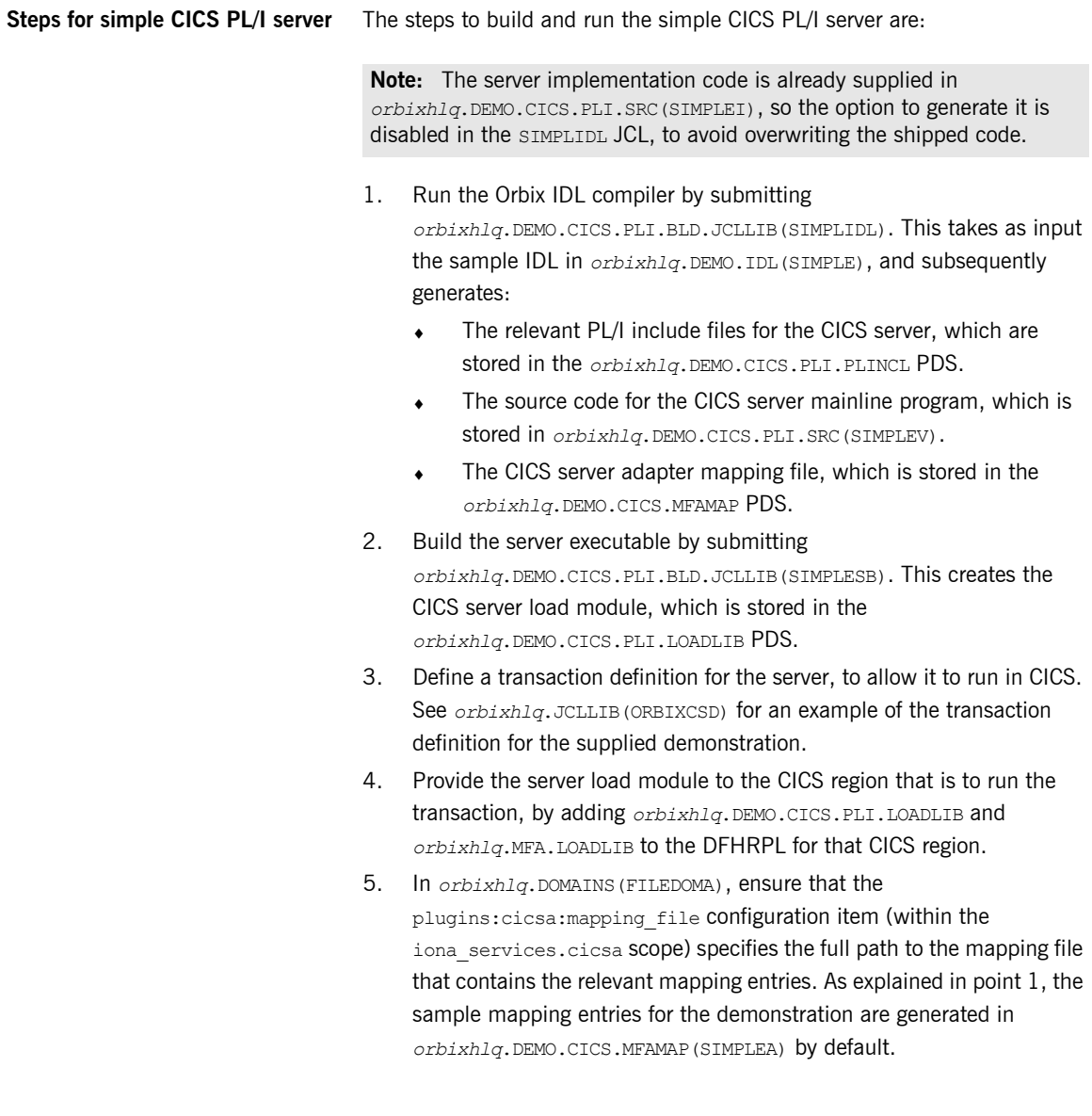

6. If the CICS server adapter is already running, it must be refreshed to pick up the mapping file updates. To do this, follow the instructions in *orbixhlq*.JCLLIB(ORXADMIN) for performing an itadmin mfa reload. If the CICS server adapter is not already running, start it as described in the *CICS Adapters Administrator's Guide*.

**Note:** You can only use the itadmin mfa reload and itadmin mfa refresh commands if you are licensed to use Orbix Mainframe (that is, if you have a valid IIOP license). Otherwise, you must manually stop and restart the adapter to perform the equivalent of a reload and refresh.

7. To ensure the server is running successfully, open a web browser and enter the following URL (where *remotehost* represents the z/OS TCP/IP hostname and 5105 is the port that the server uses to listen for incoming requests):

#### http://*remotehost*:5051/ionasoap/Simple\_SimpleObject?wsdl=doc\_literal

If the server returns the WSDL for the Web service, this means it is successfully up and running.

### <span id="page-61-0"></span>**Steps for simple IMS COBOL server**

The steps to build and run the simple IMS COBOL server are:

**Note:** The IMS server implementation code is already supplied in *orbixhlq*.DEMO.IMS.CBL.SRC(SIMPLES), so the option to generate it is disabled in the SIMPLIDL JCL, to avoid overwriting the shipped code.

1. Run the Orbix IDL compiler by submitting

*orbixhlq*.DEMO.IMS.CBL.BLD.JCLLIB(SIMPLIDL). This takes as input the sample IDL in *orbixhlq*.DEMO.IDL(SIMPLE), and subsequently generates:

- ♦ The relevant COBOL copybooks for the IMS server, which are stored in the *orbixhlq*.DEMO.IMS.CBL.COPYLIB PDS.
- $\bullet$  The source code for the IMS server mainline program, which is stored in *orbixhlq*.DEMO.IMS.CBL.SRC(SIMPLESV).
- The IMS server adapter mapping file, which is stored in the *orbixhlq*.DEMO.IMS.MFAMAP PDS.
- 2. Build the server executable by submitting

*orbixhlq*.DEMO.IMS.CBL.BLD.JCLLIB(SIMPLESB). This creates the IMS server load module, which is stored in the *orbixhlq*.DEMO.IMS.CBL.LOADLIB PDS.

3. If not already done, define a transaction definition for the server in IMS, using an IMS GEN, to allow it to run in IMS. For example, the following transaction definition is already defined for the supplied demonstration:

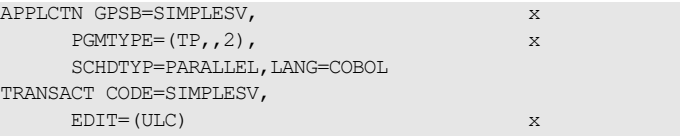

- 4. Provide the server load module to the IMS region that is to run the transaction, by adding *orbixhlq*.DEMO.IMS.CBL.LOADLIB and *orbixhlq*.MFA.LOADLIB to the STEPLIB for that IMS region.
- 5. In *orbixhlq*.DOMAINS(FILEDOMA), ensure that the plugins:imsa:mapping\_file configuration item (within the iona services.imsa scope) specifies the full path to the mapping file that contains the relevant mapping entries. As explained in point 1, the sample mapping entries for the demonstration are generated in *orbixhlq*.DEMO.IMS.MFAMAP(SIMPLEA) by default.
- 6. If the IMS server adapter is already running, it must be refreshed to pick up the mapping file updates. To do this, follow the instructions in *orbixhlq*.JCLLIB(ORXADMIN) for performing an itadmin mfa reload. If the IMS server adapter is not already running, start it as described in the *IMS Adapters Administrator's Guide*.

**Note:** You can only use the itadmin mfa reload and itadmin mfa refresh commands if you are licensed to use Orbix Mainframe (that is, if you have a valid IIOP license). Otherwise, you must manually stop and restart the adapter to perform the equivalent of a reload and refresh.

7. To ensure the server is running successfully, open a web browser and enter the following URL (where *remotehost* represents the z/OS hostname and 5105 is the server port):

http://*remotehost*:5050/ionasoap/Simple\_SimpleObject?wsdl=doc\_literal

If the server returns the WSDL for the Web service, this means it is successfully up and running.

<span id="page-63-0"></span>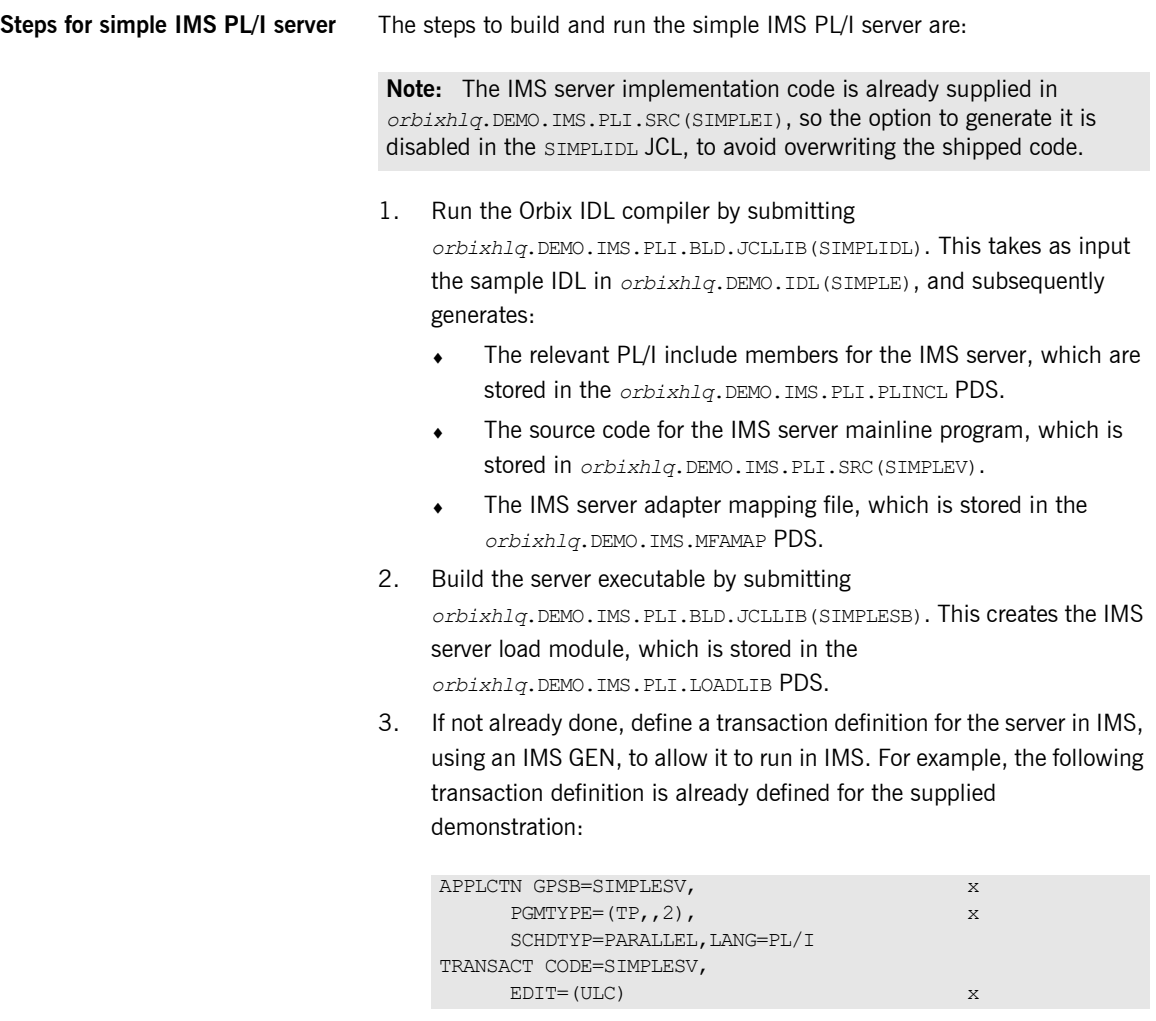

4. Provide the server load module to the IMS region that is to run the transaction, by adding *orbixhlq*.DEMO.IMS.PLI.LOADLIB and *orbixhlq*.MFA.LOADLIB to the STEPLIB for that IMS region.

- 5. In *orbixhlq*.DOMAINS(FILEDOMA), ensure that the plugins: imsa: mapping file configuration item (within the iona services. imsa scope) specifies the full path to the mapping file that contains the relevant mapping entries. As explained in point 1, the sample mapping entries for the demonstration are generated in *orbixhlq*.DEMO.IMS.MFAMAP(SIMPLEA)by default.
- 6. If the IMS server adapter is already running, it must be refreshed to pick up the mapping file updates. To do this, follow the instructions in *orbixhlq*.JCLLIB(ORXADMIN) for performing an itadmin mfa reload. If the IMS server adapter is not already running, start it as described in the *IMS Adapters Administrator's Guide*.

**Note:** You can only use the itadmin mfa reload and itadmin mfa refresh commands if you are licensed to use Orbix Mainframe (that is, if you have a valid IIOP license). Otherwise, you must manually stop and restart the adapter to perform the equivalent of a reload and refresh.

7. To ensure the server is running successfully, open a web browser and enter the following URL (where *remotehost* represents the z/OS hostname and 5105 is the server port):

http://*remotehost*:5050/ionasoap/Simple\_SimpleObject?wsdl=doc\_literal

If the server returns the WSDL for the Web service, this means it is successfully up and running.

**Note:** If no parameter is specified in the wsdl HTTP query part of the URL, the wrapped document literal  $(doc-literal)$  encoding style is assumed by default. For example:

http://remotehost:5050/ionasoap/Simple\_SimpleObject?wsdl

## <span id="page-65-0"></span>**Building and Running a Web Consumer**

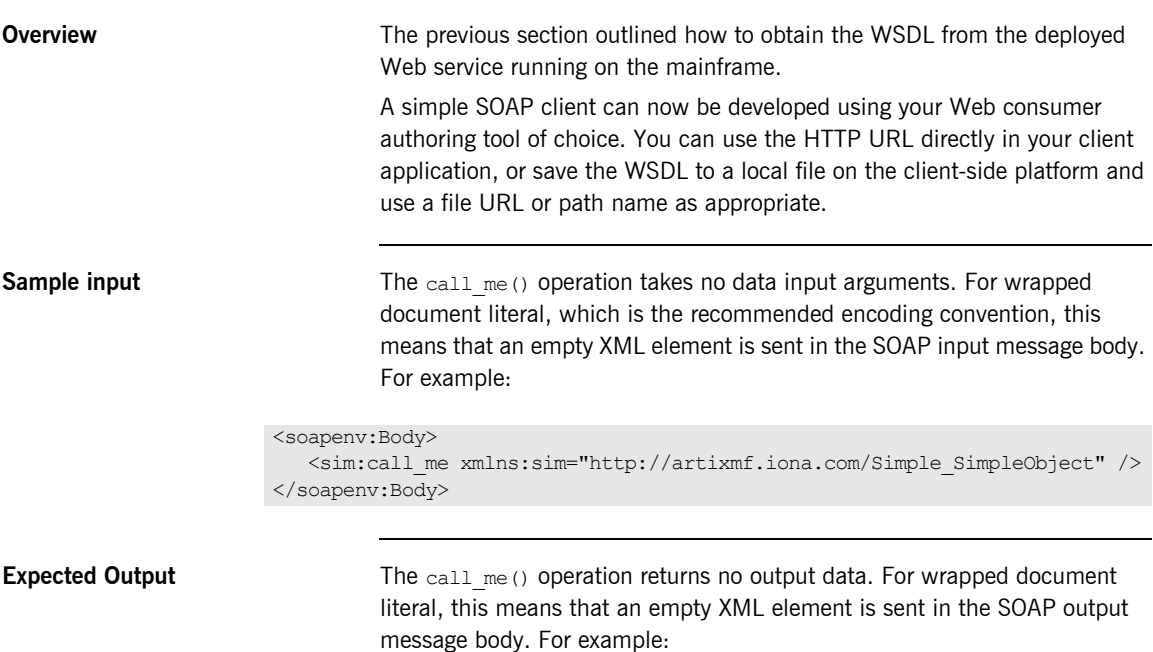

<env:Body>

```
 <call_meResponse xmlns="http://artixmf.iona.com/Simple_SimpleObject">
  \overline{\langle} /call meResponse>
</env:Body>
```
## <span id="page-66-0"></span>**Further Information Sources**

<span id="page-66-4"></span><span id="page-66-3"></span><span id="page-66-2"></span><span id="page-66-1"></span>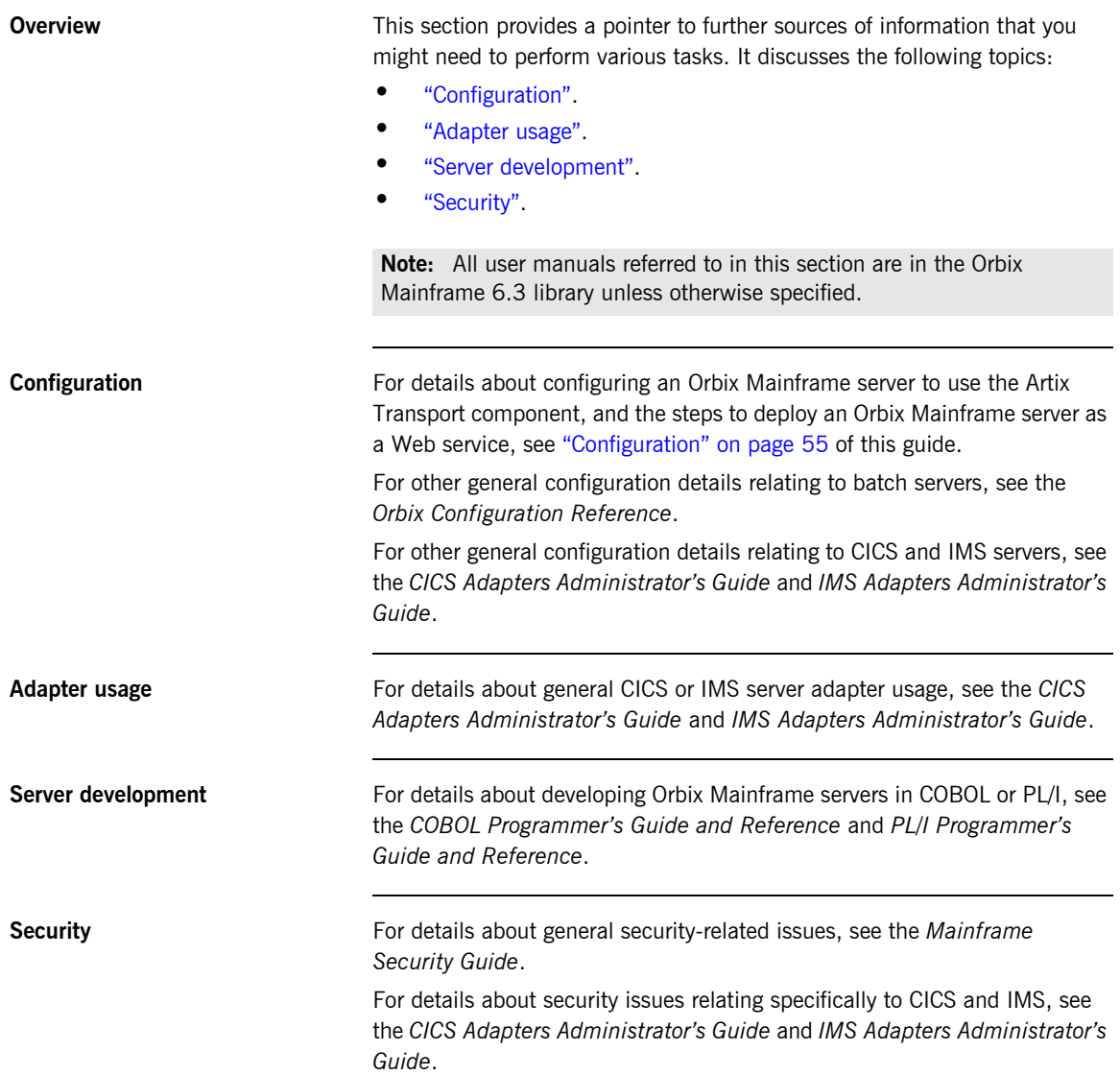

CHAPTER 2 | **Getting Started**

### CHAPTER 3

# <span id="page-68-0"></span>**Configuration**

*This chapter provides the information needed to configure Orbix Mainframe to use the Artix Transport component.*

**Note:** The information provided in this chapter relates specifically to configuring the Artix Transport component of Orbix Mainframe in either secure or insecure mode. For details of configuration items general to Orbix Mainframe as a whole see the *CICS Adapters Administrator's Guide*, the *IMS Adapters Administrator's Guide*, and the *Mainframe Security Guide*.

**In this chapter** This chapter discusses the following topics:

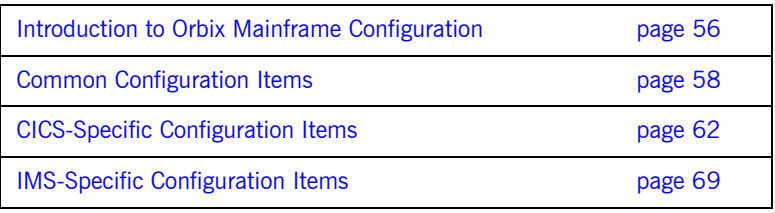

## <span id="page-69-0"></span>**Introduction to Orbix Mainframe Configuration**

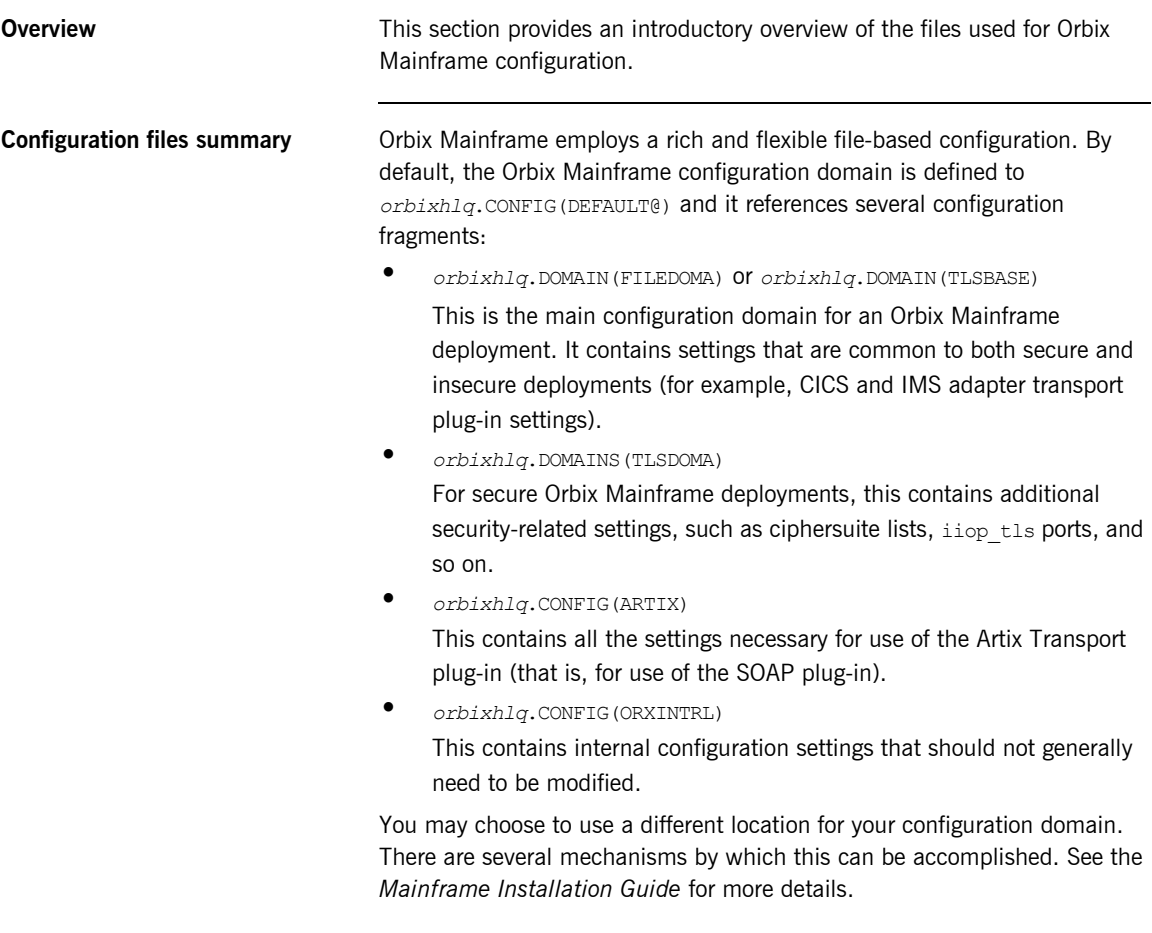

### **Configuring the Artix Transport component**

All the configuration items necessary for use of the Artix Transport component are contained in the ARTIX configuration fragment.

The include statement for the ARTIX configuration file is commented out by default in the main configuration file. The comment character should be removed from this include statement as part of the Artix Transport customization steps that are described in the *Mainframe Installation Guide*.

**Note:** This chapter focuses specifically on how to configure the Artix Transport component. For details of configuration topics general to Orbix Mainframe as a whole, see the *CICS Adapters Administrator's Guide*, the *IMS Adapters Administrator's Guide*, and the *Mainframe Security Guide*.

**Note:** Where this chapter makes reference to the location of configuration items, these relate to default locations.

## <span id="page-71-0"></span>**Common Configuration Items**

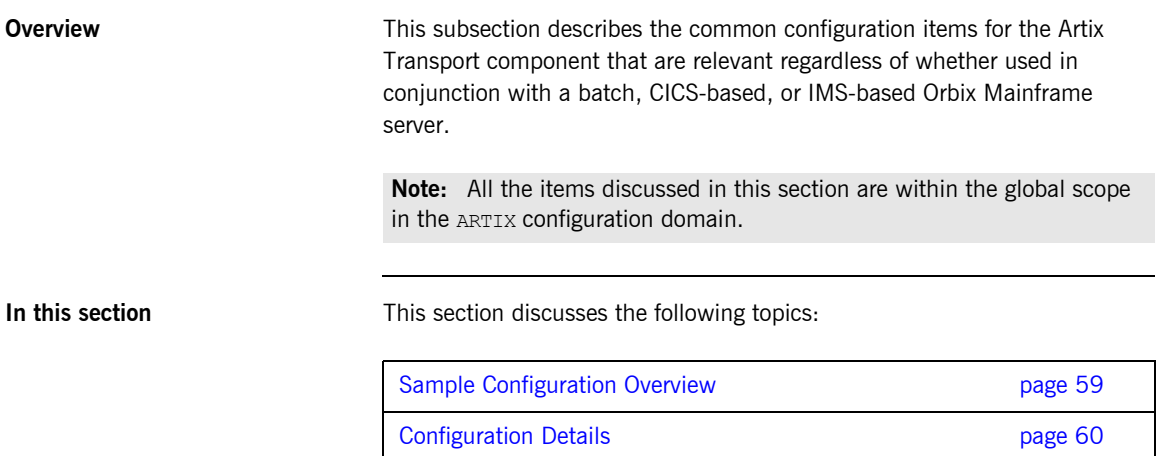
## **Sample Configuration Overview**

…

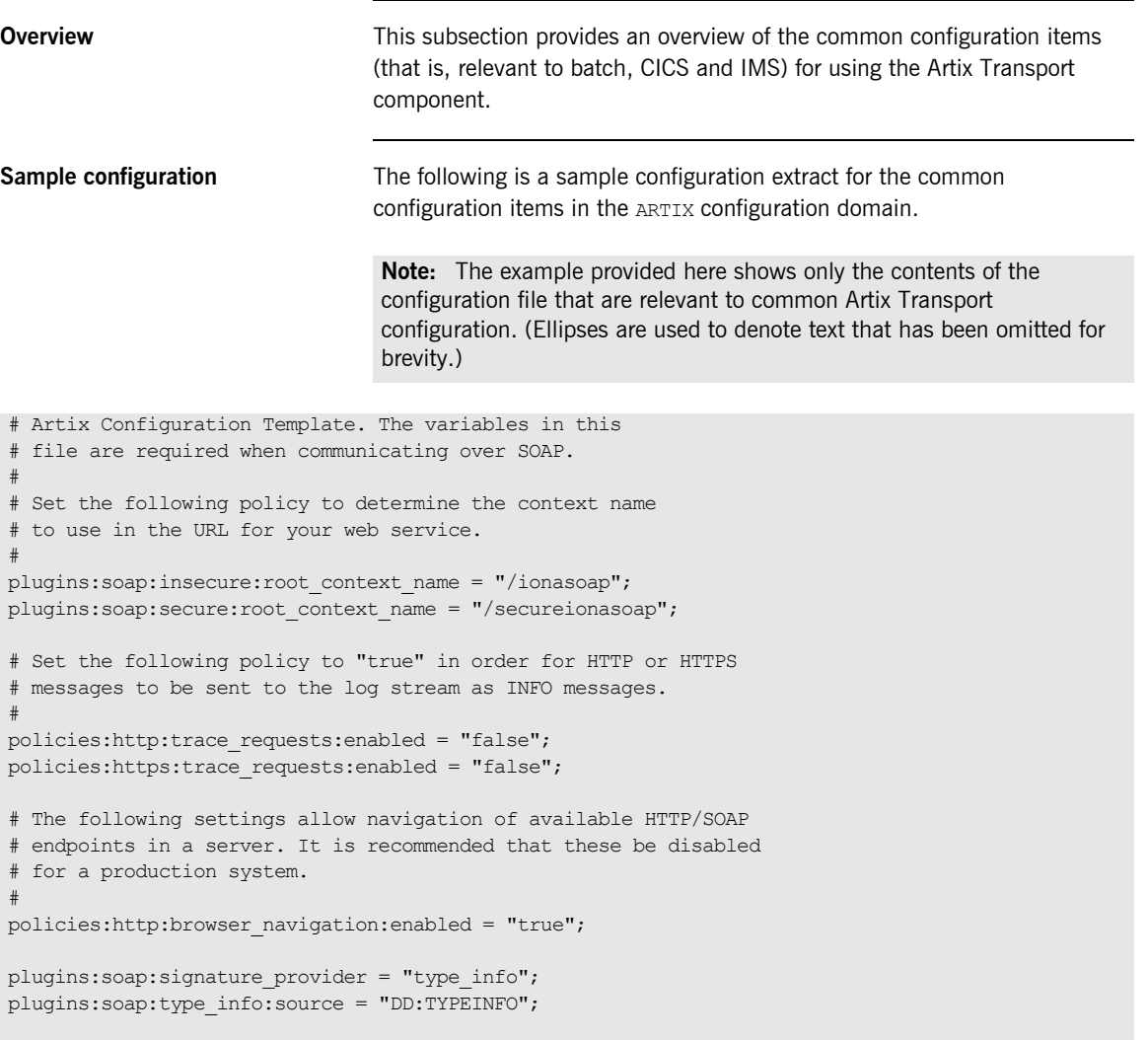

## **Configuration Details**

<span id="page-73-2"></span><span id="page-73-1"></span><span id="page-73-0"></span>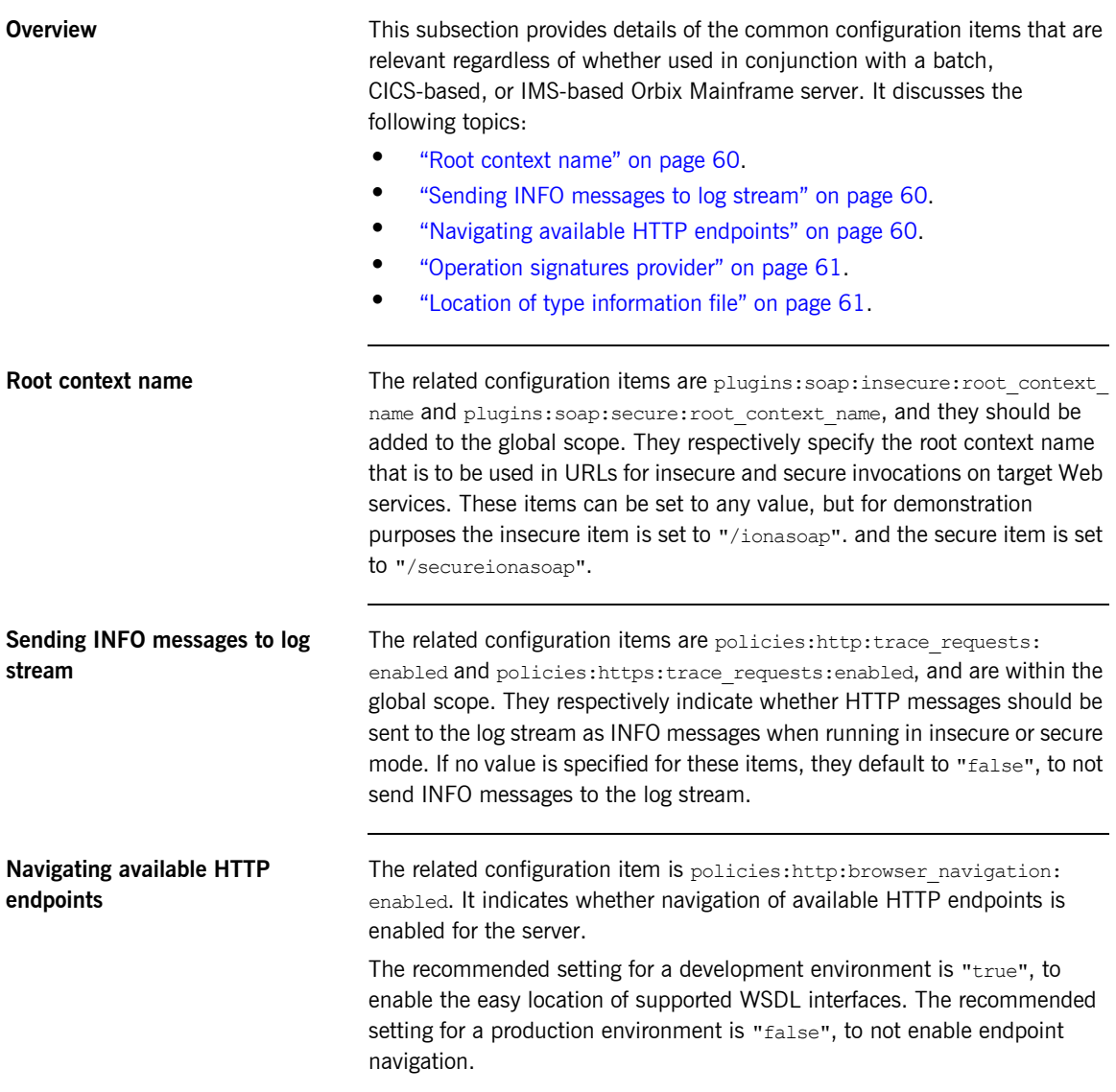

<span id="page-74-1"></span><span id="page-74-0"></span>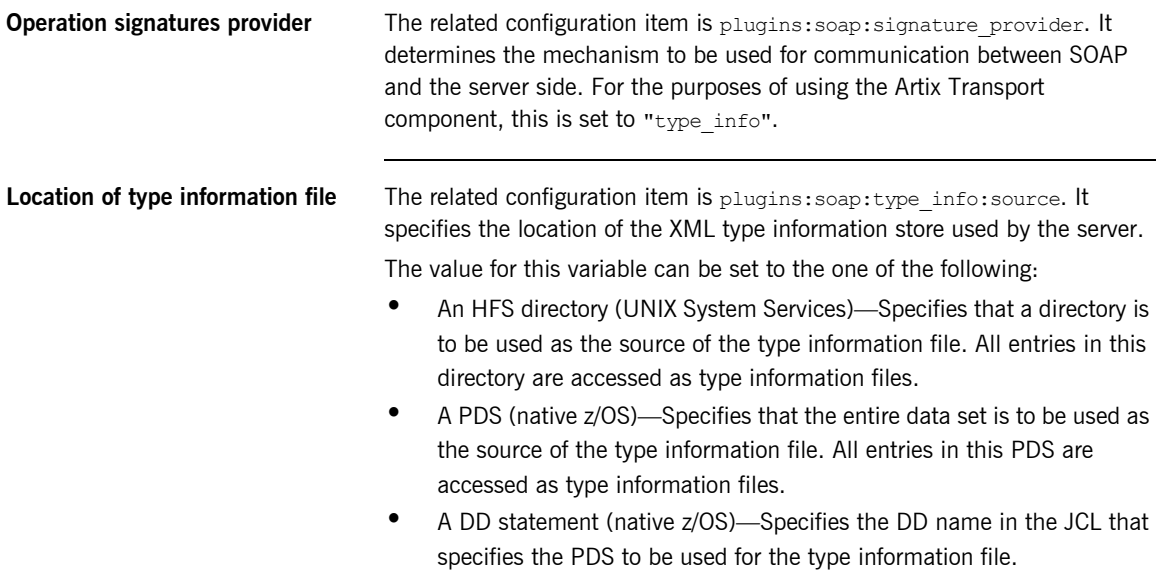

## **CICS-Specific Configuration Items**

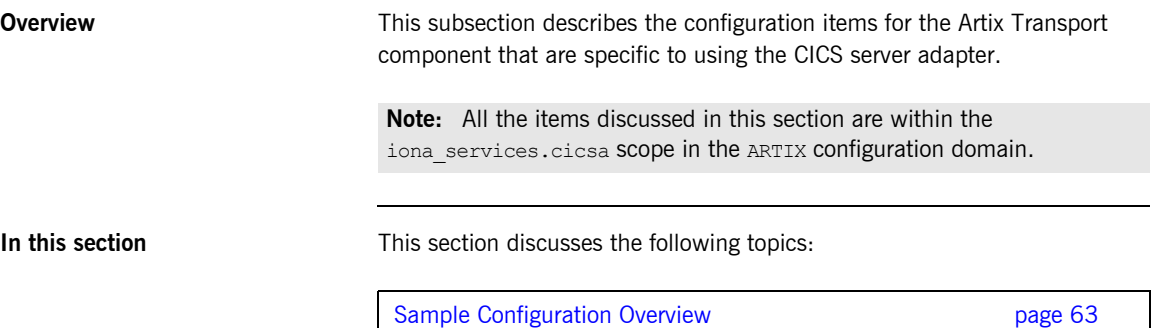

Configuration Details **page 65** 

### <span id="page-76-0"></span>**Sample Configuration Overview**

…

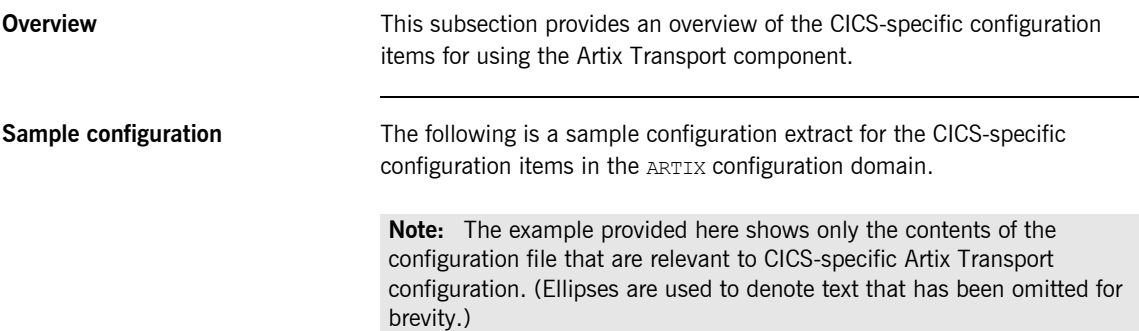

```
iona_services
{
 …
     cicsa
     {
          orb plugins = ["local log stream", "http", "soap"];
          event log:filters = ["*=WARN+ERROR+FATAL",
            "IT_MFA=INFO_HI+WARN+ERROR+FATAL"];
           plugins:cicsa:direct_persistence = "yes";
           plugins:cicsa:use_soap = "yes";
          binding:server binding list = ["SOAP", ""];
          policies:well known addressing policy:http:addr list =
                     ["%{LOCAL_HOSTNAME}:5051"];
          plugins:cicsa: repository_id = "type_info";
           plugins:cicsa:type_info:source = "DD:TYPEINFO";
           plugins:soap:type_info:source = "DD:TYPEINFO";
           # set the following to true to enable user/password
           # authentication check
           plugins:soap:check_header_password = "false";
```
### CHAPTER 3 | **Configuration**

```
 secure
 {
      orb_plugins = ["local_log_stream", "https", "soap"];
     binding:server binding list = ["SOAP"];
      policies:well_known_addressing_policy:https:addr_list =
        \frac{-1}{8} ["% {LOCAL HOSTNAME}:5061"];
 };
```
### <span id="page-78-0"></span>**Configuration Details**

**Overview** This subsection provides details of the Artix Transport configuration items that are specific to using the CICS server adapter. It discusses the following topics:

- **•** ["ORB plug-ins list" on page 65.](#page-78-1)
- **•** ["Event logging" on page 66.](#page-79-0)
- **•** ["Persistence mode" on page 66](#page-79-1).
- **•** ["Register supported interfaces with SOAP plug-in" on page 66](#page-79-2).
- **•** ["Server binding list" on page 67](#page-80-1).
- **•** ["Port on which server adapter listens" on page 67.](#page-80-2)
- **•** ["Type information repository used" on page 67.](#page-80-3)
- **•** ["Location of adapter type\\_info store" on page 67](#page-80-0).
- **•** ["Location of SOAP type\\_info store" on page 68](#page-81-0).
- **•** ["Username and password checking" on page 68.](#page-81-1)

<span id="page-78-1"></span>**ORB plug-ins list** The related configuration item is orb plugins. It specifies the ORB-level plug-ins that the CICS server adapter should load at  $ORB$  init() time when using the SOAP plug-in. If you want the CICS server adapter to accept insecure HTTP connections, ensure that you include "http" as a setting for this item under the iona services.cicsa scope. If you want the CICS server adapter to accept secure HTTP connections, ensure that you include "https" as a setting for this item under the iona services.cicsa.secure scope. For example:

orb plugins = ["local log stream", "https", "soap"];

<span id="page-79-2"></span><span id="page-79-1"></span><span id="page-79-0"></span>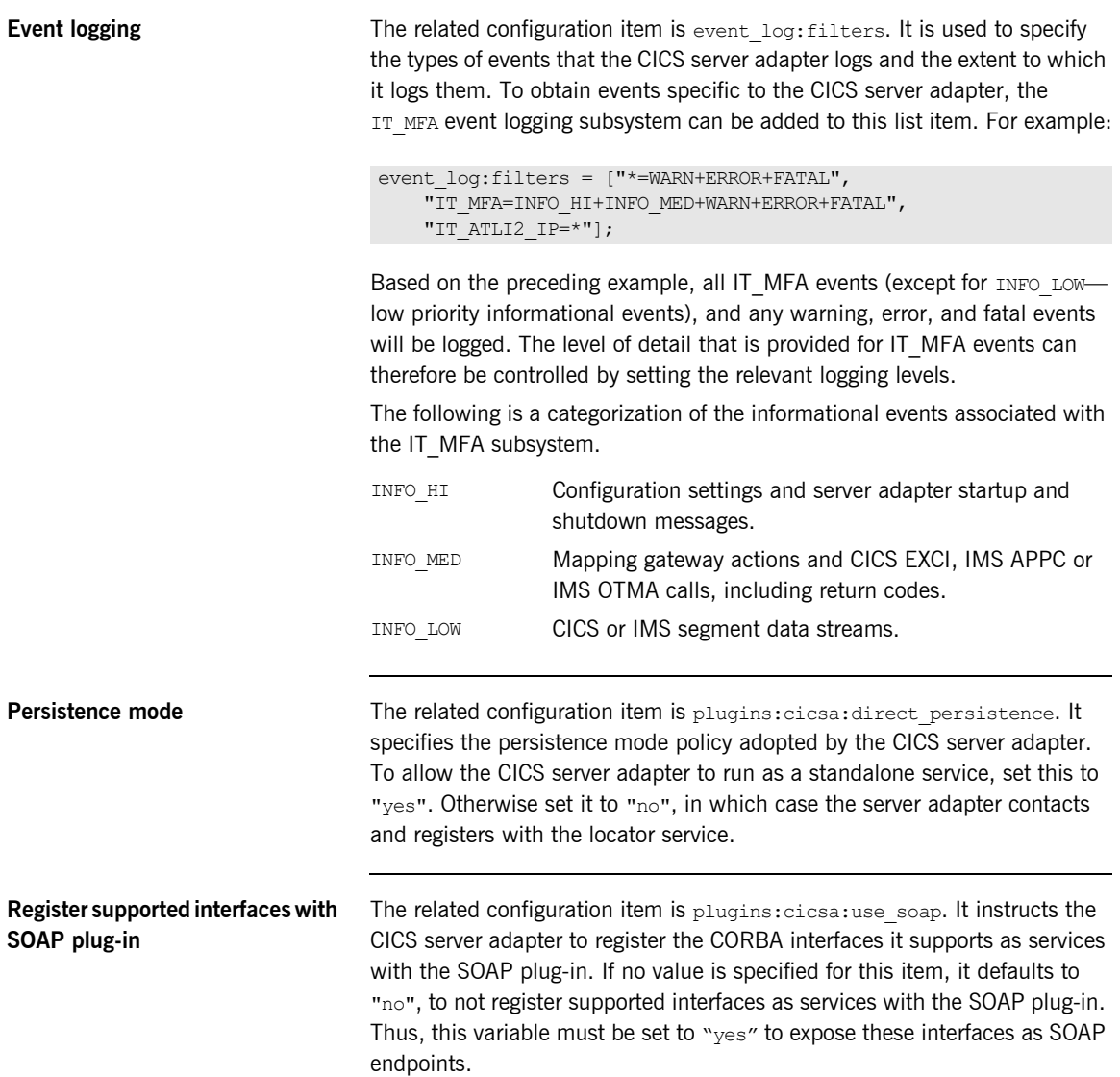

<span id="page-80-3"></span><span id="page-80-2"></span><span id="page-80-1"></span><span id="page-80-0"></span>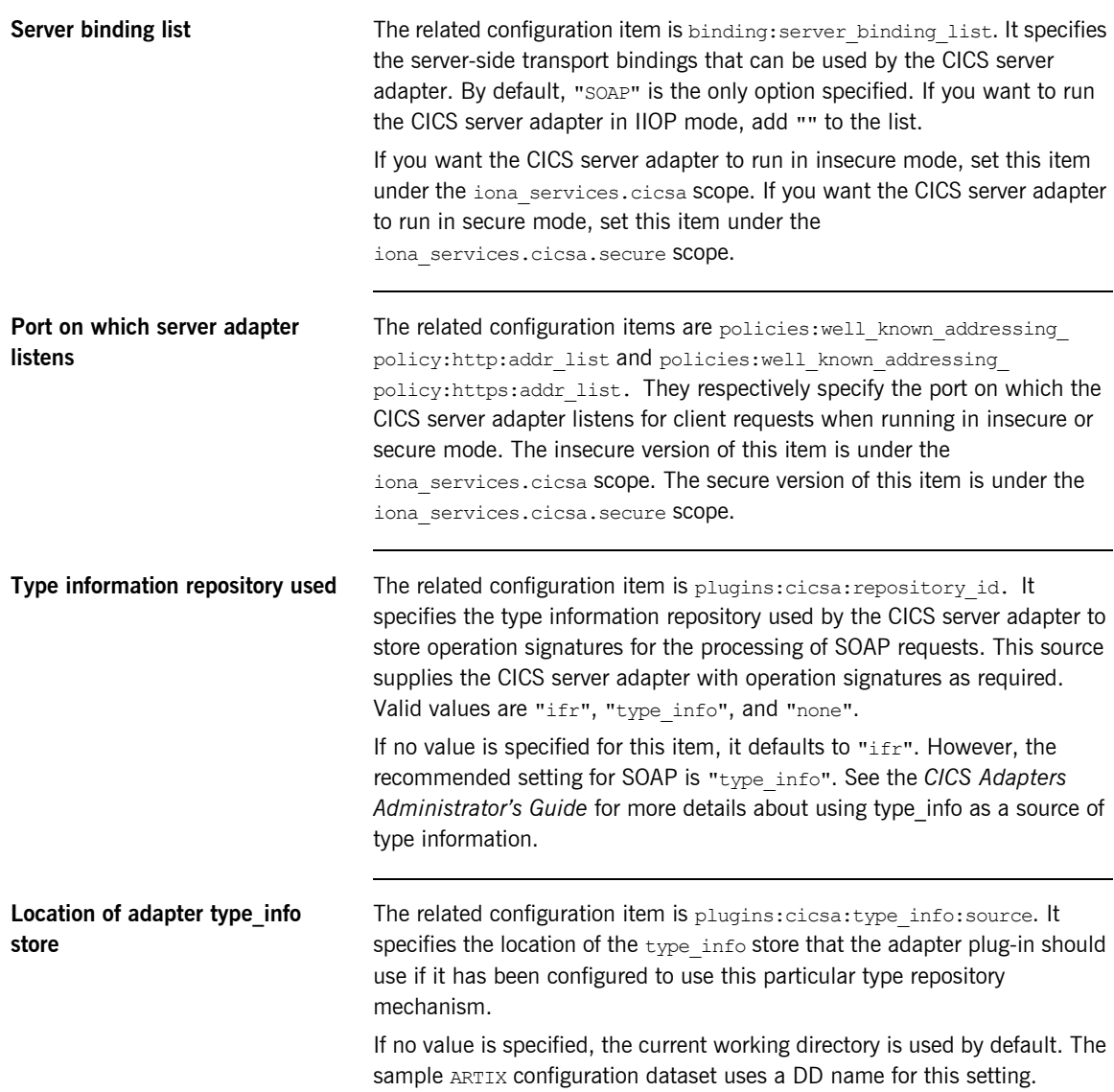

<span id="page-81-1"></span><span id="page-81-0"></span>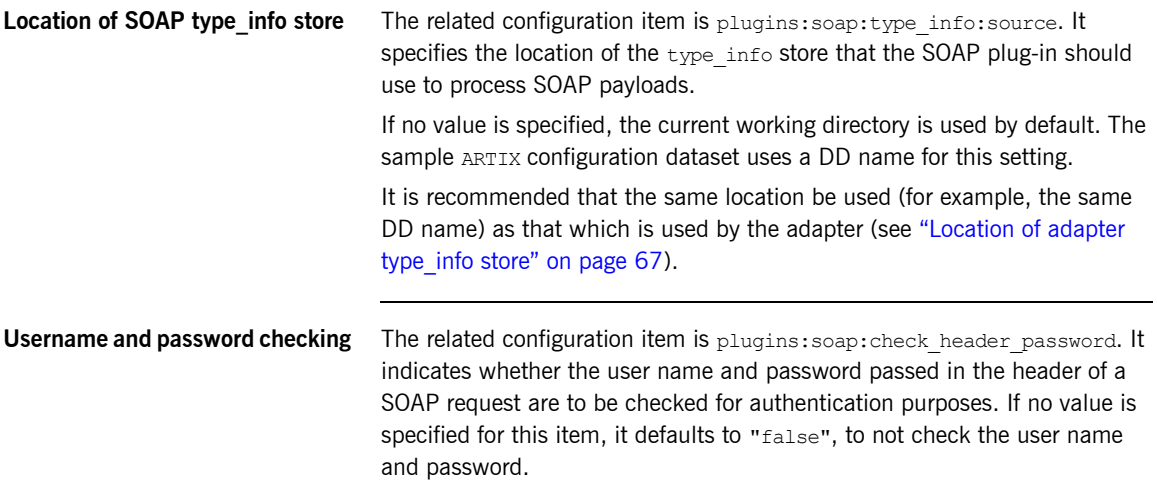

## **IMS-Specific Configuration Items**

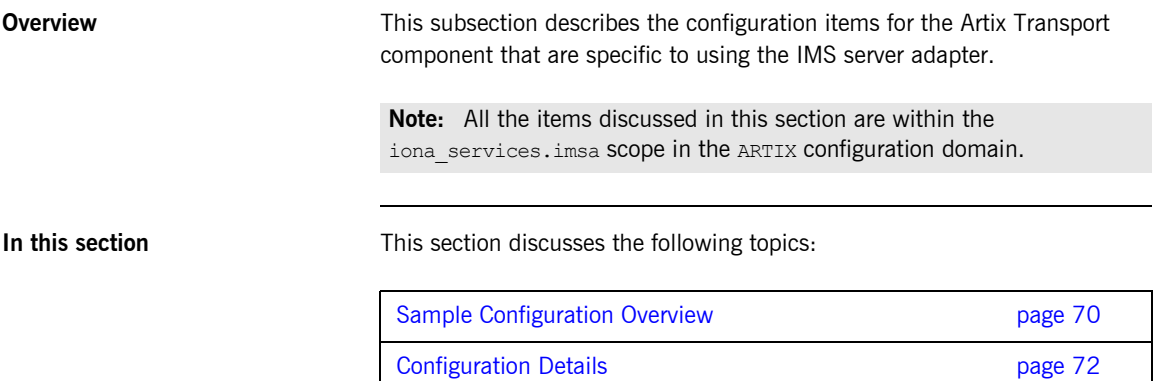

### <span id="page-83-0"></span>**Sample Configuration Overview**

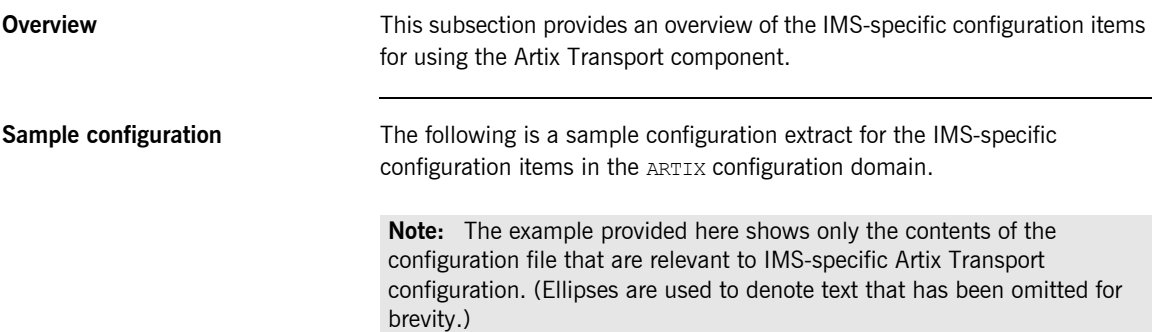

```
...
iona_services
{
   imsa
    {
    event log:filters = ["*=WARN+ERROR+FATAL", "IT MFA=INFO HI+WARN+ERROR+FATAL"];
     plugins:imsa:direct_persistence = "yes";
     plugins:imsa:use_soap = "yes";
    orb plugins = ["local log stream", "http", "soap"];
    binding:server binding list = ["SOAP", ""];
    policies:well known addressing policy:http:addr list = ["%{LOCAL HOSTNAME}:5050"];
    plugins: imsa: repository_id = "type_info";
     plugins:soap:type_info:source = "DD:TYPEINFO";
     plugins:imsa:type_info:source = "DD:TYPEINFO";
```

```
 # Set the following to true to enable user/password authentication check
     plugins:soap:check_header_password = "false";
     # Included to improve output of imsraw demo
    plugins: ims_otma: output_segment_num = "5";
     secure
        {
        orb plugins = ["local log stream", "https", "soap"];
        binding:server binding list = ["SOAP"];
         policies:well_known_addressing_policy:https:addr_list = ["%{LOCAL_HOSTNAME}:5060"];
        };
...
```
### <span id="page-85-0"></span>**Configuration Details**

**Overview** This subsection provides details of the Artix Transport configuration items that are specific to using the IMS server adapter. It discusses the following topics:

- **•** ["ORB plug-ins list" on page 72.](#page-85-1)
- **•** ["Event logging" on page 73](#page-86-0).
- **•** ["Persistence mode" on page 73](#page-86-1).
- **•** ["Register supported interfaces with SOAP plug-in" on page 73.](#page-86-2)
- **•** ["Server binding list" on page 74.](#page-87-1)
- **•** ["Port on which server adapter listens" on page 74](#page-87-2).
- **•** ["Type information repository used" on page 74.](#page-87-3)
- **•** ["Location of adapter type\\_info store" on page 74](#page-87-0)
- **•** ["Location of SOAP type\\_info store" on page 75](#page-88-0)
- **•** ["Username and password checking" on page 75.](#page-88-1)
- **•** ["Number of initial output segments allocated" on page 75](#page-88-2).

<span id="page-85-1"></span>**ORB plug-ins list** The related configuration item is orb plugins. It specifies the ORB-level plug-ins that the IMS server adapter should load at  $ORB$  init() time when using the SOAP plug-in. If you want the IMS server adapter to accept insecure HTTP connections, ensure that you include "http" as a setting for this item under the iona services.imsa scope. If you want the IMS server adapter to accept secure HTTP connections, ensure that you include "https" as a setting for this item under the iona services.imsa.secure scope. For example:

orb plugins = ["local log stream", "https", "soap"];

<span id="page-86-2"></span><span id="page-86-1"></span><span id="page-86-0"></span>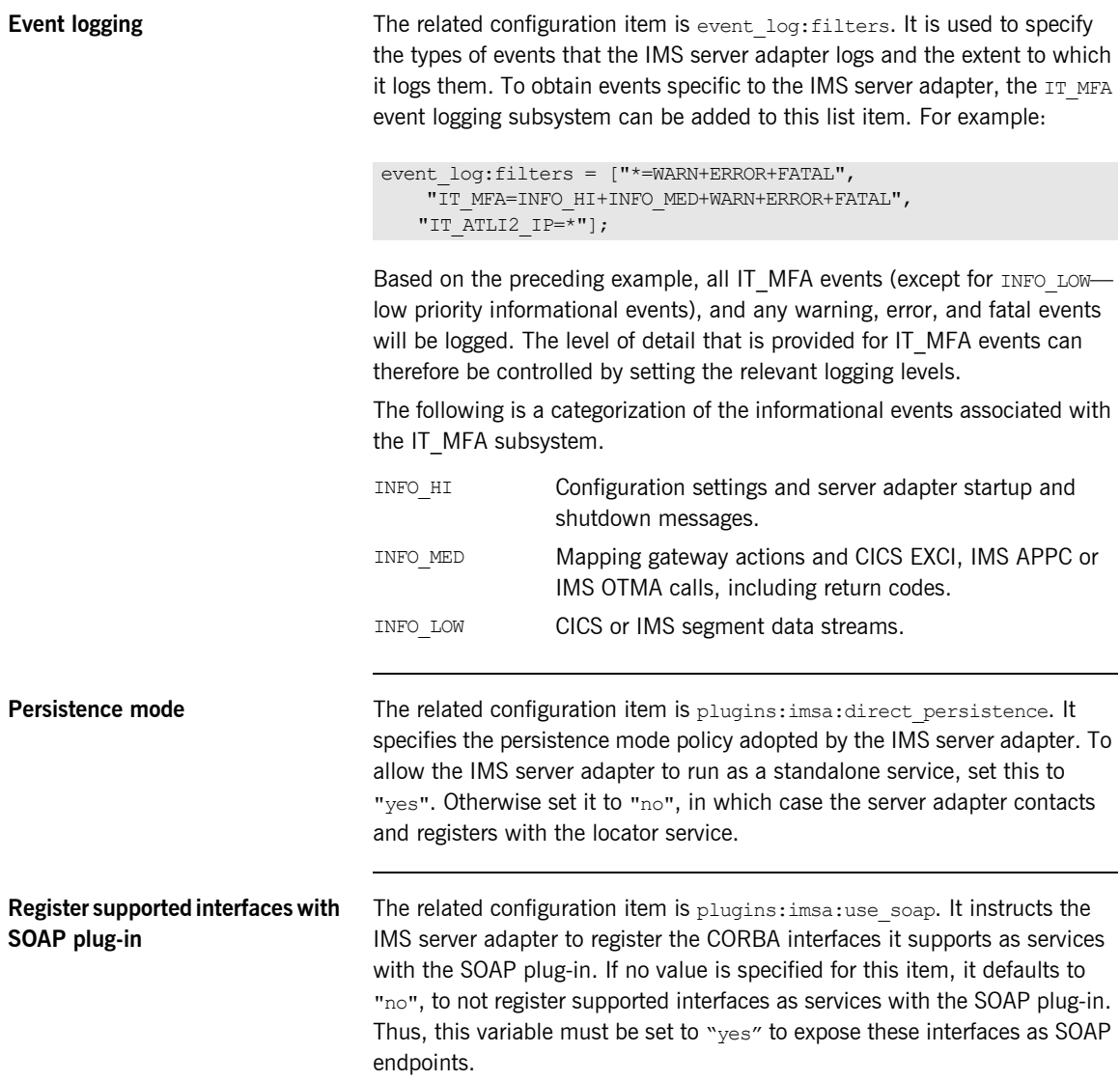

<span id="page-87-3"></span><span id="page-87-2"></span><span id="page-87-1"></span><span id="page-87-0"></span>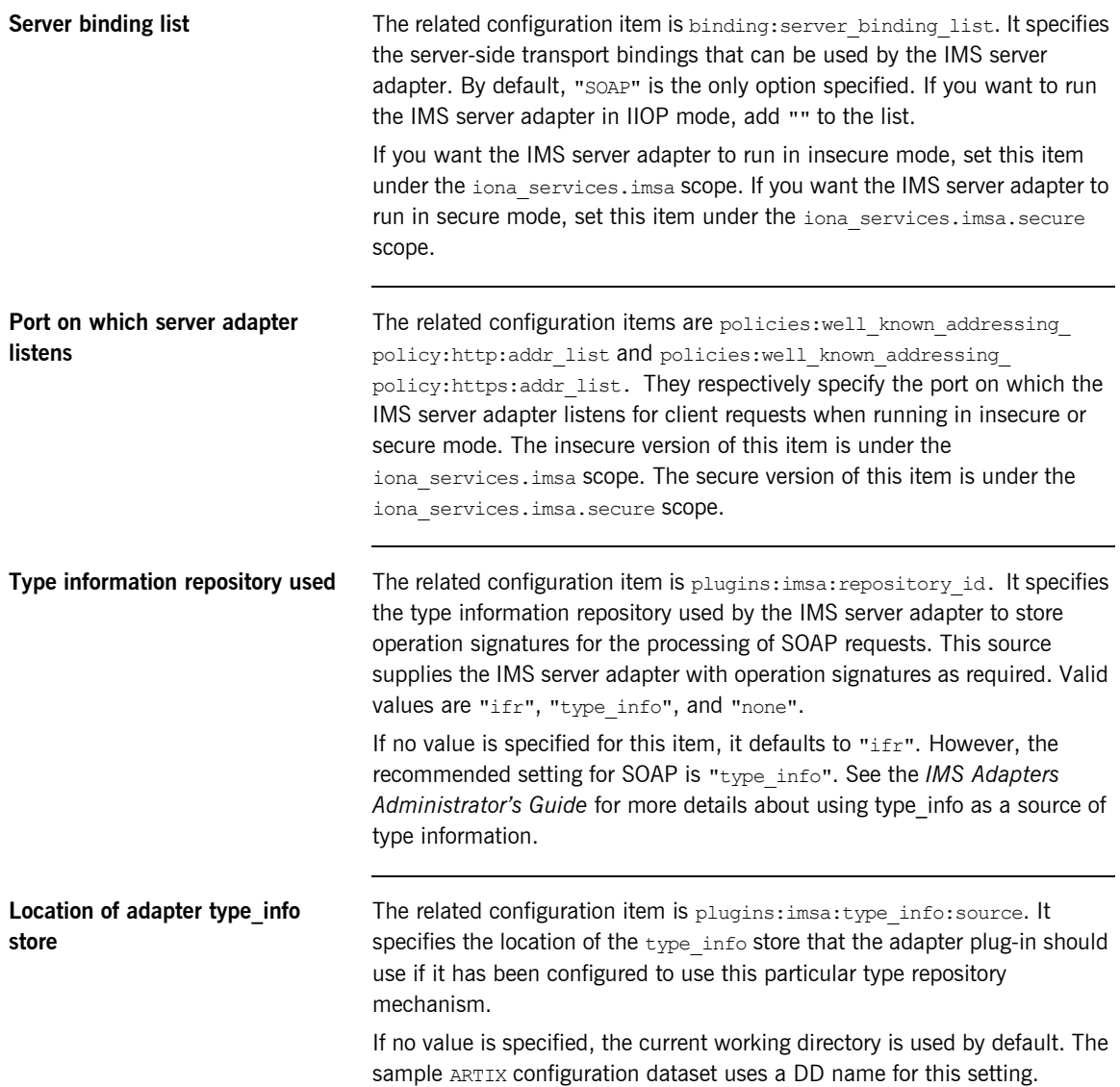

<span id="page-88-2"></span><span id="page-88-1"></span><span id="page-88-0"></span>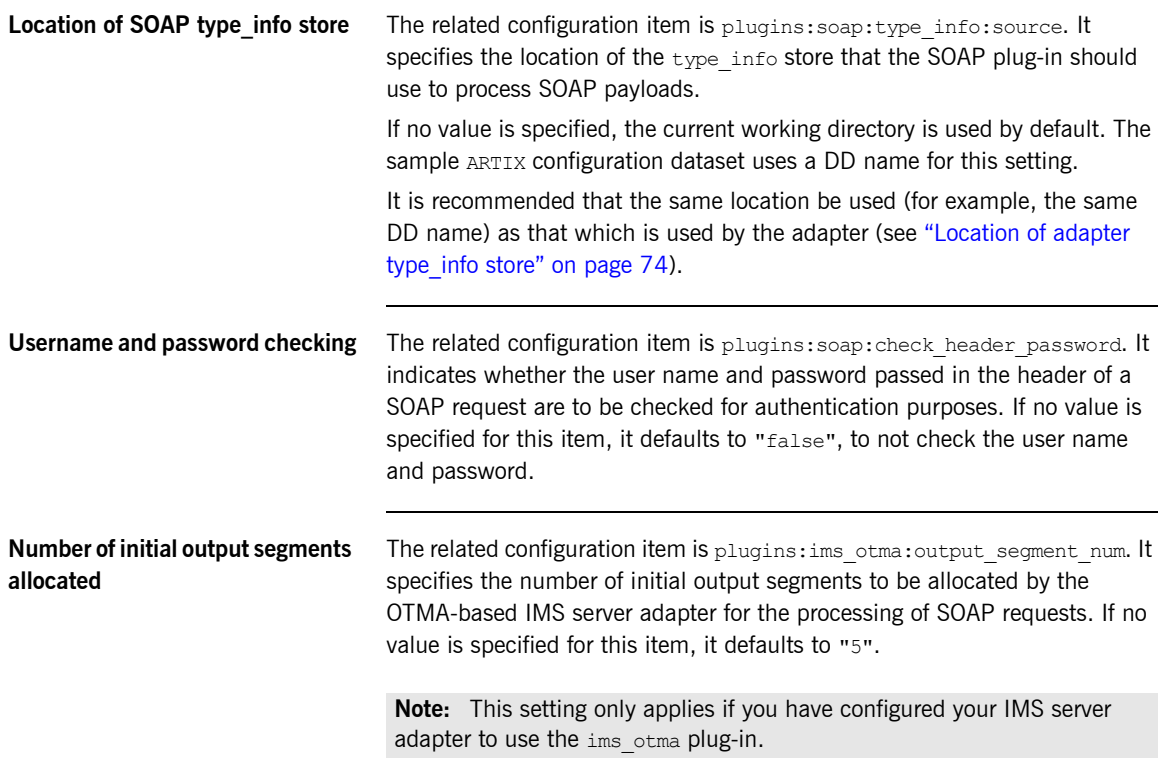

CHAPTER 3 | **Configuration**

### CHAPTER 4

# SOAP Security **Considerations**

*This chapter provides details of the different security mechanisms supported by the Artix Transport component in terms of how they can be configured and what they involve.*

**In this chapter** This chapter discusses the following topics:

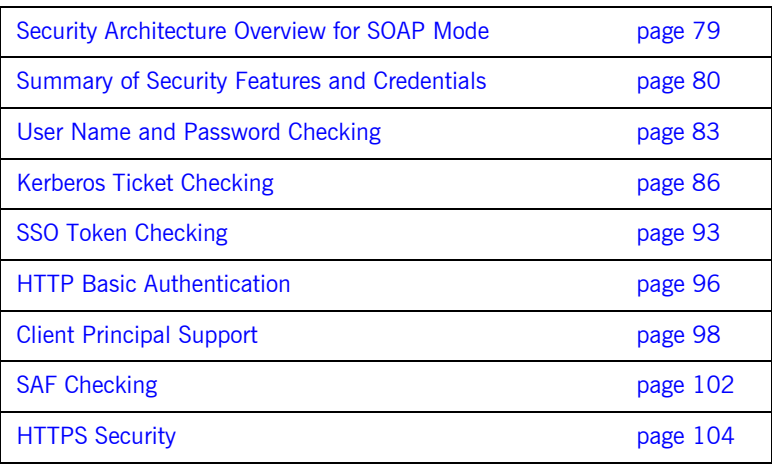

**Note:** This chapter provides details of Orbix Mainframe security considerations when running in SOAP mode. For details of Orbix Mainframe security considerations when running in IIOP mode, see the *Mainframe Security Guide*. Additionally, for details of security considerations that are specific to CICS or IMS, see the *CICS Adapters Administrator's Guide* or *IMS Adapters Administrator's Guide*.

## <span id="page-92-0"></span>**Security Architecture Overview for SOAP Mode**

**Overview This subsection provides an overview of the architecture of the Orbix** Mainframe security framework when running in SOAP mode.

**Graphical overview [Figure 6](#page-92-1) provides a graphical overview of the architecture of the Orbix** Mainframe security framework when running in SOAP mode.

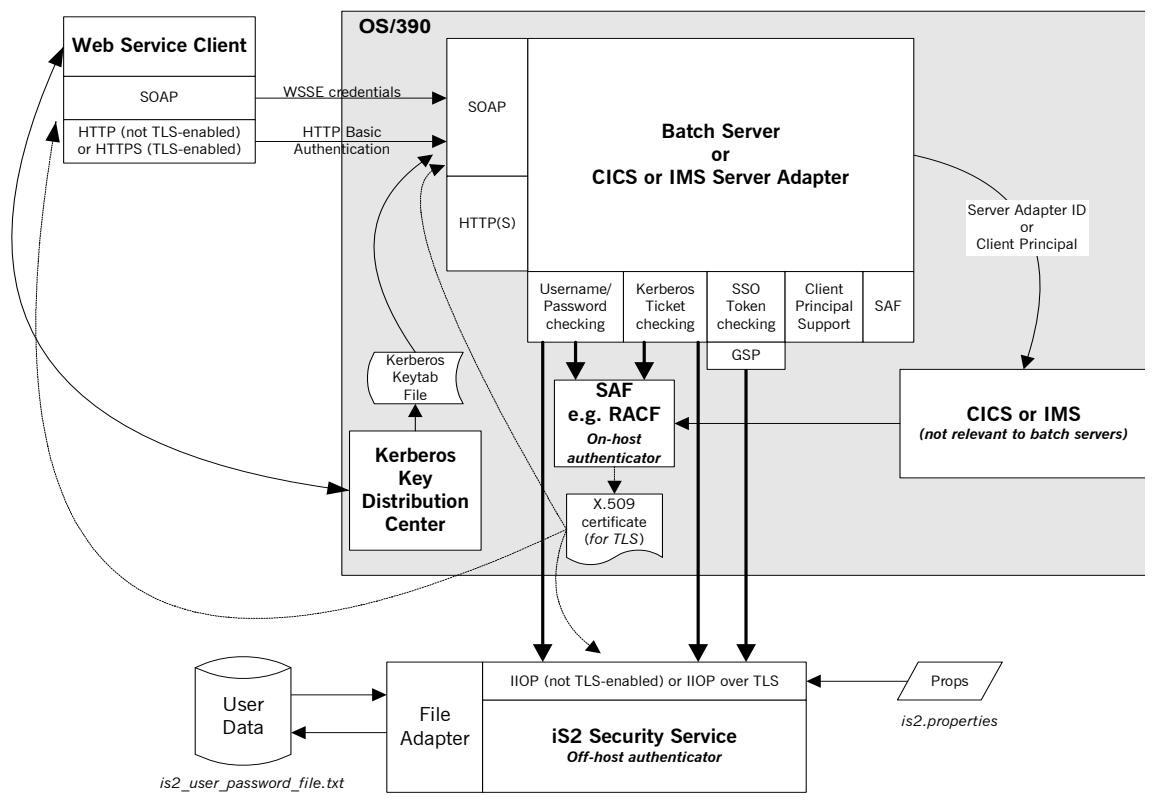

<span id="page-92-1"></span>**Figure 6:** *Orbix Mainframe SOAP Mode Security Architecture*

## <span id="page-93-0"></span>**Summary of Security Features and Credentials**

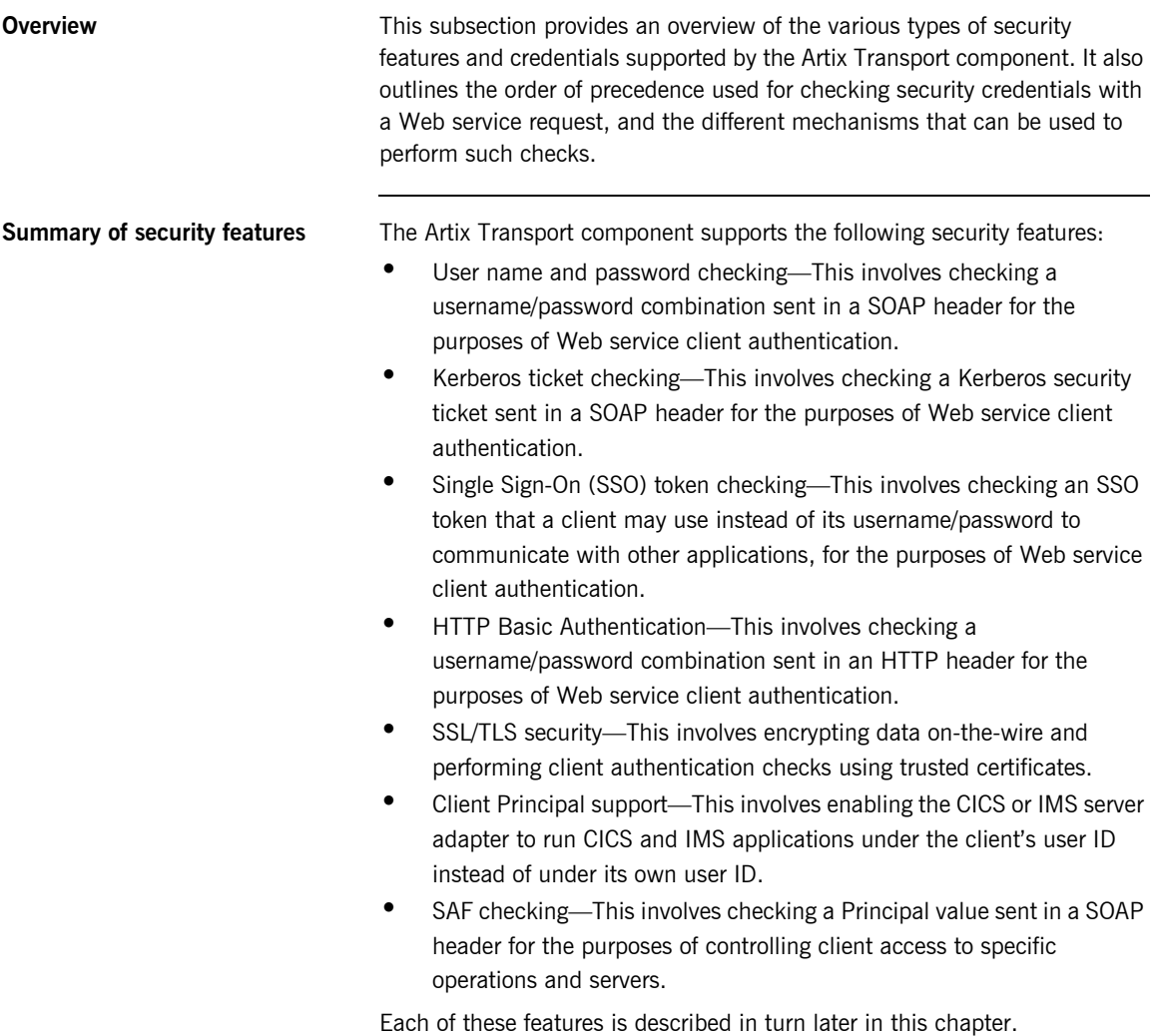

**Summary of security credentials** The various types of security credentials supported by the Artix Transport component include:

- **•** *WSSE username token*—This relates to user name and password checking. The Web service security extension (WSSE) UsernameToken is a username/password combination that can be sent in a SOAP header. The specification of WSSE UsernameToken is contained in the *WSS UsernameToken Profile 1.0* document from OASIS at www.oasis-open.org.
- **•** *WSSE Kerberos ticket*—The WSSE Kerberos specification is used to send a Kerberos security ticket in a SOAP header. If you use Kerberos, you must also configure the off-host Security Service (iSF) to use the Kerberos adapter.
- **•** *SSO token*—An SSO token is propagated in the context of a system that uses single sign-on. This means that after initially signing on, a client communicates with other applications by passing an SSO token in place of the original username and password. This helps to minimize the exposure of user names and passwords to snooping.
- **•** *HTTP Basic Authentication*—HTTP Basic Authentication is used to propagate username/password credentials in an HTTP header.
- **•** *X.509 certificate*—This relates to SSL/TLS security, which ensures that data is encrypted on-the-wire and that client authentication is performed using trusted certificates.

### **Order of precedence for Web service credentials checking**

The following is the order of precedence for checking the various security credentials that may be sent as part of a Web service client request (assuming Orbix Mainframe is configured to support all such checks):

- 1. Perform user name and password checking. That is, check the WSSE username token in the SOAP header.
- 2. If a username/password is not present in the SOAP header, and if the HTTP layer has received username/password credentials using HTTP Basic Authentication, check these HTTP credentials.
- 3. If a username/password is not present in either the SOAP or HTTP header, perform Kerberos ticket checking.

4. If the check in point 3 fails, or a Kerberos ticket is not present, perform SSO token checking.

**Checking credentials on-host or off-host** For the purposes of credentials checking, Orbix Mainframe gives you the option of using either on-host SAF security facilities (such as RACF) or the off-host Security Service (iSF). The plugins: soap: use security service configuration item allows you to determine whether credentials checking is to be performed on-host or off-host. The default value for this configuration item is "false", which indicates that all credentials checking is to be performed by the on-host SAF security facilities. If you specify a value of "true", this indicates that all credentials checking is to be performed off-host by iSF.

> All credentials checking for the same client request must be performed either on-host or off-host. There is no option to mix and match between on-host and off-host credentials checking in the same request.

**Note:** SSO token checking can only be performed off-host by iSF. It is not supported by on-host SAF security facilities. For this reason, if you want to enable SSO token checking for a particular request, all other credentials checking for that request must also be performed by off-host iSF.

## <span id="page-96-0"></span>**User Name and Password Checking**

**Overview Orbix Mainframe can be configured to perform client authentication checks** against a WSSE username token (that is, a username/password combination sent in a SOAP header). These authentication checks can be performed on-host by SAF security facilities (such as, RACF, CA-ACF/2 and CA-TopSecret) or off-host by the Security Service (iSF).

**Graphical overview [Figure 7](#page-96-1)** provides a graphical overview of how user name and password checking is handled in the Orbix Mainframe security architecture.

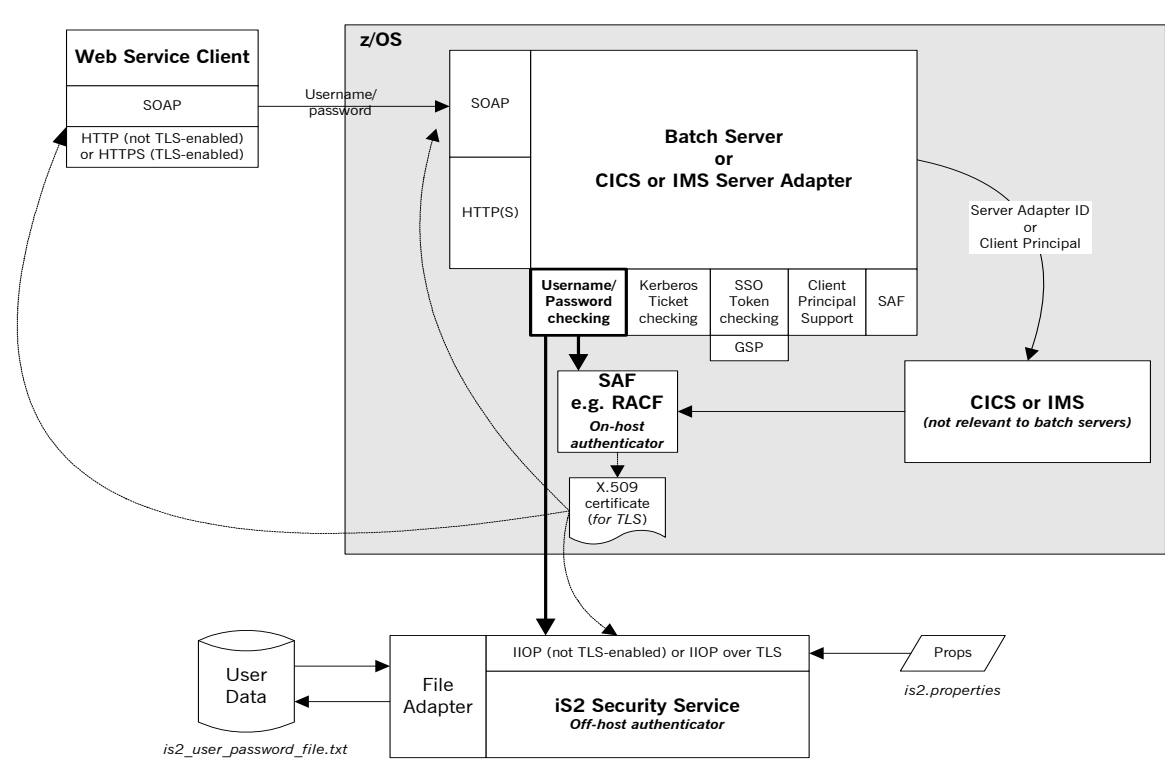

<span id="page-96-1"></span>**Figure 7:** *Username/Password Checking in Security Architecture*

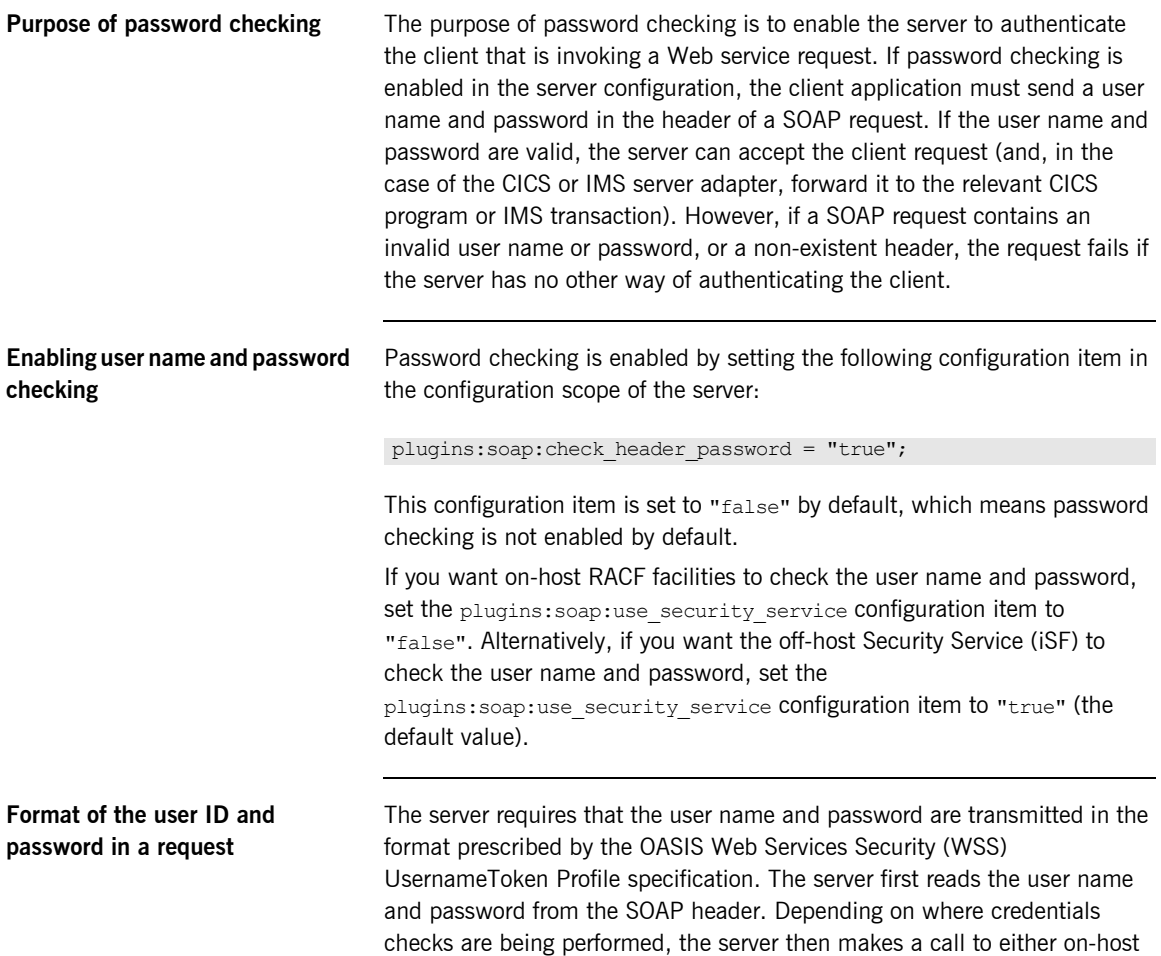

SAF security facilities or off-host iSF, to check if the password is correct for the specified user name. The header passed from the client to the server should take the following format, as described by the WSS specification:

```
<S:Envelope xmlns:S="http://www.w3.org/2001/12/soap-envelope"
     xmlns:wsse="http://schemas.xmlsoap.org/ws/2003/06/secext">
     <S:Header>
 …
         <wsse:Security>
             <wsse:UsernameToken>
                 <wsse:Username>JSMITH</wsse:Username>
                 <wsse:Password>PASS</wsse:Password>
             </wsse:UsernameToken>
         </wsse:Security>
         …
     </S:Header>
 …
</S:Envelope>
```
A number of more recent Web services client development products provide the ability to set this profile in a simple manner. Others enable the setting of SOAP Headers, which can be used to achieve the same results. Refer to the documentation of your Web services client development tool for details on how to create this security profile.

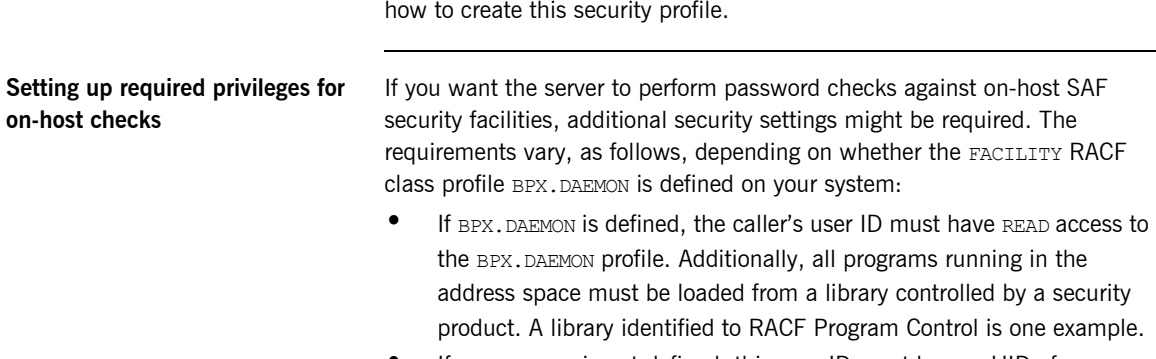

**If BPX. DAEMON is not defined, this user ID must have a UID of 0** assigned to it in the OMVS segment of its RACF user profile.

## <span id="page-99-0"></span>**Kerberos Ticket Checking**

**Overview Orbix Mainframe can be configured to perform client authentication checks** against a Kerberos ticket sent in a SOAP header. These authentication checks can be performed on-host by SAF security facilities (such as, RACF, CA-ACF/2 and CA-TopSecret) or off-host by the Security Service (iSF).

**Graphical overview** [Figure 8](#page-99-1) provides a graphical overview of how Kerberos ticket checking is handled in the Orbix Mainframe security architecture.

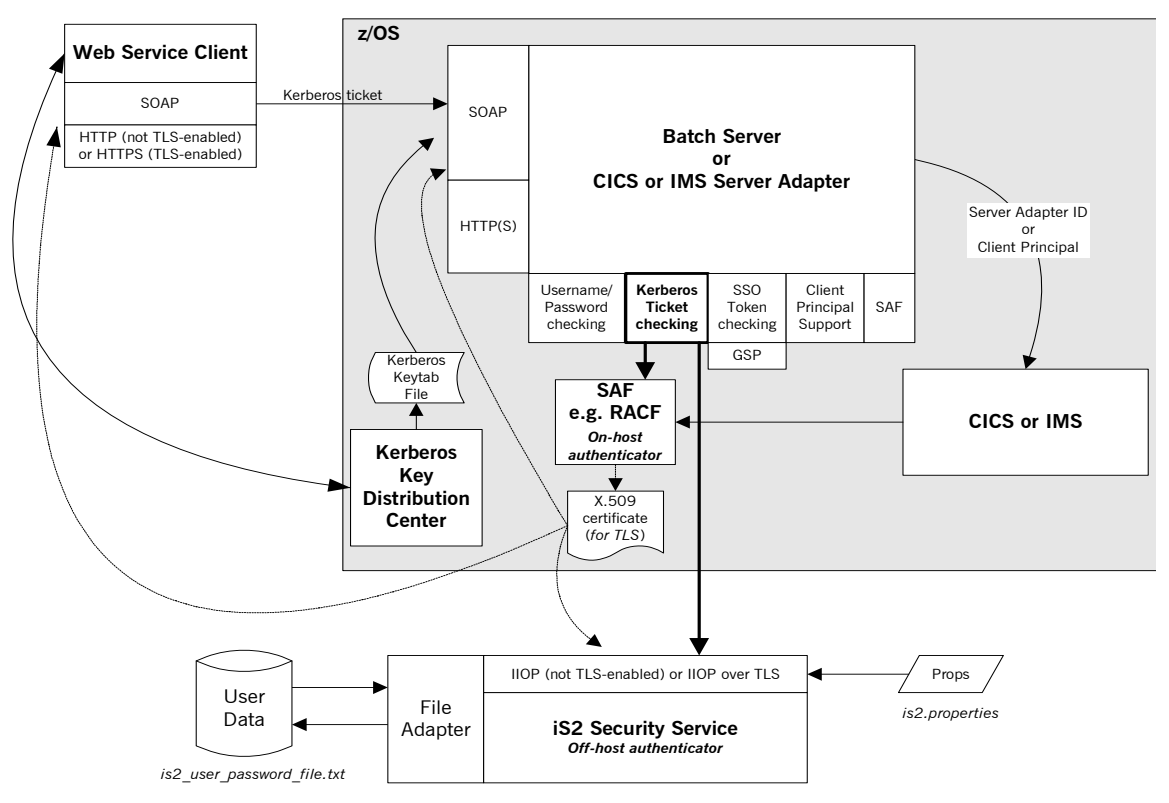

<span id="page-99-1"></span>**Figure 8:** *Kerberos Ticket Checking in Security Architecture*

<span id="page-100-0"></span>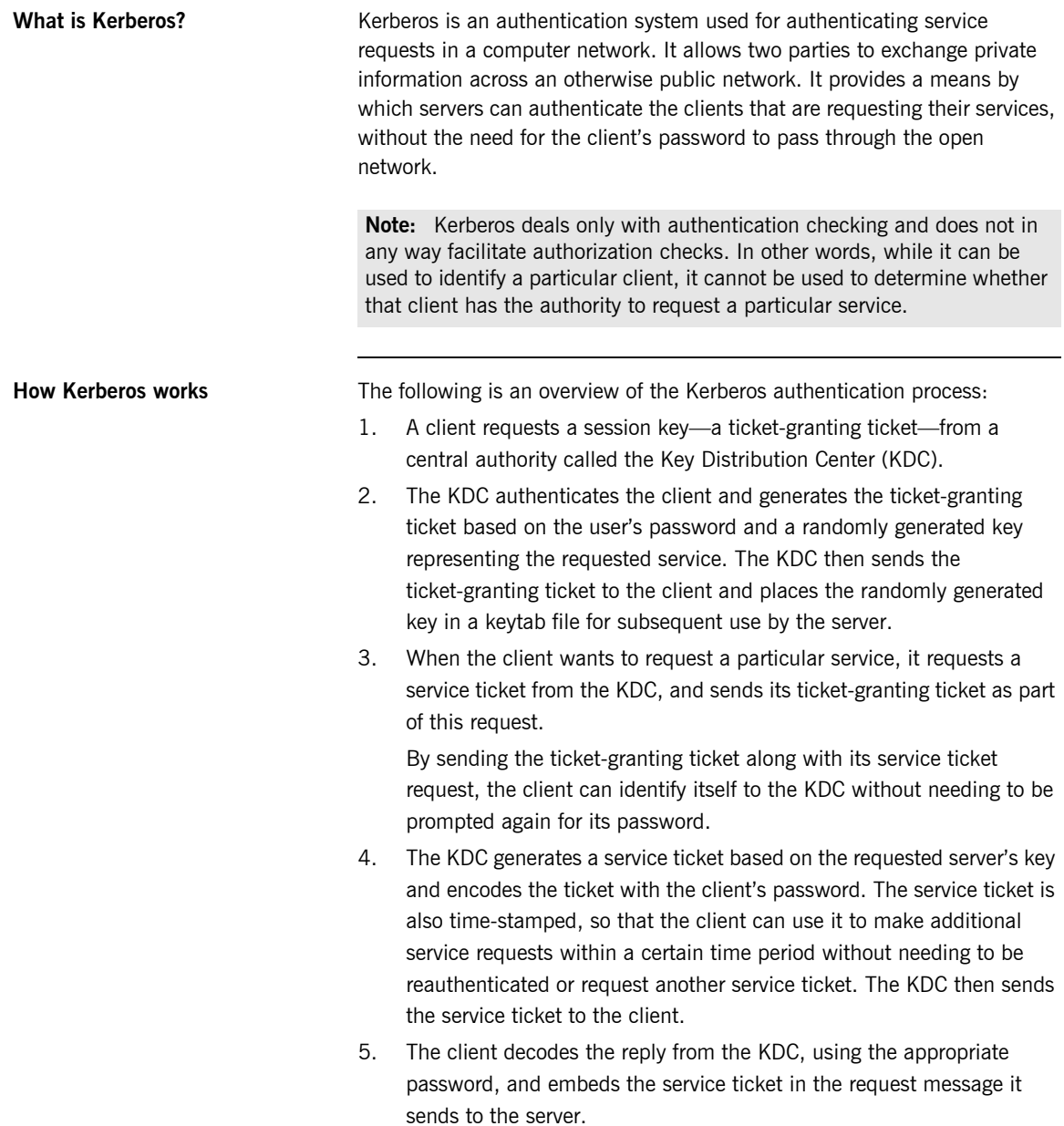

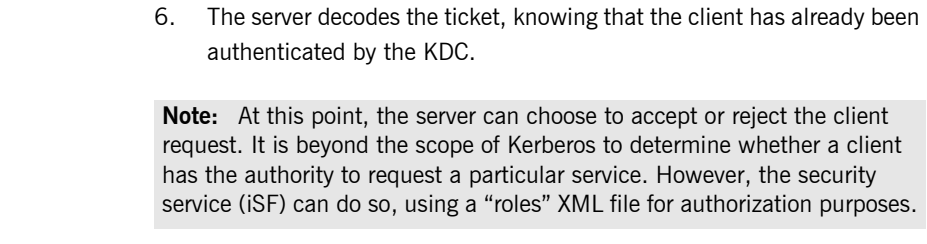

**Kerberos concepts** The Key Distribution Center (KDC) is a central component in Kerberos security. As described in ["How Kerberos works" on page 87,](#page-100-0) the KDC is responsible for initial client authentication, and for issuing ticket-granting tickets for particular client sessions and service tickets for particular service requests. A *realm* is the scope or domain of the KDC. A realm name is usually based

> on the name of the TCP/IP subdomain it covers (for example, microfocus.com). Each client and server exists in a single realm, but there can be cross-realm authentication between clients and servers in different realms. By convention, realm names are written in uppercase (for example, MICROFOCUS.COM).

> A *principal* is the name or token by which clients and servers are known to the KDC and each other. For client users, the token takes the form name@realm (for example, John Smith@MICROFOCUS.COM). For servers, the token takes the form *name/instance*@*realm*, where instance is usually the hostname on which the server is running (for example,

foo/mymachine.dublin.emea.microfocus.com@MICROFOCUS.COM).

A *credentials cache* is a list of recently used tickets, including the ticket-granting ticket, for a particular user. It is usually stored in memory or in a temporary file with no shared permissions. The use of a credentials cache reduces the number of calls a client needs to make on the KDC. Kerberos provides the following command-line utilities to manage a credentials cache:

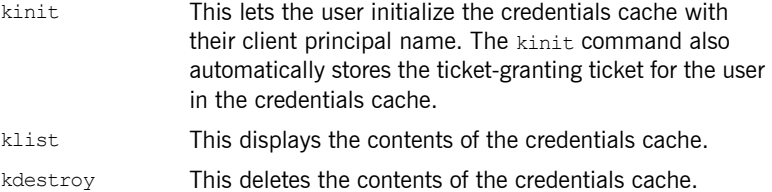

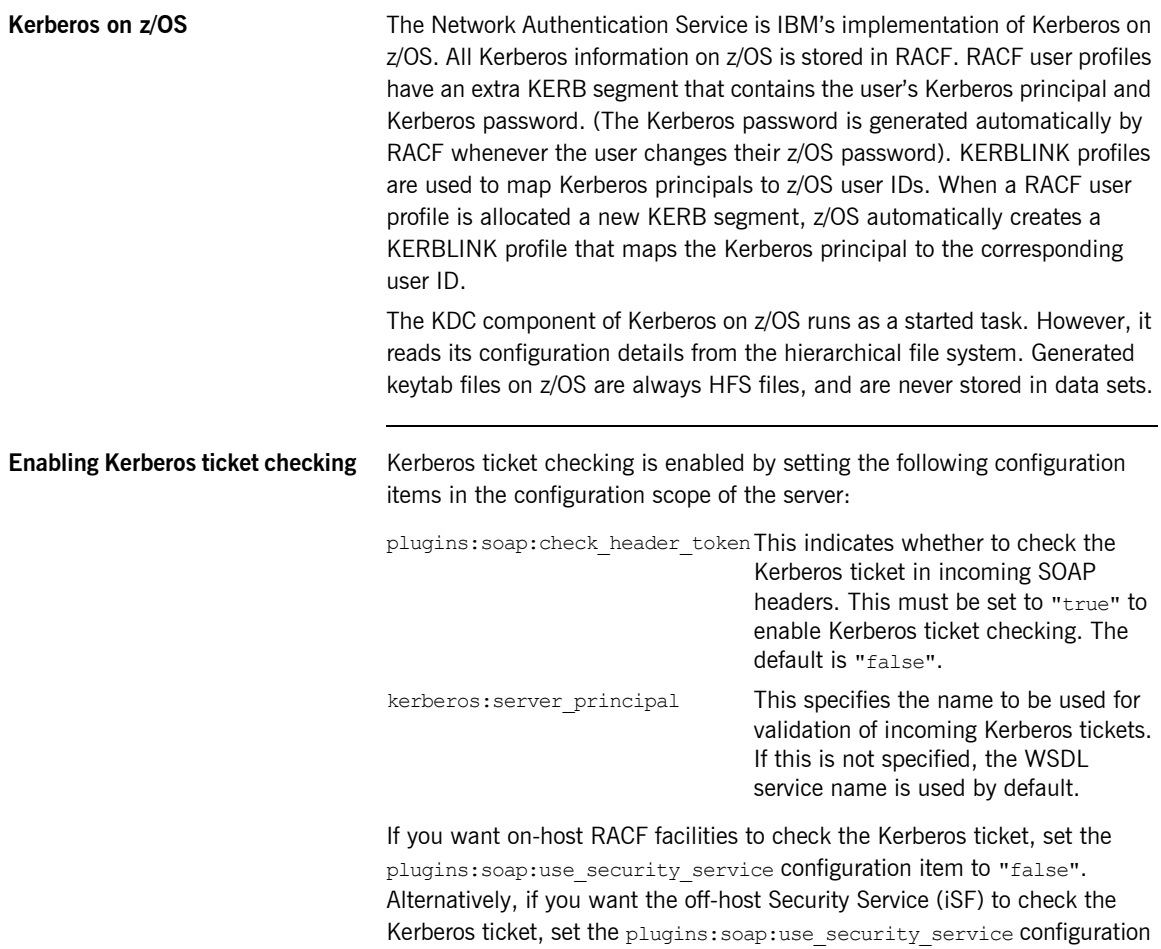

item to "true" (the default value).

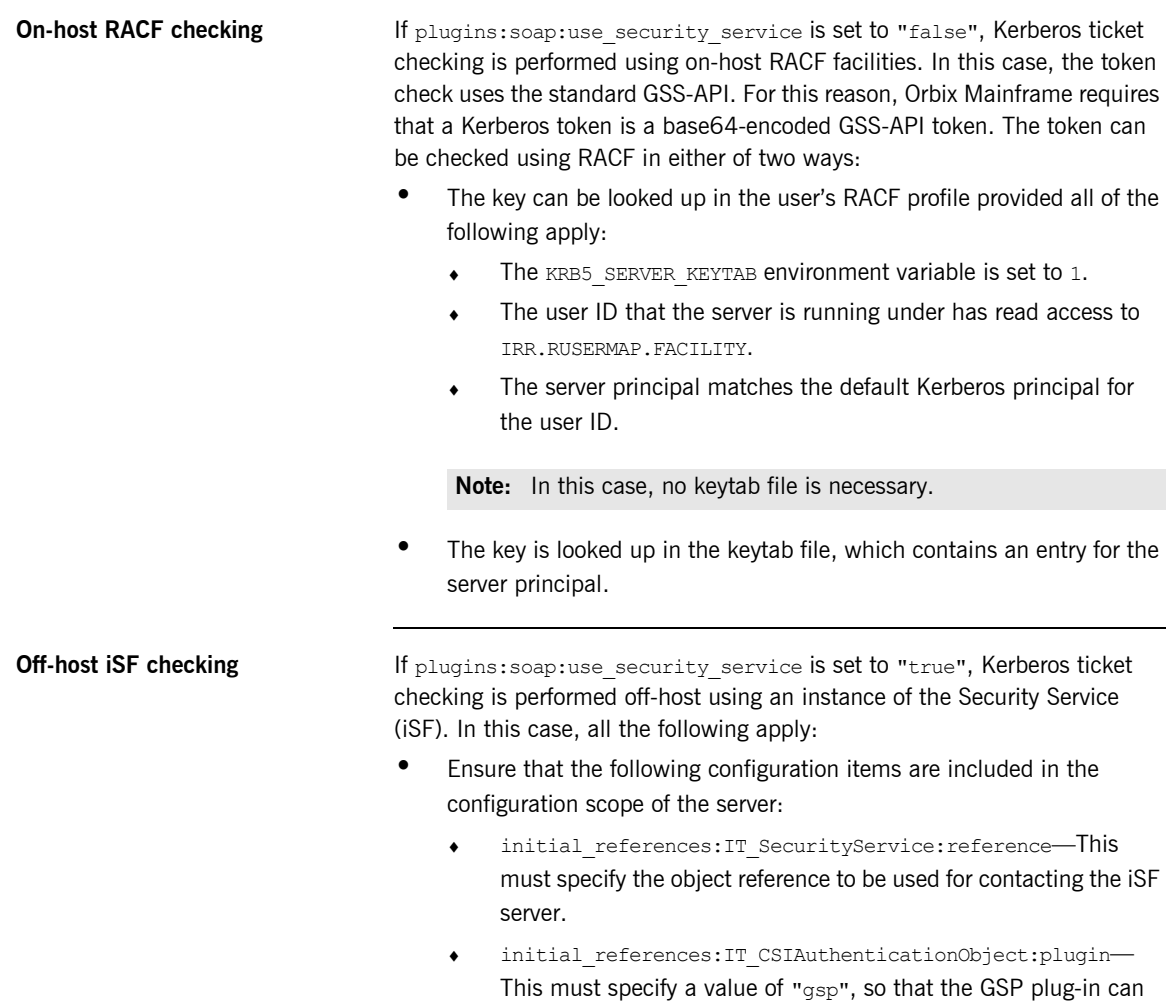

be loaded, as required.

**•** Ensure that iSF is configured to use the Kerberos adapter. For example, consider the following example is2.properties file:

```
### Sample is2.properties file
com.iona.isp.adapters=krb5
com.iona.isp.adapter.krb5.class=com.microfocus.security.is2adapter.krb5.IS2KerberosAdapter
com.iona.isp.adapter.krb5.param.java.security.krb5.realm=DUBLIN.EMEA.MICROFOCUS.COM
com.iona.isp.adapter.krb5.param.java.security.krb5.kdc=
   mymachine.dublin.emea.microfocus.com
com.iona.isp.adapter.krb5.param.java.security.auth.login.config=/opt/jaas.conf
com.iona.isp.adapter.krb5.param.javax.security.auth.useSubjectCredsOnly=false
com.iona.isp.adapter.krb5.param.sun.security.krb5.debug=true
```
**•** Ensure that iSF specifies the correct Kerberos server principal. For example, consider the following example  $\frac{1}{1}$ aas.conf file:

```
/**
  * Sample jaas.conf file
  */
com.sun.security.jgss.accept { 
   com.sun.security.auth.module.Krb5LoginModule required debug=true storeKey=true doNotPrompt=true
   principal="test_server/mymachine.dublin.emea.microfocus.com@DUBLIN.EMEA.MICROFOCUS.COM"
   useKeyTab=true keyTab="/home/bnorth/kerberos/keytab" ;
};
```
**•** Because iSF can use only a single server principal, ensure that each server has its own instance of iSF with which it can communicate, or alternatively ensure that all servers share the same Kerberos principal.

### **Extracting a valid client principal from an authenticated Kerberos ticket**

You can use the plugins: soap: extract token principal configuration item to enable the server to set the GIOP requesting principal for an incoming request to an MVS user ID that matches the Kerberos principal found in the authenticated Kerberos ticket.

This option uses the RACF callable service, R\_usermap. The R\_usermap callable service requires that:

- The user making the call (that is, the server ID) has READ access to the FACILITY class IRR.RUSERMAP.
- **•** A KERBLINK profile exists that maps the Kerberos principal being checked to the MVS user ID.

R usermap does not require that the Kerberos KDC is running on z/OS, so plugins: soap: extract\_token\_principal can be set to "true" regardless of whether client authentication is to be performed on-host by RACF or off-host by iSF (that is, regardless of whether plugins: soap:use\_security\_service is set to "true" or "false").

## <span id="page-106-0"></span>**SSO Token Checking**

**Overview Orbix Mainframe can be configured to perform client authentication checks** against a Single Sign-On (SSO) token sent in a SOAP header. These authentication checks can be performed off-host by the Security Service (iSF).

**Graphical overview** [Figure 9](#page-106-1) provides a graphical overview of how SSO token checking is handled in the Orbix Mainframe security architecture.

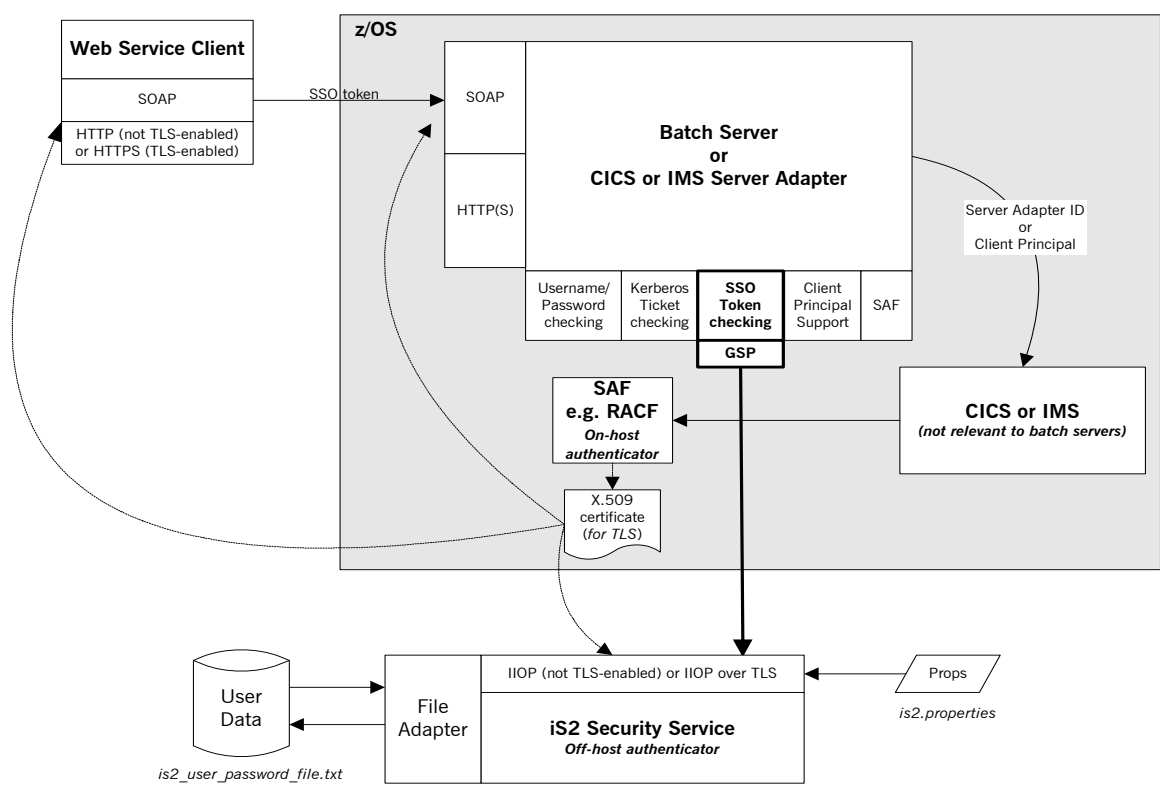

<span id="page-106-1"></span>**Figure 9:** *SSO Token Checking in Security Architecture*

**What is SSO?** Single sign-on (SSO) is an Orbix Security Framework feature that is used to minimize the exposure of user names and passwords to snooping. After initially signing on, a client communicates with other applications by passing an SSO token in place of the original username and password.

### **Graphical overview of how SSO works**

[Figure 10](#page-107-0) provides a graphical overview of how a client first requests an SSO token and then propagates it as part of a Web service request.

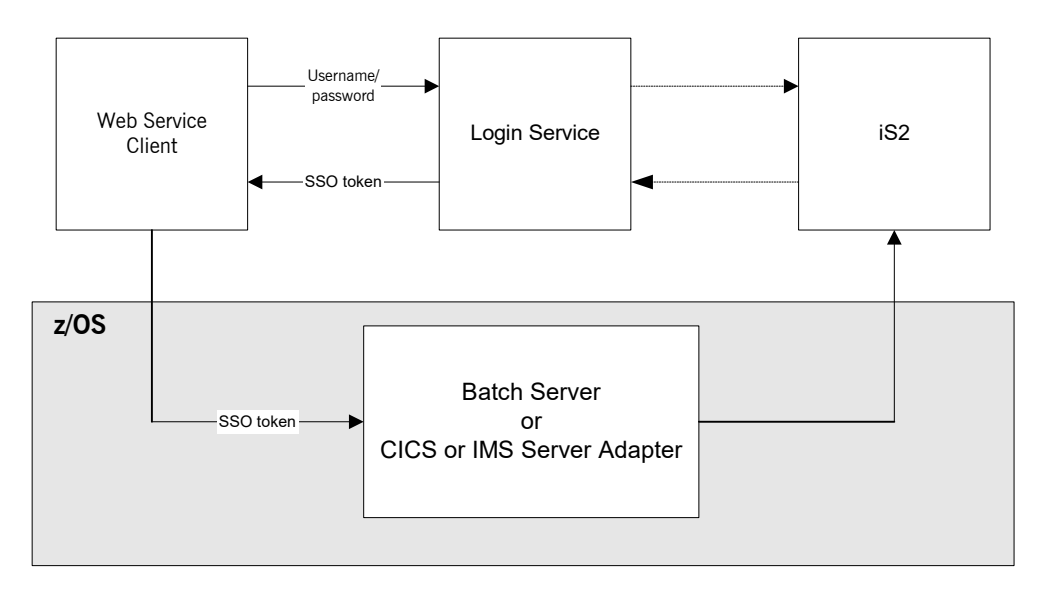

**Figure 10:** *Request for and Propagation of SSO tokens*

<span id="page-107-0"></span>**How SSO works** The following is an overview of how SSO token checking works (see [Figure 10\)](#page-107-0):

- 1. The Web service client first invokes the  $login()$  method, to communicate with the Login Service, which might be running separate to or within the Security Service (iSF).
- 2. The client passes a user name and password, which the Login Service authenticates against iSF.
<span id="page-108-0"></span>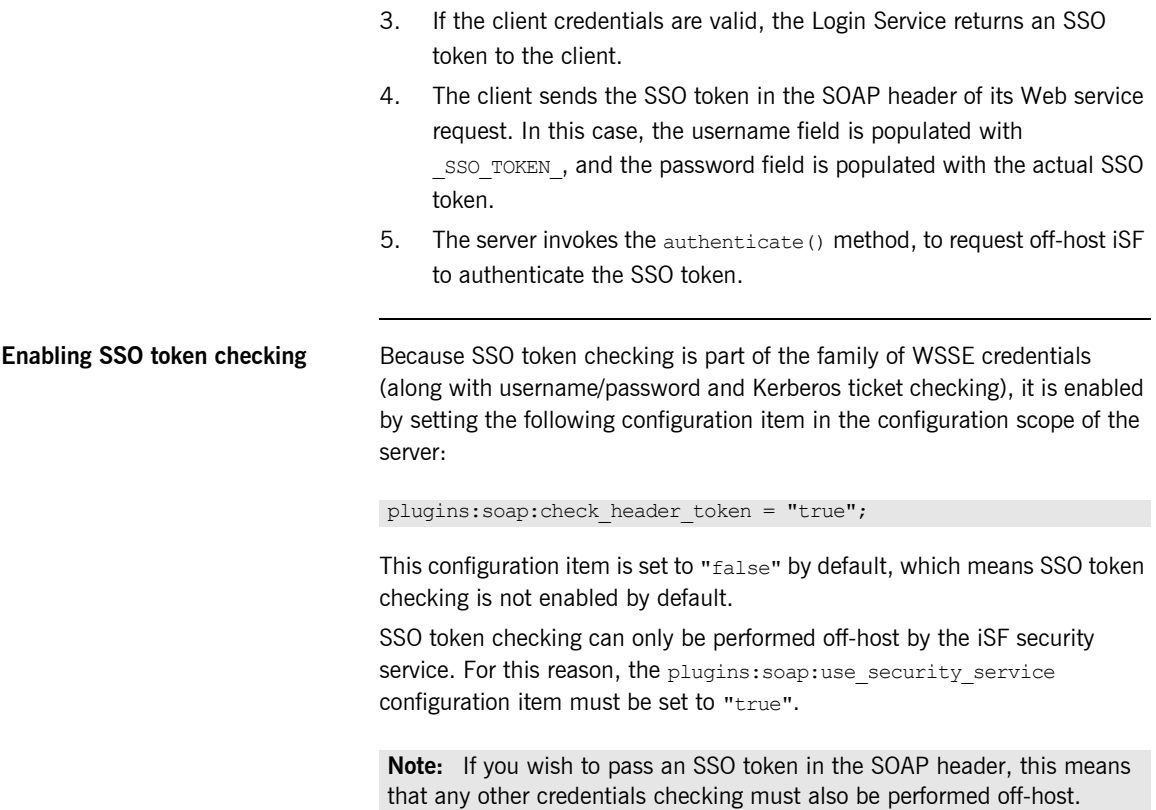

## <span id="page-109-0"></span>**HTTP Basic Authentication**

**Overview Orbix Mainframe can be configured to perform client authentication checks** against a username/password combination sent in an HTTP header. These authentication checks can be performed on-host by SAF security facilities (such as, RACF, CA-ACF/2 and CA-TopSecret) or off-host by the Security Service (iSF).

**Graphical overview** Figure 5 provides a graphical overview of how HTTP Basic Authentication is handled in the Orbix Mainframe security architecture.

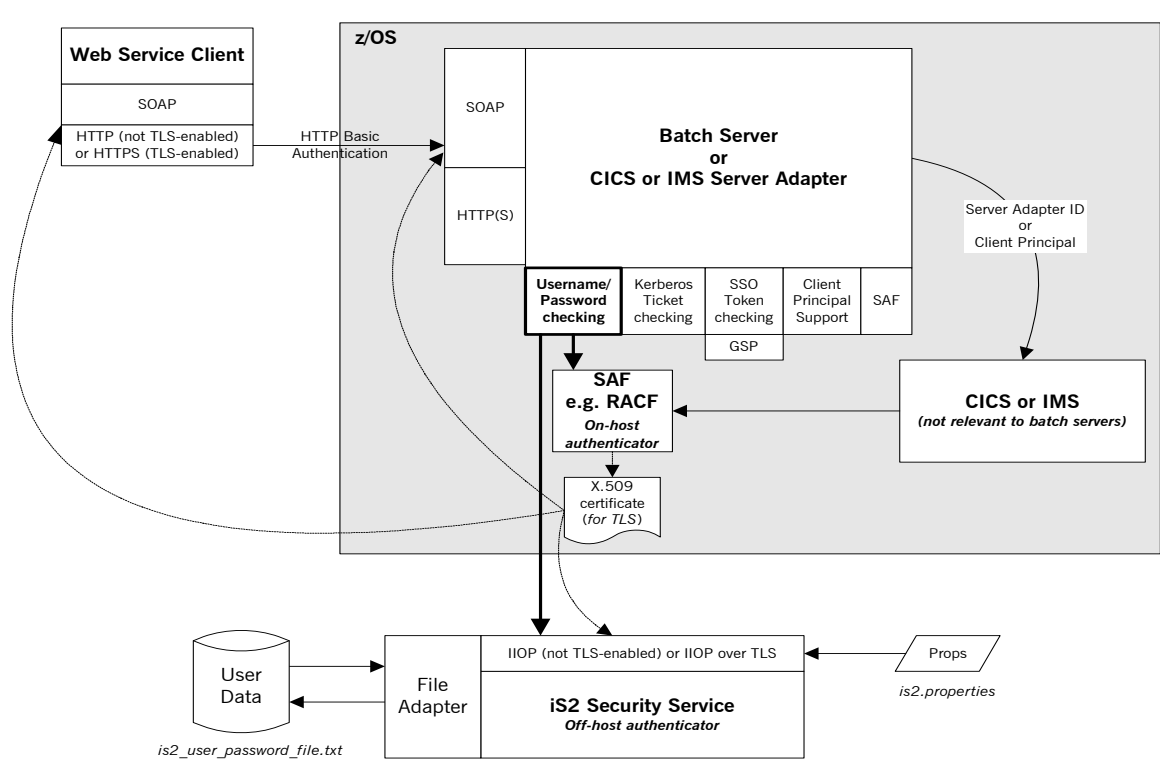

**Figure 11:** *HTTP Basic Authentication in Security Architecture*

#### **Enabling HTTP Basic Authentication**

HTTP Basic Authentication is enabled in the same way that you can enable checking of the username/password in the SOAP header; that is, by setting the following configuration item in the configuration scope of the server:

<span id="page-110-0"></span>plugins:soap:check\_header\_password = "true";

This configuration item is set to "false" by default, which means HTTP Basic Authentication is not enabled by default.

If you want on-host RACF facilities to perform the authentication check on the credentials received in the HTTP header, set the

plugins: soap:use\_security\_service configuration item to "false". Alternatively, if you want the off-host Security Service (iSF) to perform the check, set the plugins: soap: use security service configuration item to "true" (the default value).

## <span id="page-111-1"></span>**Client Principal Support**

**Overview** The CICS or IMS server adapter can be configured to run a CICS program or IMS transaction under the client user ID (that is, the client principal) rather than under the server adapter's own user ID. This subsection discusses the following topics:

- **•** ["Using a principal" on page 98.](#page-111-0)
- **•** ["Enabling client principal support" on page 99.](#page-112-0)
- **•** ["Mapping client principal values to z/OS user IDs" on page 99](#page-112-1).
- **•** ["Switching threads" on page 99](#page-112-2).
- **•** ["Setting up required privileges" on page 100.](#page-113-0)
- **•** ["Further reading" on page 101](#page-114-0).

**Note:** User name and password checking must be activated, as described in ["User Name and Password Checking" on page 83"](#page-96-0), to allow client principal support to be activated.

<span id="page-111-0"></span>**Using a principal** The client principal (that is, client user ID) must be passed in the SOAP request as part of the SOAP header. It must be similar to the following:

```
<S:Envelope xmlns:S="http://www.w3.org/2001/12/soap-envelope"
    xmlns:wsse="http://schemas.xmlsoap.org/ws/2003/06/secext">
    <S:Header>
 …
        <wsse:Security>
            <wsse:UsernameToken>
                <wsse:Username>JSMITH</wsse:Username>
            </wsse:UsernameToken>
        </wsse:Security>
 …
     </S:Header>
 …
</S:Envelope>
```
In the preceding example, JSMITH is the client principal.

<span id="page-112-5"></span><span id="page-112-4"></span><span id="page-112-3"></span><span id="page-112-2"></span><span id="page-112-1"></span><span id="page-112-0"></span>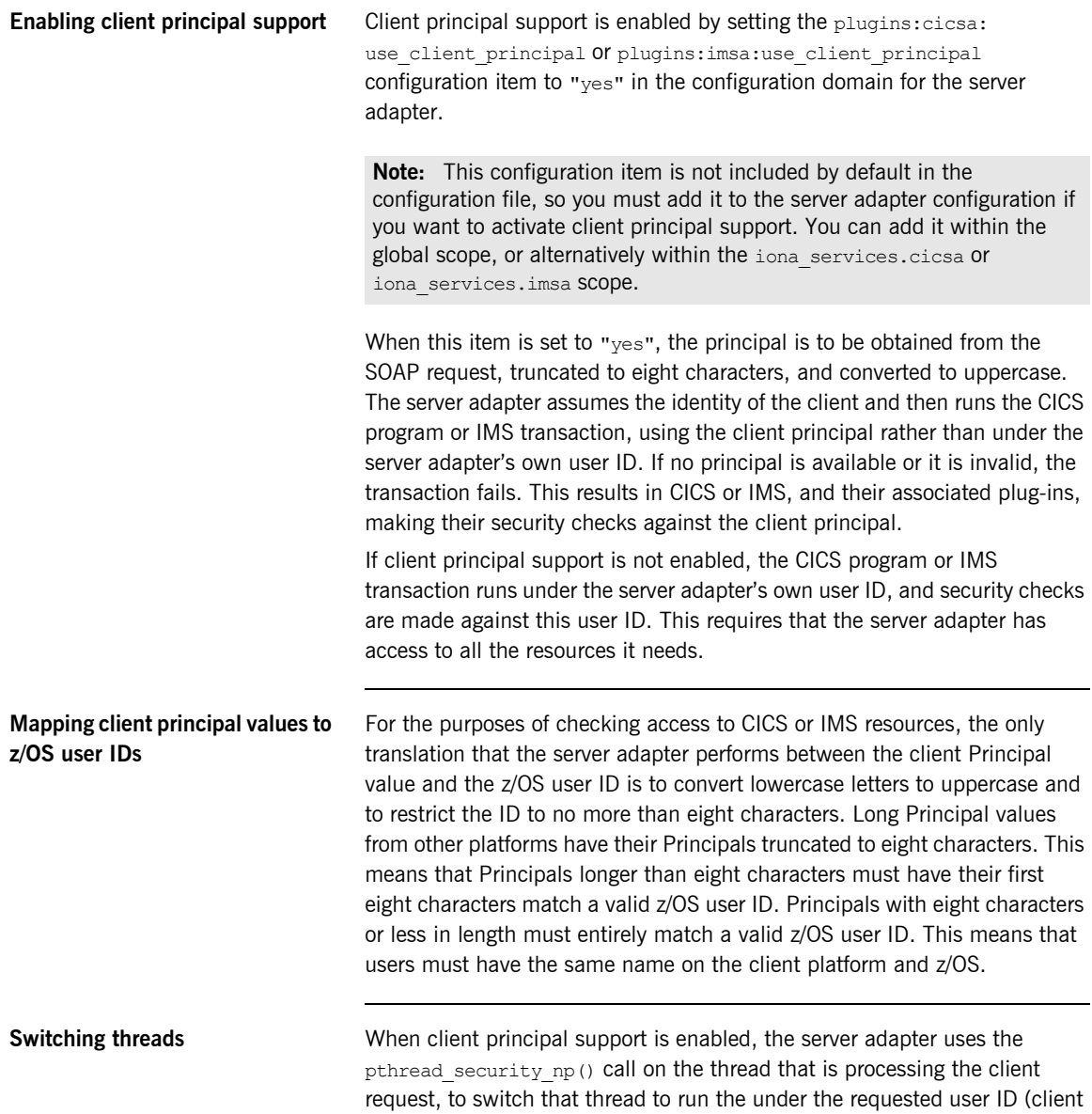

principal). It then makes the request, using the client principal. For this to work, the server adapter must be program-controlled. See ["Setting up](#page-113-0)  [required privileges"](#page-113-0) next for details of how to do this.

<span id="page-113-0"></span>**Setting up required privileges** If client principal support is enabled, the user ID under which the server adapter runs (that is, the client principal) might need to be granted special privileges to enable thread-level security environments. The requirements vary, as follows, depending on whether the FACILITY RACF class profile BPX.SERVER is defined on your system:

- **•** If BPX.SERVER is defined, the user ID must have READ access to the BPX.SERVER profile. Otherwise, EPERM errors result when the server adapter is trying to switch identities on the thread. Additionally, the server adapter executable must reside in a z/OS load library that is PADS-defined. (PADS is the acronym for Program Access to Data Sets.)
- **•** If BPX.SERVER is not defined, this user ID must have a UID of 0 assigned to it in the OMVS segment of its RACF user profile.

Additionally, because the server adapter is processing requests for users without having their passwords, you must activate the SURROGAT RACF class and define profiles in it that allow the server adapter's user ID to impersonate particular users. You can do this by establishing a profile for each potential client user. For example:

```
RDEFINE SURROGAT BPX.SRV.client1 UACC(NONE)
PERMIT BPX.SRV.client1 CLASS(SURROGAT) ID(Adapter_ID) 
  ACCESS(READ)
RDEFINE SURROGAT BPX.SRV.client2 UACC(NONE)
PERMIT BPX.SRV.client2 CLASS(SURROGAT) ID(Adapter_ID) 
  ACCESS(READ)
```
**Note:** In the preceding example, *Adapter ID* represents the RACF user ID for the server adapter.

Alternatively, you might want to use a generic profile that allows the server adapter to *impersonate* any client user. For example:

```
RDEFINE SURROGAT BPX.SRV.* UACC(NONE)
PERMIT BPX.SRV.* CLASS(SURROGAT) ID(Adapter_ID) ACCESS(READ)
```
Access to such profiles should be very tightly controlled.

**Note:** If, at this point, the address space is still not program-controlled, the server adapter throws an exception back to the client and logs an error message, to indicate that it could not switch to that user ID and is therefore not going to attempt to start the CICS program or IMS transaction.

<span id="page-114-0"></span>**Further reading** See the IBM publication *Planning: OpenEdition MVS, SC23-3015* for more information on enabling thread-level security for servers.

## <span id="page-115-1"></span>**SAF Checking**

<span id="page-115-0"></span>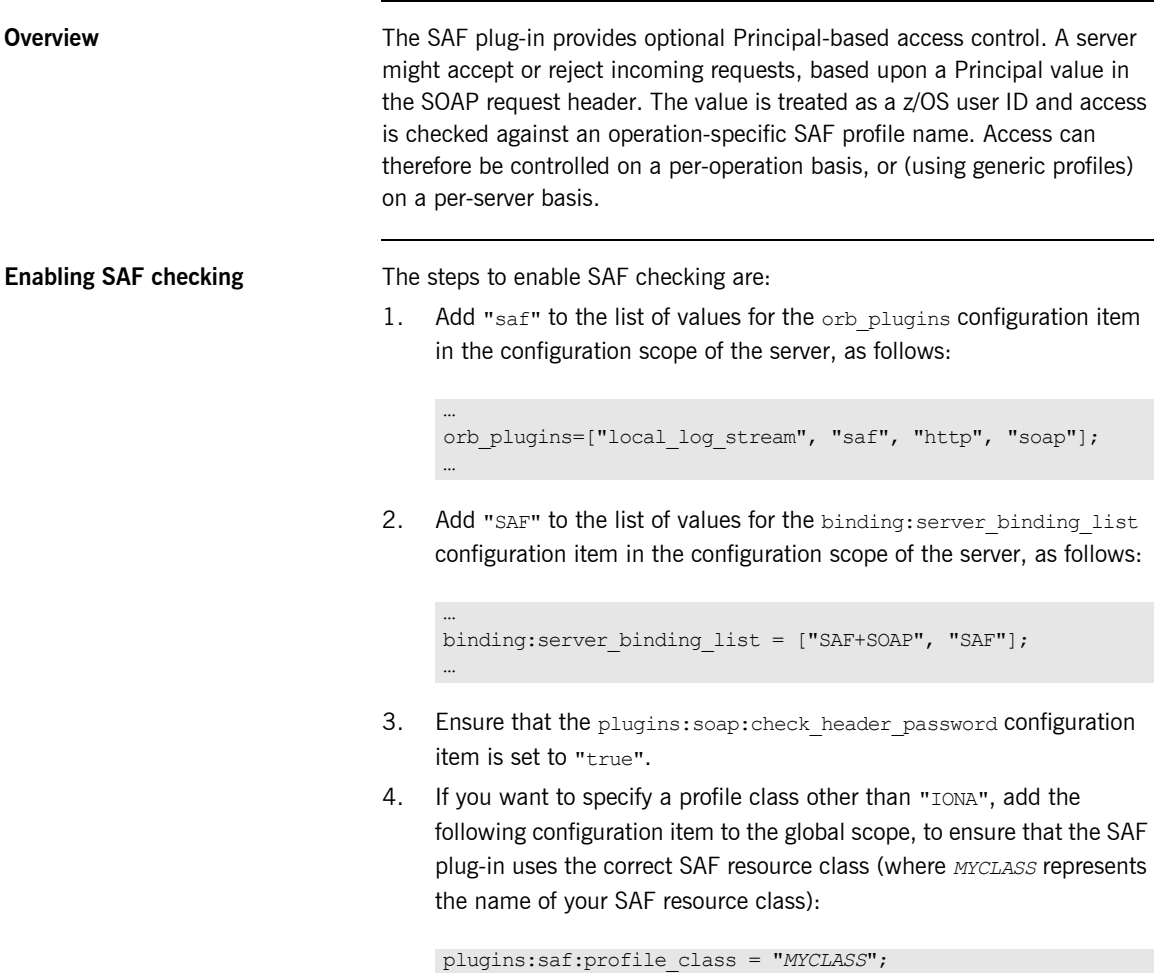

**Note:** If your chosen resource class does not exist, ask your systems programmer to add an entry for it in both the RACF Class Descriptor Table and the RACF Router Table. The IBM publication z/OS *Security Server (RACF) System Programmer's Guide* provides details of how to do this.

5. If you want Orbix Mainframe to use an ORB name other than "iona services.imsa" Or "iona services.cicsa", to build up the resource name, add the following configuration item to the global scope:

```
plugins:saf:service_name = "MYSERVICE";
```
6. If the SAF FACILITY class profile, BPX.SERVER, is defined, ensure that the user ID under which the server runs has READ access to this profile.

Alternatively, if the SAF FACILITY class profile, BPX.SERVER, is not defined, ensure that the user ID under which the server runs has a UID of zero.

## <span id="page-117-2"></span>**HTTPS Security**

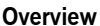

Depending on the security requirements at your site, the activation of HTTPS (an SSL/TLS-based security system) should be considered. The use of SSL/TLS security ensures that data is encrypted on-the-wire and that client authentication is performed using trusted SSL certificates. Additionally, if user name and password checking is enabled (see ["User](#page-96-0)  [Name and Password Checking" on page 83](#page-96-0)), SSL/TLS ensures that the password in the header of a SOAP request cannot be intercepted while it is travelling with the request.

**Generating SSL certificates** SSL/TLS security uses a system of trusted X.509 certificates for client authentication. Orbix Mainframe allows you to generate these certificates as follows:

> 1. Customize the *orbixhlq*.JCLLIB(GENCERT) JCL supplied with your Orbix Mainframe installation.

<span id="page-117-1"></span><span id="page-117-0"></span>**Note:** Details of how to do this are provided in the GENCERT JCL itself.

2. If you have existing SSL certificates under your user ID, either delete them using *orbixhlq*.JCLLIB(DELCERT), or ensure that the certificates you are about to generate have a different name (DN) and label.

**Note:** This step is optional but recommended.

- 3. Submit the *orbixhlq*.JCLLIB(GENCERT) JCL, to generate the following certificates that the server is to use for identification purposes when running in secure mode:
	- ♦ *orbixhlq*.CERT.USERID.CA
	- ♦ *orbixhlq*.CERT.USERID.CLNT

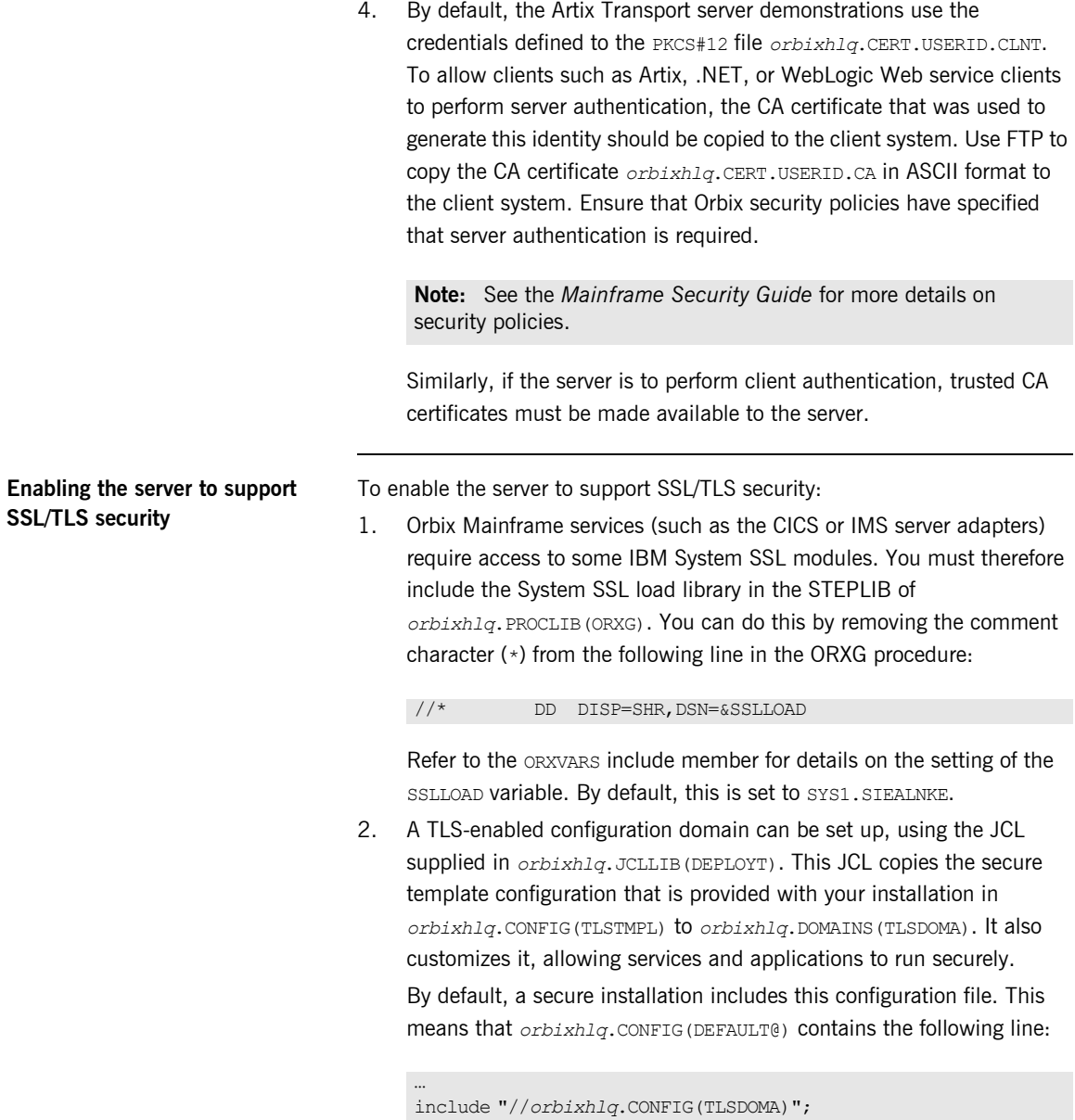

…

**Note:** If you have already previously deployed a secure CORBA domain, the TLSTMPL member should have already been copied to the *orbixhlq*.DOMAINS PDS. Therefore, you might choose to reuse the TLSDOMA member from your CORBA configuration domain.

**Note:** If you have changed the member names for the relevant configuration files, substitute the names in the preceding instruction, as appropriate.

3. Open the secure configuration domain (this is TLSDOMA by default) and customize the following configuration items:

<span id="page-119-1"></span>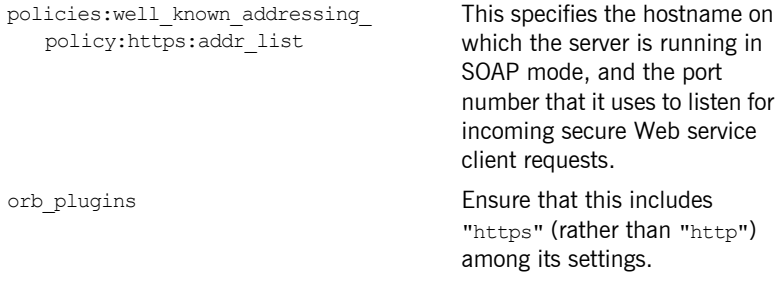

<span id="page-119-0"></span>**Note:** See the *Mainframe Security Guide* for more information on Orbix Mainframe security and for full details of all the configuration items that need to be set to enable TLS security.

### CHAPTER 5

# Common Tasks

This chapter provides details of topics that might be of interest to more advanced users of the Artix Transport component. These include a discussion of the different WSDL encoding styles supported and made available by the Artix Transport, and an explanation of how to perform various tasks relating to topics such as event logging and username and password checking in SOAP servers on the mainframe.

**In this chapter** This chapter discusses the following topics:

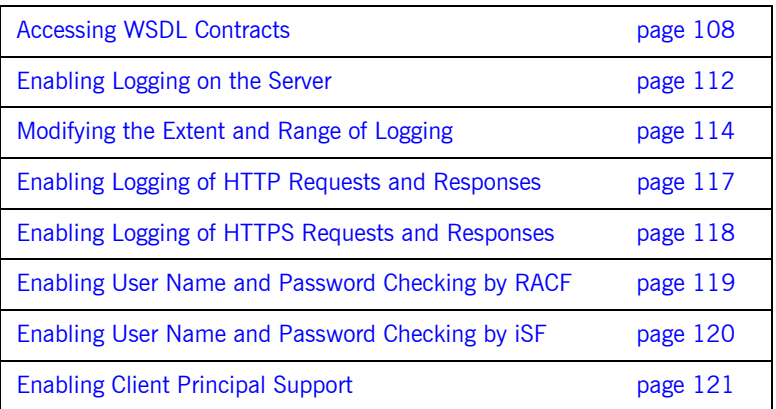

## <span id="page-121-4"></span><span id="page-121-0"></span>**Accessing WSDL Contracts**

<span id="page-121-3"></span><span id="page-121-2"></span><span id="page-121-1"></span>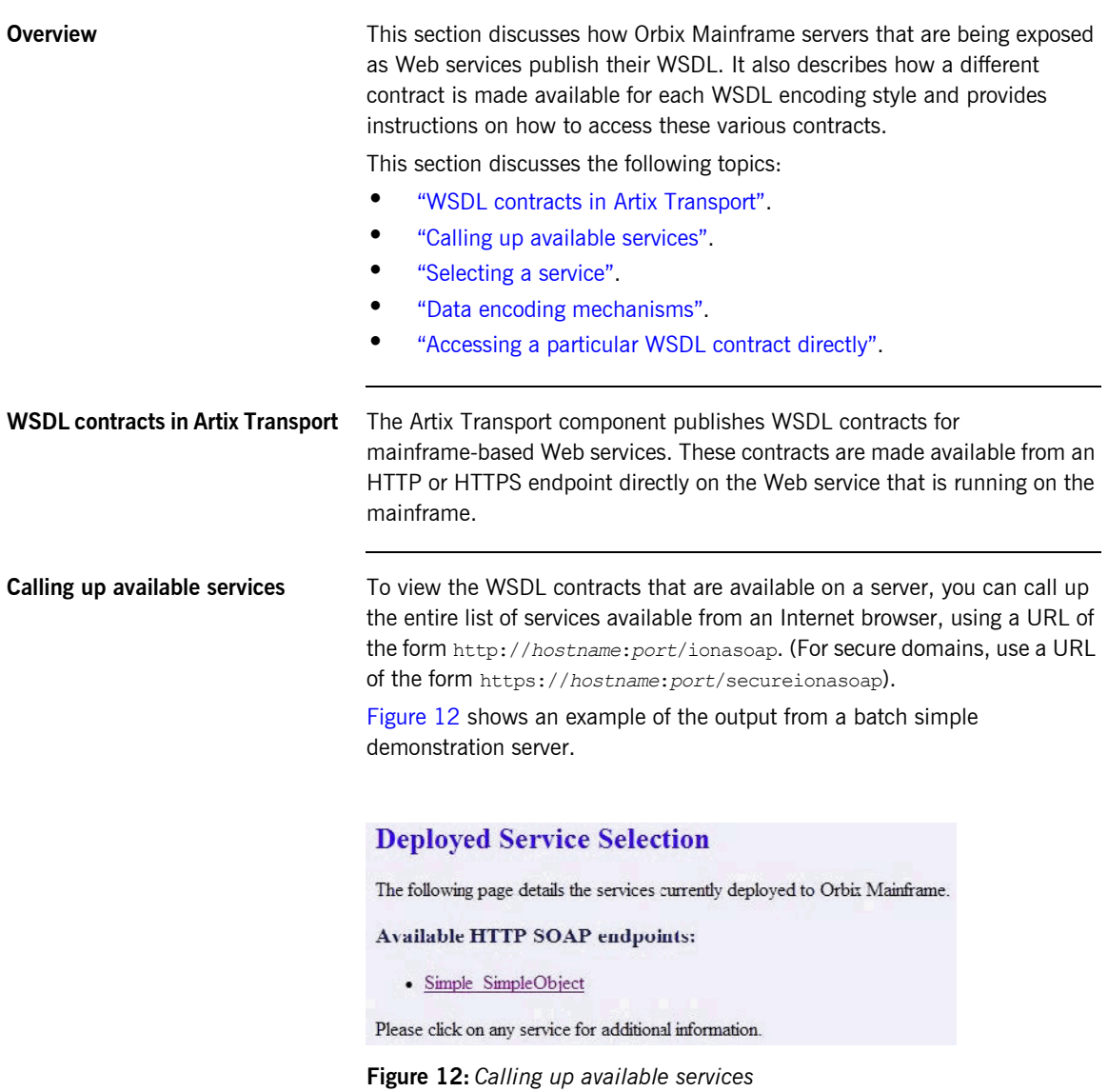

**Note:** For IMS and CICS, hostname and port refer to the host and port on which the IMS or CICS server adapter is running. Typically, a server adapter exposes many servers.

<span id="page-122-0"></span>**Selecting a service From the resulting service navigation page, you can select a service by** clicking on it in the list. This in turn opens a WSDL contract selection page, as shown in [Figure 13](#page-122-1).

#### **WSDL Contract Selection**

Orbix Mainframe 6.3 supports several WSDL encodings. Please select the contract most suited for the development of a Web consumer for the "Simple SimpleObject" service from the following page.

#### **Contracts:**

- · Document Literal
- RPC Literal
- RPC Encoded (using SOAP encoding schema types)
- <span id="page-122-1"></span>· RPC Encoded (not using SOAP encoding schema types)

#### **Figure 13:** *Selecting a service*

From this WSDL contract selection page, you can view several variants of the WSDL contract for the selected service. These variants use different styles of WSDL encoding, and allow different client development environments to be supported, as follows:

- **•** Wrapped document-literal encoding
- **•** RPC-literal encoding
- **•** RPC-Soap encoding (for .NET clients)
- **•** RPC-Soap encoding (for Artix and WebLogic clients)

**Note:** See ["Data encoding mechanisms"](#page-123-0) next for an overview of the different encoding styles.

<span id="page-123-0"></span>**Data encoding mechanisms** Because the Artix Transport component can enable an Orbix Mainframe application to support Web service client calls over SOAP, it supports various Web service encoding mechanisms for the transfer of data across the Internet. These Web service encoding mechanisms include:

> **•** *Document literal encodings*—This is a document-oriented service that uses literal or schema-defined encoding rules to format request/response messages. Document literal is a reader-makes-right encoding. This means that the receiver is expected to use the schema definitions defined in the WSDL contract to drive encoding/decoding of parameters in request/response messages.

There are two contract variants for this encoding: *wrapped* and *unwrapped* (or bare). The wrapped convention is generally the accepted best practice approach. The Artix Transport only supports the wrapped variant.

- **•** *RPC literal encodings*—This is an RPC-based service that uses literal or schema-defined encoding rules to format request/response messages. RPC literal (like document literal) is a reader-makes-right encoding. This means that the receiver is expected to use the schema definitions defined in the WSDL contract to drive encoding/decoding of parameters in request/response messages.
- **•** *RPC SOAP encodings*—This is an RPC-based service that uses the SOAP encoding rules to format request and response messages. To work around problems in various client-side SOAP stacks, there are two contract variants available for RPC SOAP encodings:
	- .NET
	- Artix/WebLogic

It is not possible to provide a single WSDL mapping for arrays that is acceptable to all SOAP packages, using RPC-SOAP as the encoding style. Therefore, the Artix Transport exposes both .NET and Artix/WebLogic variants of RPC-SOAP-encoded WSDL.

This is necessary because a WSDL mapping for array types that works with Microsoft .NET does not necessarily work for other products, such as BEA Weblogic. See ["SOAP Overview" on page 20](#page-33-0) for more details.

**Note:** This encoding style is now deprecated by the WS-I, but is included here for completeness. Literal encodings are the preferred convention.

<span id="page-124-0"></span>**Accessing a particular WSDL contract directly**

Wsdl contracts for the different encoding styles are available directly using the following URLS:

**•** Wrapped document-literal

http://host:port/ionasoap/ServiceName?wsdl=doc\_literal or

http://host:port/ionasoap/ServiceName?wsdl

**•** Document-literal

http://*host*:*port*/ionasoap/ServiceName?wsdl=doc\_literal

**•** RPC-literal

http://*host*:*port*/ionasoap/ServiceName?wsdl=rpc\_literal

- **•** RPC-SOAP (.NET) http://*host*:*port*/ionasoap/ServiceName?wsdl=soap\_encoded\_array s
- **•** RPC-SOAP (Artix and WebLogic)

http://*host*:*port*/ionasoap/ServiceName?wsdl=soap\_encoded\_array s

## <span id="page-125-1"></span><span id="page-125-0"></span>**Enabling Logging on the Server**

…

…

…

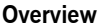

This section provides instructions on how to enable more detailed logging for the server and how to write this output to the server's JES2 output file and to the operator console (if required). This allows server events to be monitored.

**Steps** The steps to complete this task are:

- 1. Open your Orbix Mainframe configuration file (by default, this is TLSDOMA for secure deployments or FILEDOMA for insecure deployments).
- 2. To enable logging to the server's JES2 output file, ensure that the orb plugins configuration item includes "local log stream" among its settings in the configuration scope of the server, as follows:

```
orb plugins = ["local log stream", "https", "soap"];
```
Note: The "local log stream" setting is included by default.

3. To enable logging to the operator console, ensure that the orb plugins configuration item includes "wto log stream" among its settings in the configuration scope of the server, as follows:

```
orb_plugins = ["local_log_stream", "wto_log_stream", 
   "https", "soap"];
…
```
**Note:** The "wto log stream" setting is not included by default, so you need to add it. Removal of the "local log stream" variable in this case is at the user's discretion. If both "local log stream" and "wto log stream" are specified, both logging mechanisms are used simultaneously.

If you want to modify the extent of what is logged, see ["Modifying the Extent](#page-127-0)  [and Range of Logging" on page 114](#page-127-0) for more details.

## <span id="page-127-2"></span><span id="page-127-0"></span>**Modifying the Extent and Range of Logging**

<span id="page-127-1"></span>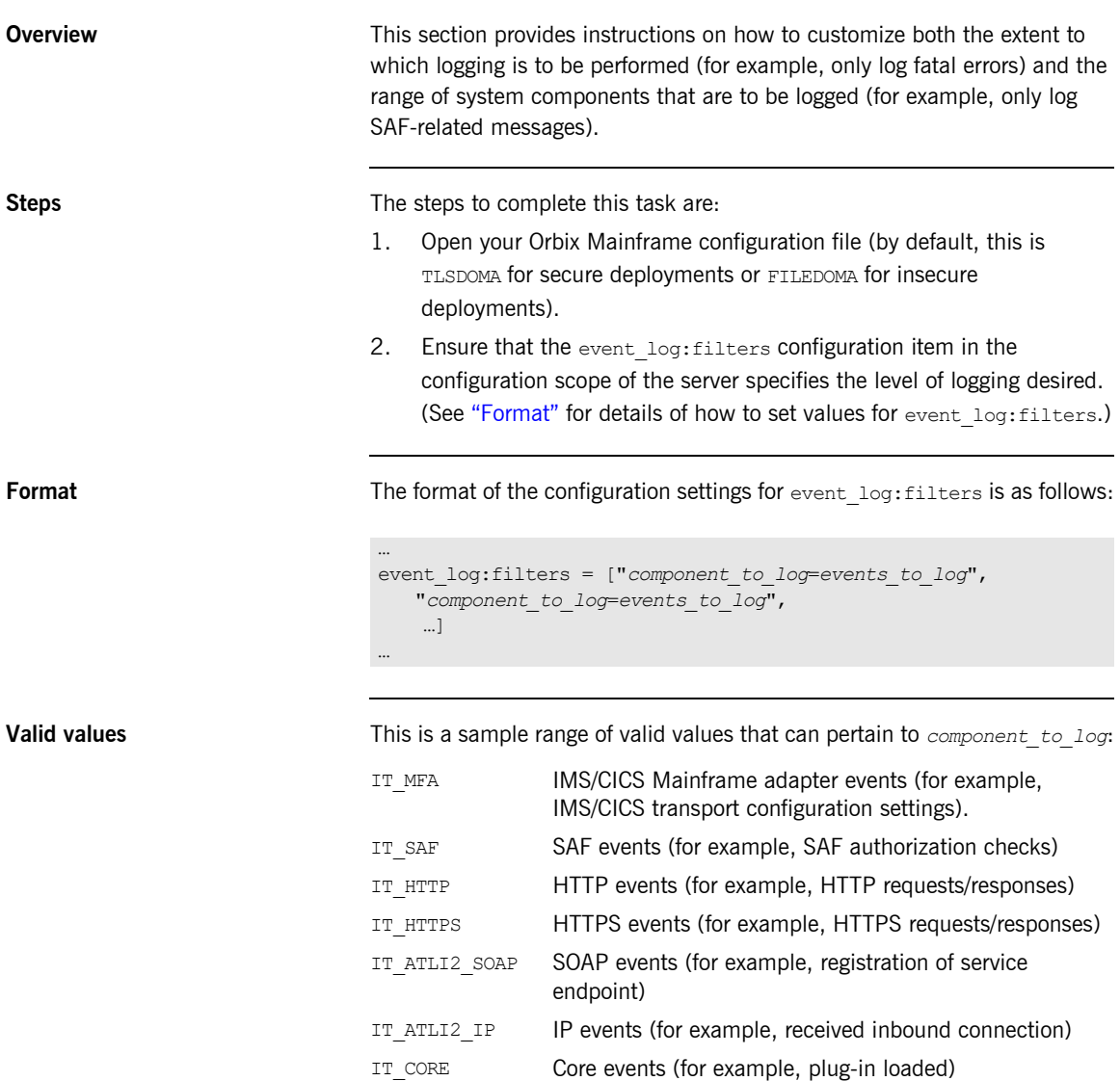

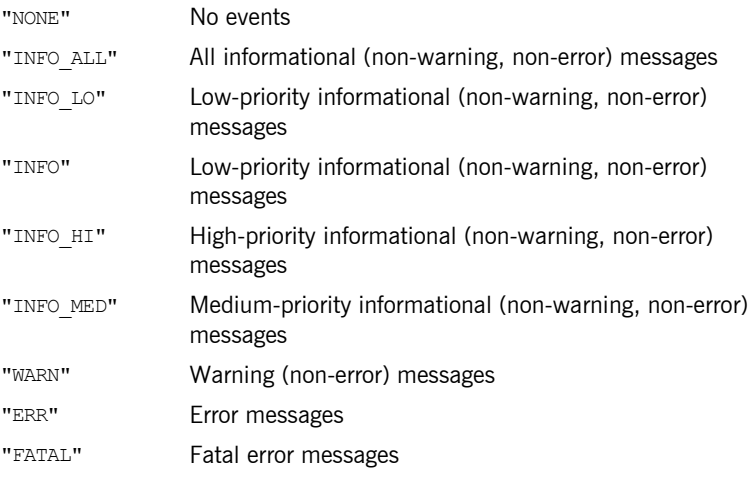

The full range of valid values that can pertain to *events\_to\_log* are:

**Examples** The following are examples of possible settings for event log:filters, based on the preceding format:

> **•** The following indicates that all warnings and errors for all system components should be logged, and that information messages specific to the server adapter should also be logged:

```
event log:filters = ["*=WARN+ERROR+FATAL","IT_MFA=INFO_HI+WARN+ERROR+FATAL"];
```
**•** The following indicates that all events should be logged for all system components:

```
event log:filters = ["*=*"];
```
**•** The following indicates that only errors should be logged for all system components:

```
event log:filters = ["*=ERROR+FATAL"];
```
**•** The following indicates that only errors for HTTP messages should be logged:

```
event_log:filters = ["IT_HTTP=ERROR+FATAL"];
```
## <span id="page-130-1"></span><span id="page-130-0"></span>**Enabling Logging of HTTP Requests and Responses**

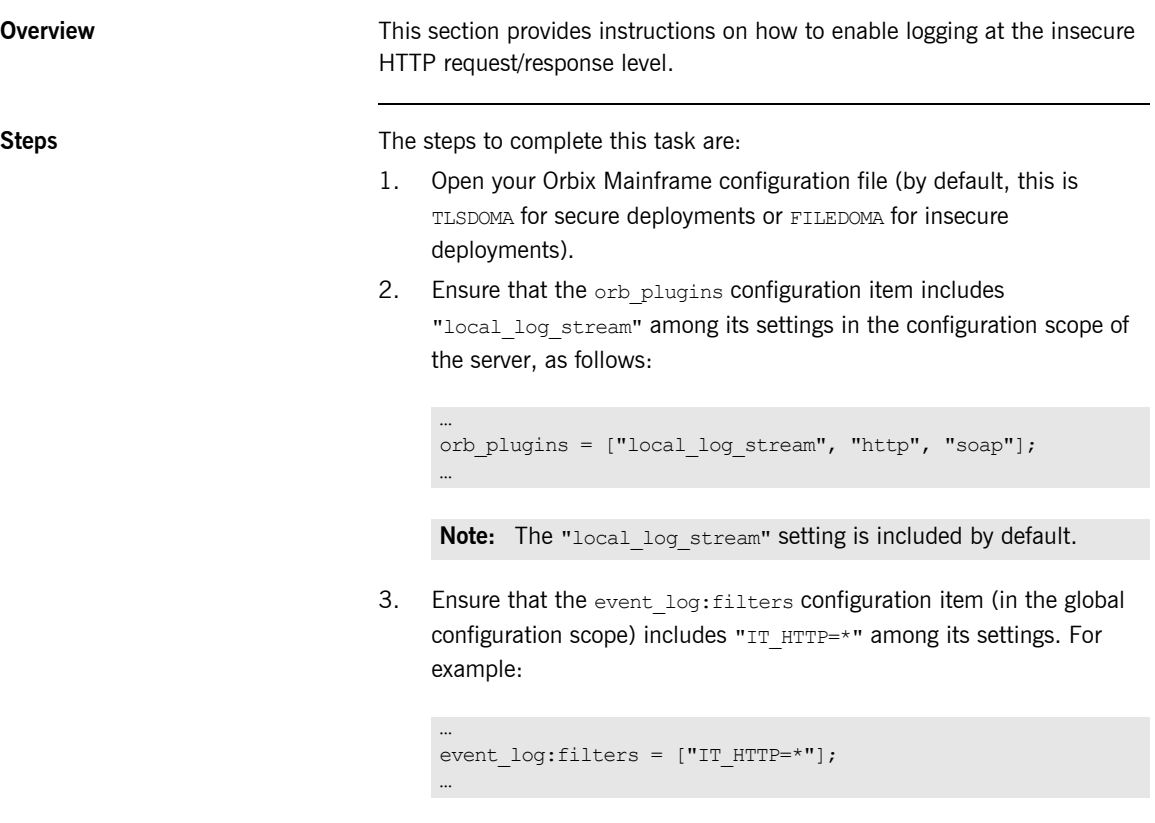

4. Ensure that the policies: http: trace requests: enabled configuration item (in the global scope) is set to "true".

## <span id="page-131-1"></span><span id="page-131-0"></span>**Enabling Logging of HTTPS Requests and Responses**

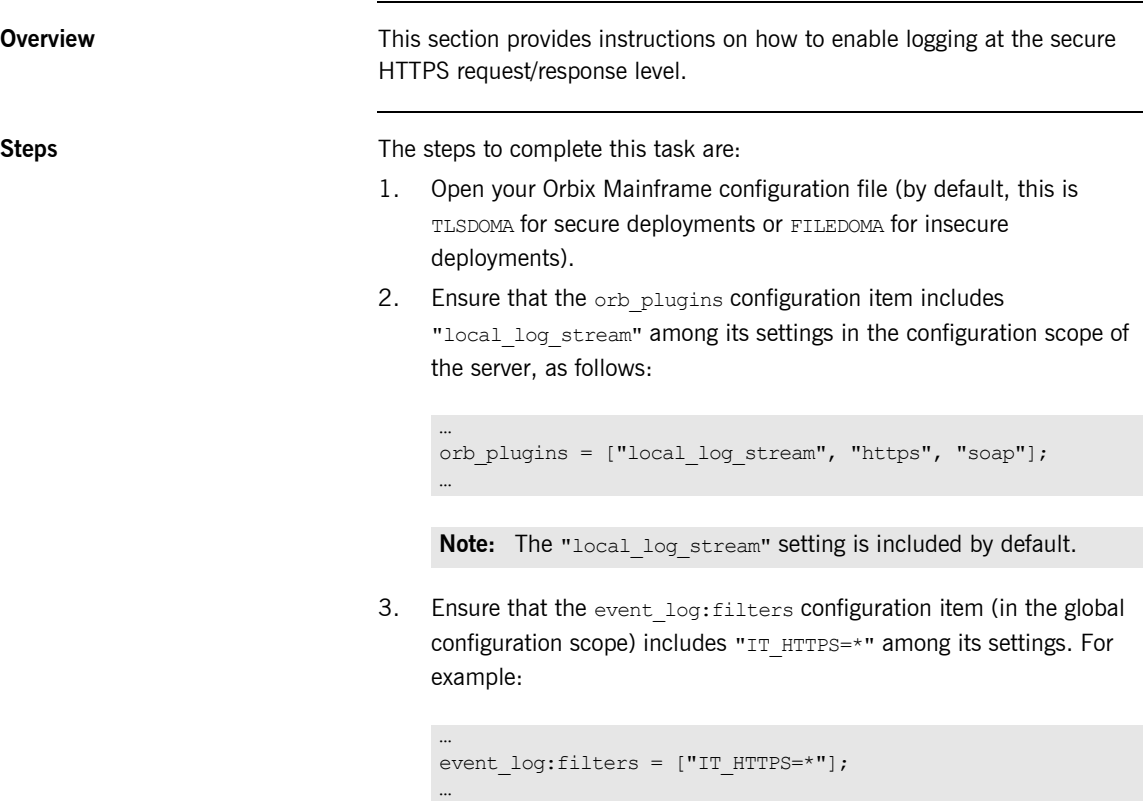

4. Ensure that the policies: https: trace requests: enabled configuration item (in the global scope) is set to "true".

## <span id="page-132-1"></span><span id="page-132-0"></span>**Enabling User Name and Password Checking by RACF**

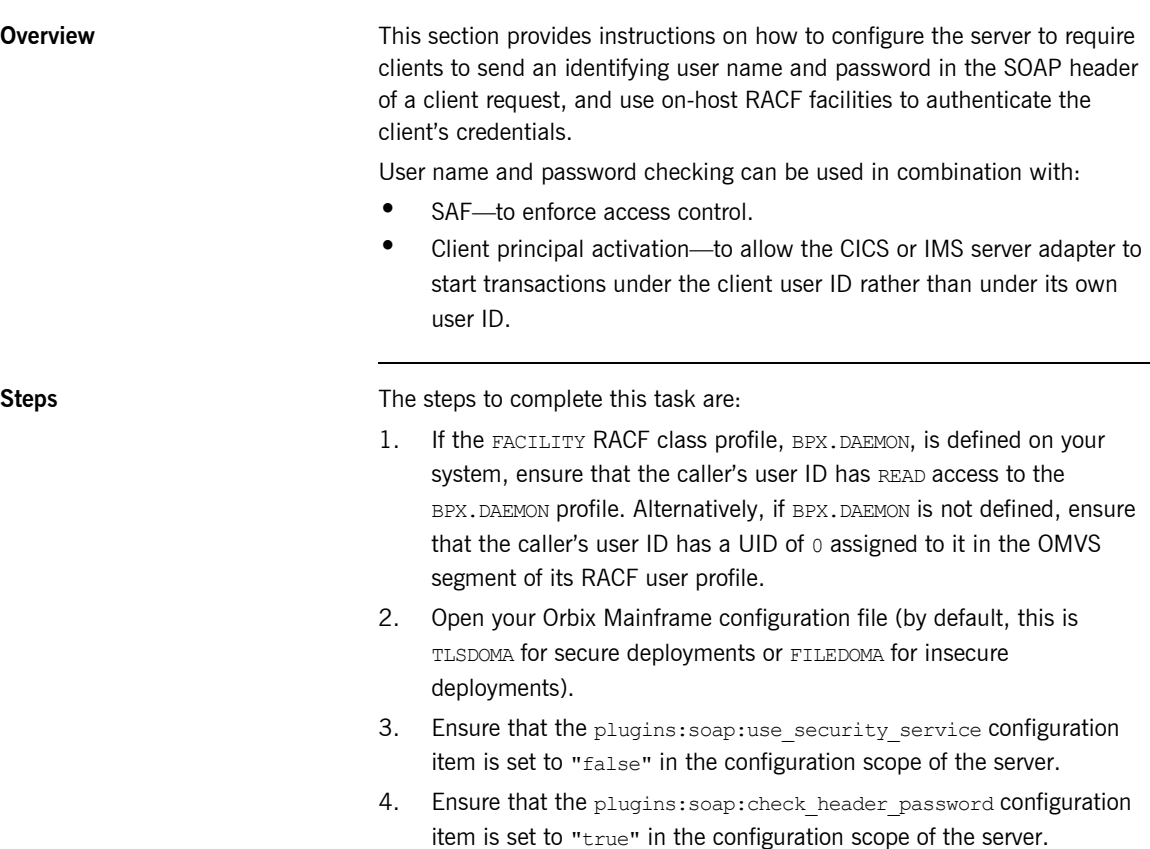

## <span id="page-133-1"></span><span id="page-133-0"></span>**Enabling User Name and Password Checking by iSF**

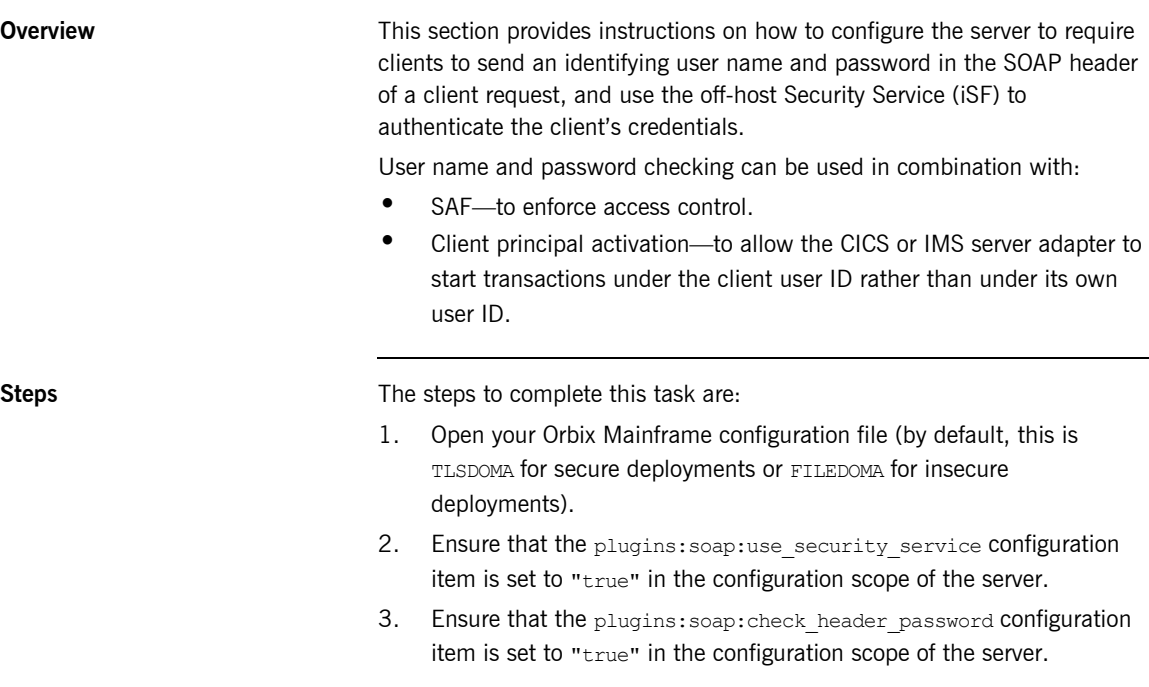

## <span id="page-134-1"></span><span id="page-134-0"></span>**Enabling Client Principal Support**

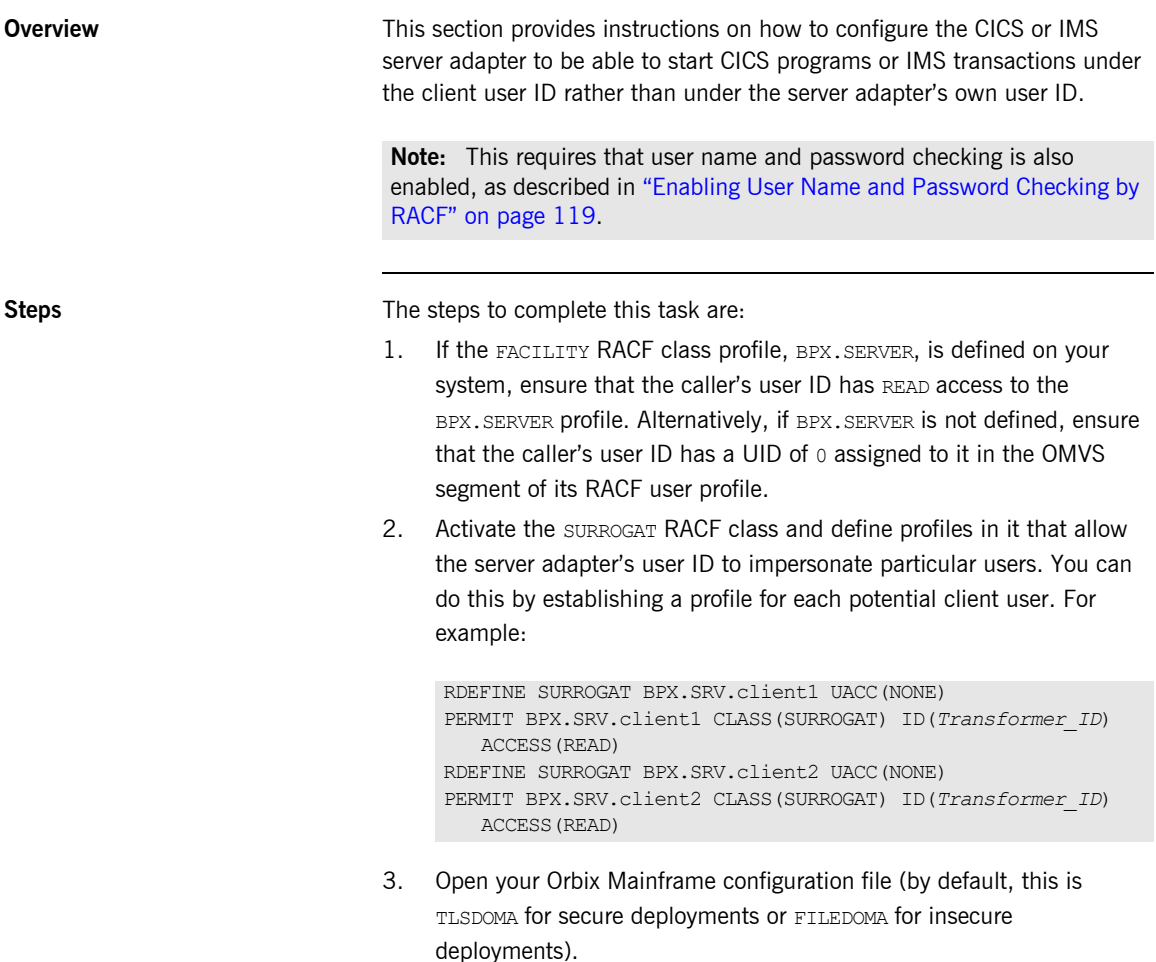

4. Locate the iona services.imsa scope (if you are using the IMS server adapter) or the iona services.cicsa scope (if you are using the CICS server adapter).

**121**

5. If you are using the IMS server adapter, add the following configuration item:

```
plugins:imsa:use_client_principal = "yes";
```
Alternatively, if you are using the CICS server adapter, add the following configuration item:

```
plugins:cicsa:use_client_principal = "yes";
```
**Note:** The configuration item is not included by default in the configuration file, so you must add it if you want to activate client principal support. As an alternative to adding it in the scopes mentioned in point 4, you could add it within the global scope,

### APPENDIX A

# <span id="page-136-1"></span>Default Type Mappings

*This appendix provides a listing of the default type mappings that the Artix Transport component supports.*

**Note:** In addition to the following table, see also the *COBOL Programmer's Guide and Reference* or *PL/I Programmer's Guide and Reference* for details of programming language limitations and supported types for the language you are using.

**List of mappings** [Table 1](#page-136-0) provides a listing of the default OMG IDL-to-WSDL type mappings that the Artix Transport component supports.

<span id="page-136-0"></span>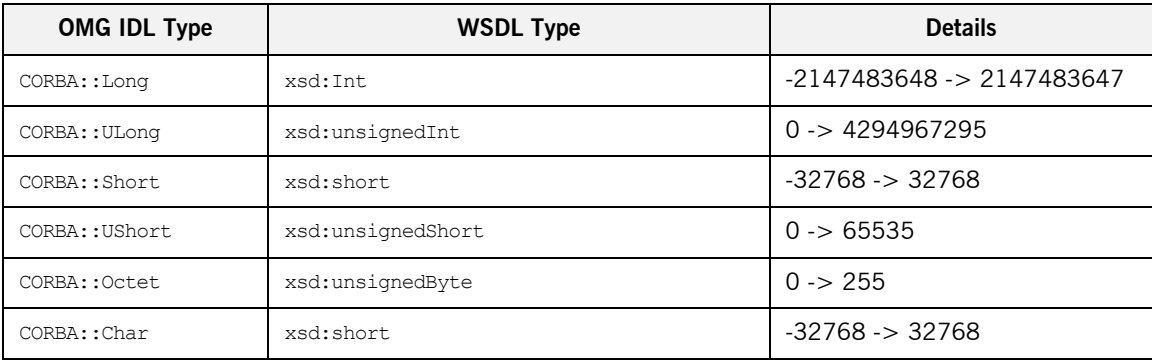

**Table 1:** *Default IDL-to-WSDL Type Mappings (Sheet 1 of 2)*

| <b>OMG IDL Type</b>    | <b>WSDL Type</b>                        | <b>Details</b>                                      |
|------------------------|-----------------------------------------|-----------------------------------------------------|
| CORBA:: String         | xsd:string                              | Contents restricted by UTF-8 and<br>UTF-16 encoding |
| CORBA:: Wchar          | xsd: short                              | $-32768 - 32768$                                    |
| CORBA:: Wstring        | xsd:string                              | Contents restricted by UTF-8 and<br>UTF-16 encoding |
| CORBA:: Float          | xsd:float                               |                                                     |
| CORBA::Double          | xsd:double                              |                                                     |
| CORBA:: Boolean        | xsd:boolean                             | Valid values are:<br>$0 =$ False<br>$1 = True$      |
| CORBA:: LongLong       | xsd:long                                | -9223372036854775808-><br>9223372036854775807       |
| CORBA:: UlongLong      | xsd:unsignedLong                        | $0 - > 18446744073709551615$                        |
| CORBA::LongDouble      | xsd:double                              |                                                     |
| CORBA::Fixed           | xsd:decimal                             | Constrained digits and scale                        |
| CORBA:: StringSeq      | xsd:base64Binary                        | Base-64-encoded buffer                              |
| CORBA:: OctetSeq       | xsd:base64Binary                        | Base-64-encoded buffer                              |
| CORBA arrays           | minOccurs="dim" maxOccurs="dim"         |                                                     |
| <b>CORBA</b> sequences | minOccurs="0" maxOccurs="dim/unbounded" |                                                     |
| CORBA: : Object        | Not supported                           |                                                     |
| CORBA::TypeCode        | Not supported                           |                                                     |
| CORBA::ValueBase       | Not supported                           |                                                     |
| <b>CORBA</b> unions    | xsd:choice                              |                                                     |

**Table 1:** *Default IDL-to-WSDL Type Mappings (Sheet 2 of 2)*

# Index

#### **B**

batch server [building and running for COBOL](#page-55-0)  demonstration 42 [building and running for PL/I demonstration 43](#page-56-0) [invoking on 3](#page-16-0) binding: server\_binding\_list configuration item 67, [74](#page-87-0)

### **C**

CICS server [building and running for COBOL](#page-57-0)  demonstration 44 [building and running for PL/I demonstration 46](#page-59-0) [invoking on 4](#page-17-0) CICS server adapter [usage 53](#page-66-0) [client principal support 98,](#page-111-1) [121](#page-134-1) COBOL server [building and running for batch demonstration 42](#page-55-0) [building and running for CICS demonstration 44](#page-57-0) [building and running for IMS demonstration 48](#page-61-0) [communication endpoints 11](#page-24-0) configuration [introduction to 56](#page-69-0) configuration items binding: server\_binding\_list 67, [74](#page-87-0) event log: filters 66, [73](#page-86-0) [initial\\_references:IT\\_CSIAuthenticationObject:plug](#page-103-0) in 90 initial references:IT SecurityService:reference 90 [kerberos:server\\_principal 89](#page-102-0) [orb\\_plugins 65,](#page-78-0) [72,](#page-85-0) [106](#page-119-0) [plugins:cicsa:direct\\_persistence 66,](#page-79-1) [73](#page-86-1) plugins:cicsa: use client\_principal 99 [plugins:imsa:bridge\\_type\\_info:source 61](#page-74-0) [plugins:imsa:use\\_client\\_principal 99](#page-112-4) [plugins:saf:profile\\_class 102](#page-115-0) [plugins:saf:service\\_name 103](#page-116-0) [plugins:soap:check\\_header\\_password 84,](#page-97-0) [97](#page-110-0) [plugins:soap:check\\_header\\_token 89,](#page-102-1) [95](#page-108-0) [plugins:soap:extract\\_token\\_principal 92](#page-105-0) [plugins:soap:insecure:root\\_context\\_name 60](#page-73-0)

[plugins:soap:signature\\_provider 61](#page-74-1) [plugins:soap:use\\_security\\_service 84](#page-97-1) policies: https: trace\_requests: enabled 60 [policies:well\\_known\\_addressing\\_policy:http:addr\\_](#page-80-1) list 67,<sub>[74](#page-87-1)</sub> [policies:well\\_known\\_addressing\\_](#page-119-1)  policy: https: addr\_list 106 [credentials checking, order of precedence for Web](#page-94-0)  service security 81

### **D**

data [defining using XML 11](#page-24-1) [transferring using SOAP 11](#page-24-2) [data types, SOAP encoding of 30](#page-43-0) [DELCERT JCL 104](#page-117-0) [direct persistence mode 7](#page-20-0)

#### **E**

encoding [complex array types 36](#page-49-0) [complex struct types 34](#page-47-0) [overview of 30](#page-43-0) [simple types 32](#page-45-0) [endpoints 11](#page-24-0) event log: filters configuration item 66, [73](#page-86-0)

### **G**

[GENCERT JCL 104](#page-117-1)

#### **H**

[HTTP 11](#page-24-3) [client requests, format of 15](#page-28-0) [header information 25,](#page-38-0) [27](#page-40-0) [overview 13–](#page-26-0)[19](#page-32-0) [properties 18](#page-31-0) [server responses, format of 16](#page-29-0) [HTTP Basic Authentication 96](#page-109-0)

#### **I**

[IDL-to-WSDL type mappings 123](#page-136-1)

IMS server [building and running for COBOL](#page-61-0)  demonstration 48 [building and running for PL/I demonstration 50](#page-63-0) [invoking on 4](#page-17-0) IMS server adapter [usage 53](#page-66-0) initial\_references:IT\_CSIAuthenticationObject:plugin configuration item 90 initial references:IT SecurityService:reference configuration item 90

### **J**

JCL [DELCERT 104](#page-117-0) [GENCERT 104](#page-117-1)

### **K**

kerberos: server\_principal configuration item 89 [Kerberos ticket checking 86](#page-99-0)

#### **L**

[locator daemon 7](#page-20-1) [logging 112](#page-125-1) [modifying extent and range of 114](#page-127-2) [of HTTP requests and responses 117](#page-130-1) [of HTTPS requests and responses 118](#page-131-1)

#### **M**

[mapping IDL to WSDL types 123](#page-136-1)

#### **N**

[node daemon 7](#page-20-2)

#### **O**

[ORBIXCSD JCL 44,](#page-57-1) [46](#page-59-1) [Orbix server development 53](#page-66-1) orb plugins configuration item 65, [72,](#page-85-0) [106](#page-119-0) [ORXADMIN JCL 45,](#page-58-0) [47,](#page-60-0) [49,](#page-62-0) [51](#page-64-0)

#### **P**

[password checking 119](#page-132-1) PL/I server [building and running for batch demonstration 43](#page-56-0) [building and running for CICS demonstration 46](#page-59-0) [building and running for IMS demonstration 50](#page-63-0)

[plugins:cicsa:direct\\_persistence configuration](#page-79-1)  [item 66,](#page-79-1) [73](#page-86-1) [plugins:cicsa: use\\_client\\_principal configuration](#page-112-3)  item 99 [plugins:imsa:bridge\\_type\\_info:source configuration](#page-74-0)  item 61 [plugins:imsa:use\\_client\\_principal configuration](#page-112-4)  item 99 [plugins:saf:profile\\_class configuration item 102](#page-115-0) [plugins:saf:service\\_name configuration item 103](#page-116-0) plugins:soap:check header password configuration [item 84,](#page-97-0) [97](#page-110-0) [plugins:soap:check\\_header\\_token configuration](#page-102-1)  [item 89,](#page-102-1) [95](#page-108-0) [plugins:soap:extract\\_token\\_principal configuration](#page-105-0)  item 92 [plugins:soap:insecure:root\\_context\\_name](#page-73-0)  configuration item 60 [plugins:soap:signature\\_provider configuration](#page-74-1)  item 61 [plugins:soap:use\\_security\\_service configuration](#page-97-1)  item 84 [policies:https:trace\\_requests:enabled configuration](#page-73-1)  item 60 policies: well known addressing [policy:https:addr\\_list configuration item 106](#page-119-1) [policies:well\\_known\\_addressing\\_policy:https:addr\\_li](#page-80-1) [st configuration item 67,](#page-80-1) [74](#page-87-1) pthread security np() call 99

### **R**

[RACF 119](#page-132-1)

#### **S**

[SAF checking 102](#page-115-1) [security, general 53](#page-66-2) security architecture overview [for SOAP mode 79](#page-92-0) security features and credentials [for SOAP mode 80](#page-93-0) [security firewalls 22](#page-35-0) [Security Service 120](#page-133-1) [serialization 30](#page-43-1) server [enabling logging for 112](#page-125-1) servers [building and running for demonstration 42–](#page-55-1)[51](#page-64-1) services

[describing using WSDL 11](#page-24-4) [listing using UDDI 12](#page-25-0) SIMPLESB **JCL** [building batch COBOL demonstration 42](#page-55-2) [building batch PL/I demonstration 43](#page-56-1) [building CICS COBOL demonstration 44](#page-57-2) [building CICS PL/I demonstration 46](#page-59-2) [building IMS COBOL demonstration 48](#page-61-1) [building IMS PL/I demonstration 50](#page-63-1) [SIMPLESI JCL 41](#page-54-0) SIMPLESV JCL [running batch COBOL demonstration 42](#page-55-3) [running batch PL/I demonstration 43](#page-56-2) SIMPLIDL JCL [generating batch COBOL source 42](#page-55-4) [generating batch PL/I source 43](#page-56-3) [generating CICS COBOL source 44](#page-57-3) [generating CICS PL/I source 46](#page-59-3) [generating IMS COBOL source 48](#page-61-2) [generating IMS PL/I source 50](#page-63-2) [SOAP 11](#page-24-5) [Body element 26,](#page-39-0) [27](#page-40-1) [encoding of data types 30](#page-43-0) [encoding styles 32](#page-45-1) [Envelope element 26,](#page-39-1) [27](#page-40-2) [Fault element 28](#page-41-0) [overview 20–](#page-33-0)[37](#page-50-0) [request messages, example of 25](#page-38-1) [response messages, example of 26](#page-39-2) [response with fault, example of 27](#page-40-3) [specification 23](#page-36-0) SOAP descriptor file [generating for demonstration 41](#page-54-1) [introduction to 5](#page-18-0) SSL/TLS security [for SOAP mode 104](#page-117-2) SSO token checking [for SOAP mode 93](#page-106-0) [standards, background to Web services 11](#page-24-6)

### **T**

[type mappings, IDL-to-WSDL 123](#page-136-1)

#### **U**

[UDDI 12](#page-25-1) [Unicode 22](#page-35-1) [universal character set](#page-35-2) *See* Unicode [universal transformation format 22](#page-35-3)

[user name and password checking 83](#page-96-1) user name checking [by RACF 119](#page-132-1) [by Security Service 120](#page-133-1) [UTF-16 22,](#page-35-4) [30](#page-43-2) [UTF-8 22,](#page-35-5) [30](#page-43-3) [UTF-encoded binary strings 31](#page-44-0)

#### **W**

W3C [HTTP specification 13](#page-26-1) [SOAP specification 20,](#page-33-1) [23](#page-36-0) [Web service credentials checking, order of](#page-94-0)  precedence 81 Web services [overview 9](#page-22-0) WSDL [mappings, choosing for client applications 108](#page-121-4) [overview 11](#page-24-7)

#### **X**

[XML 11,](#page-24-8) [21](#page-34-0)

INDEX